**IRC**

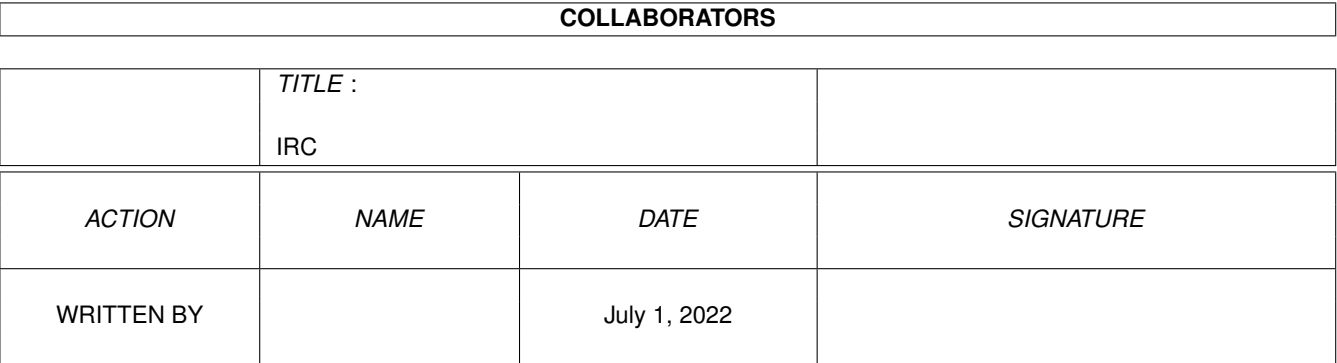

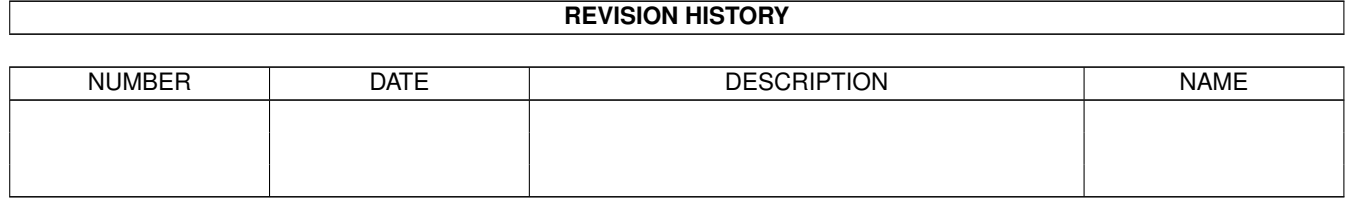

# **Contents**

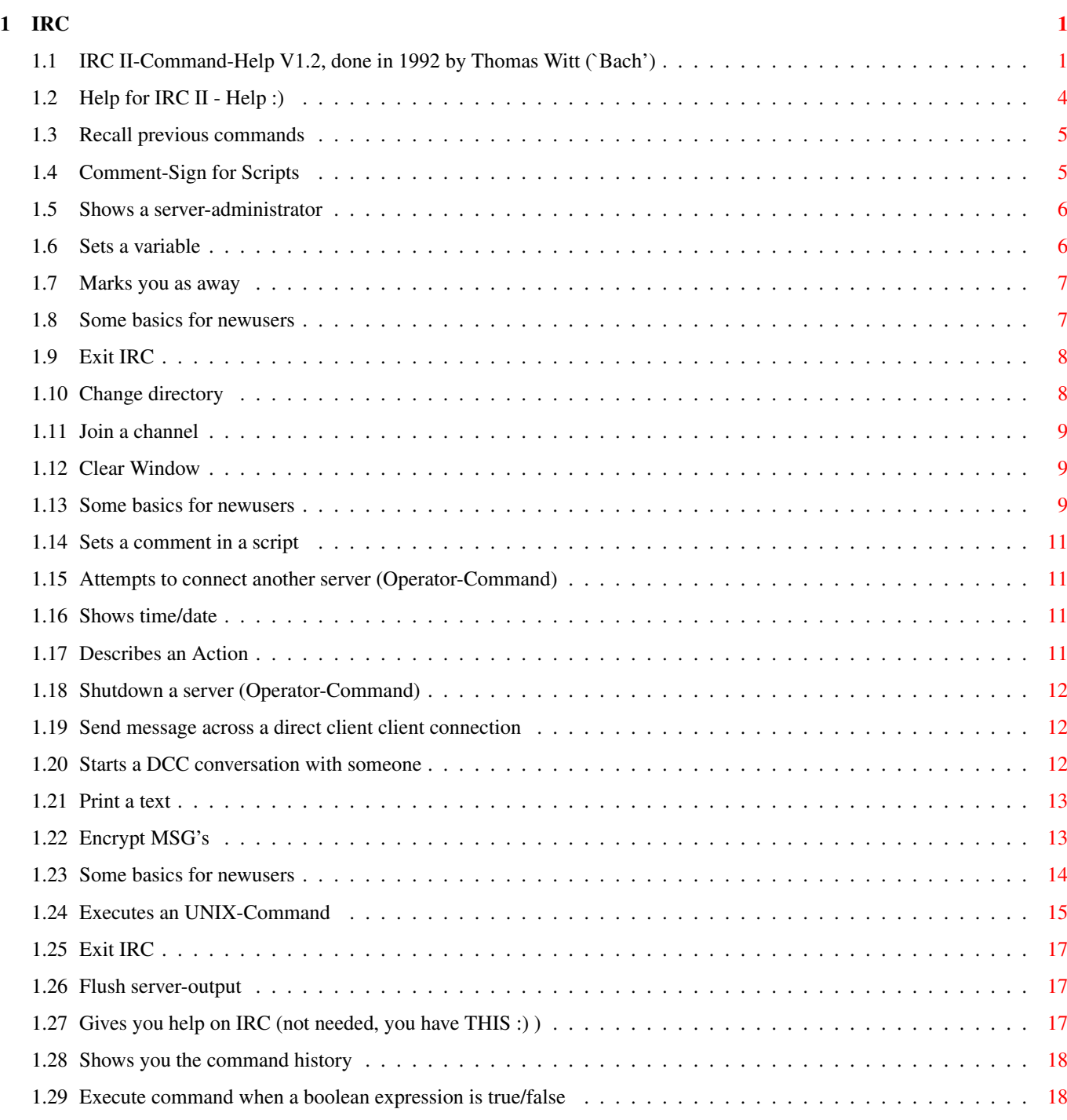

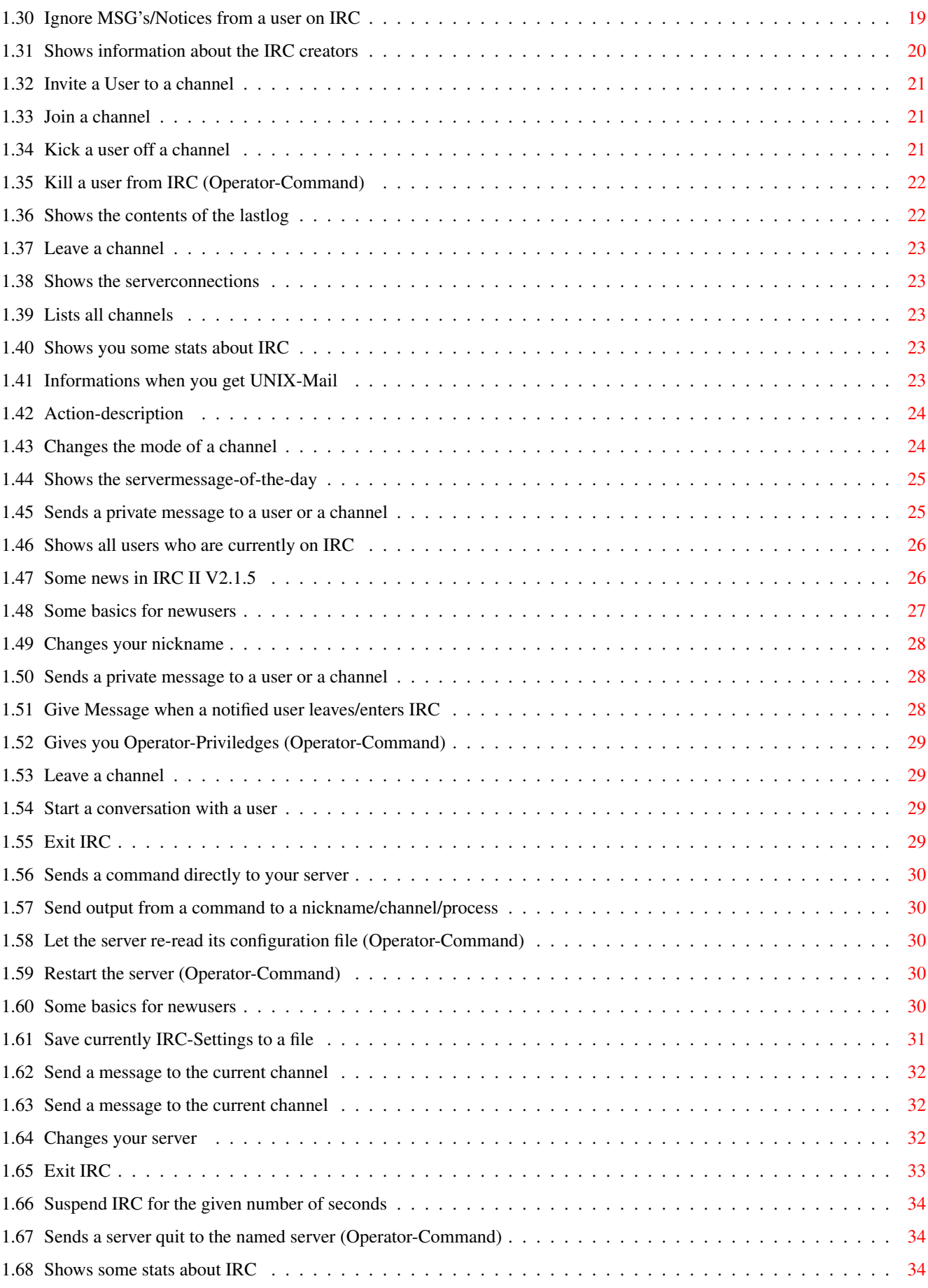

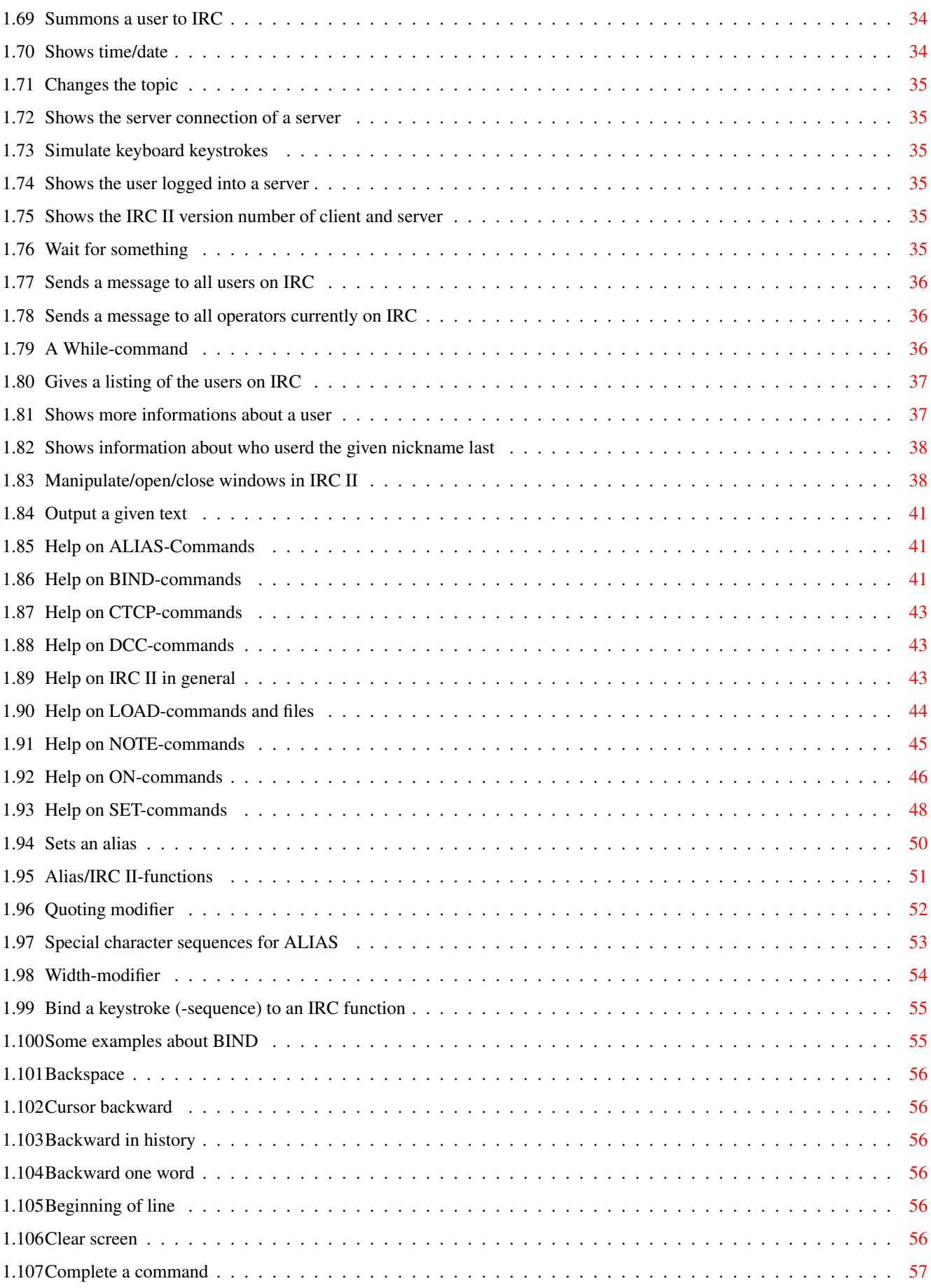

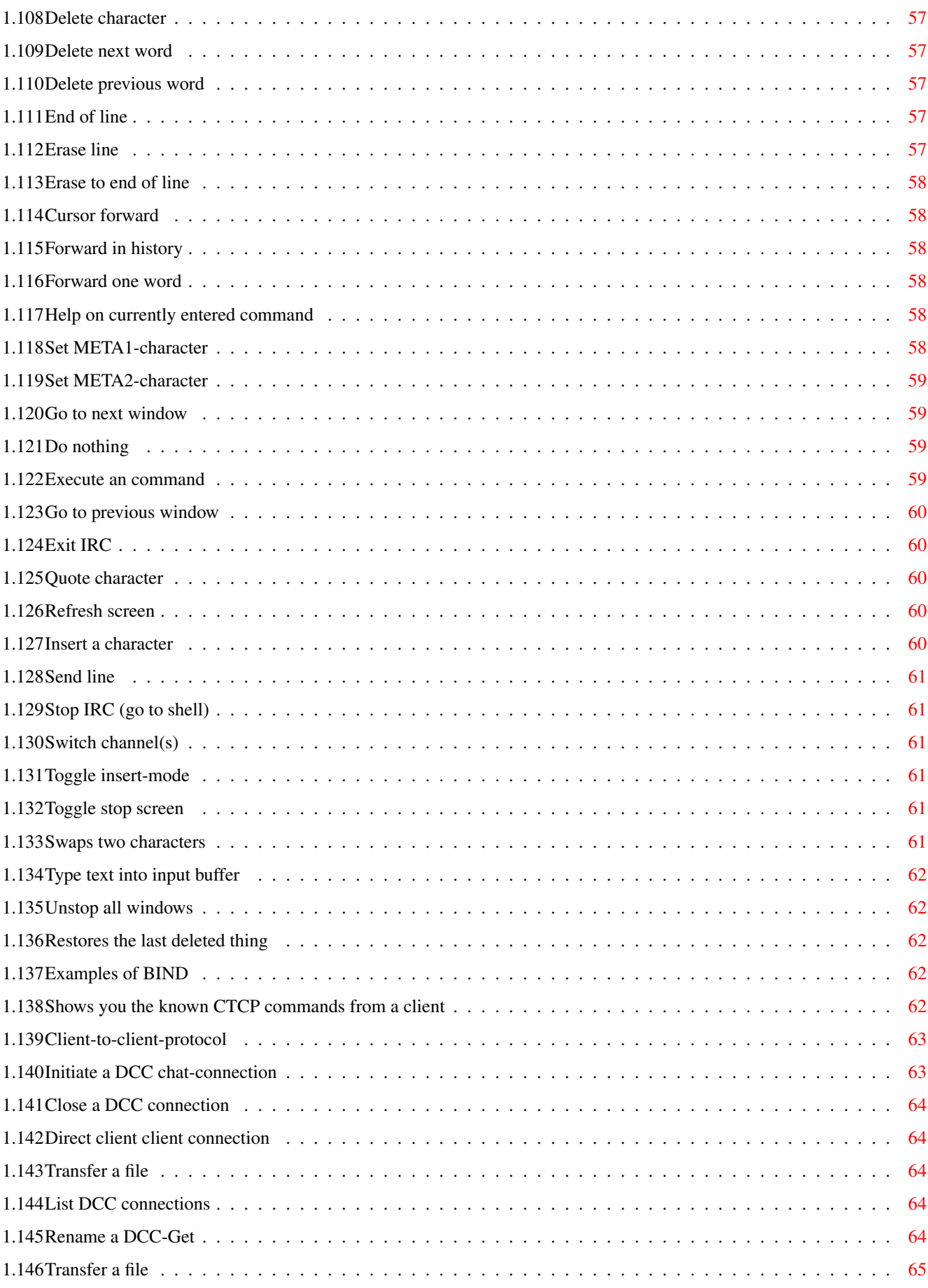

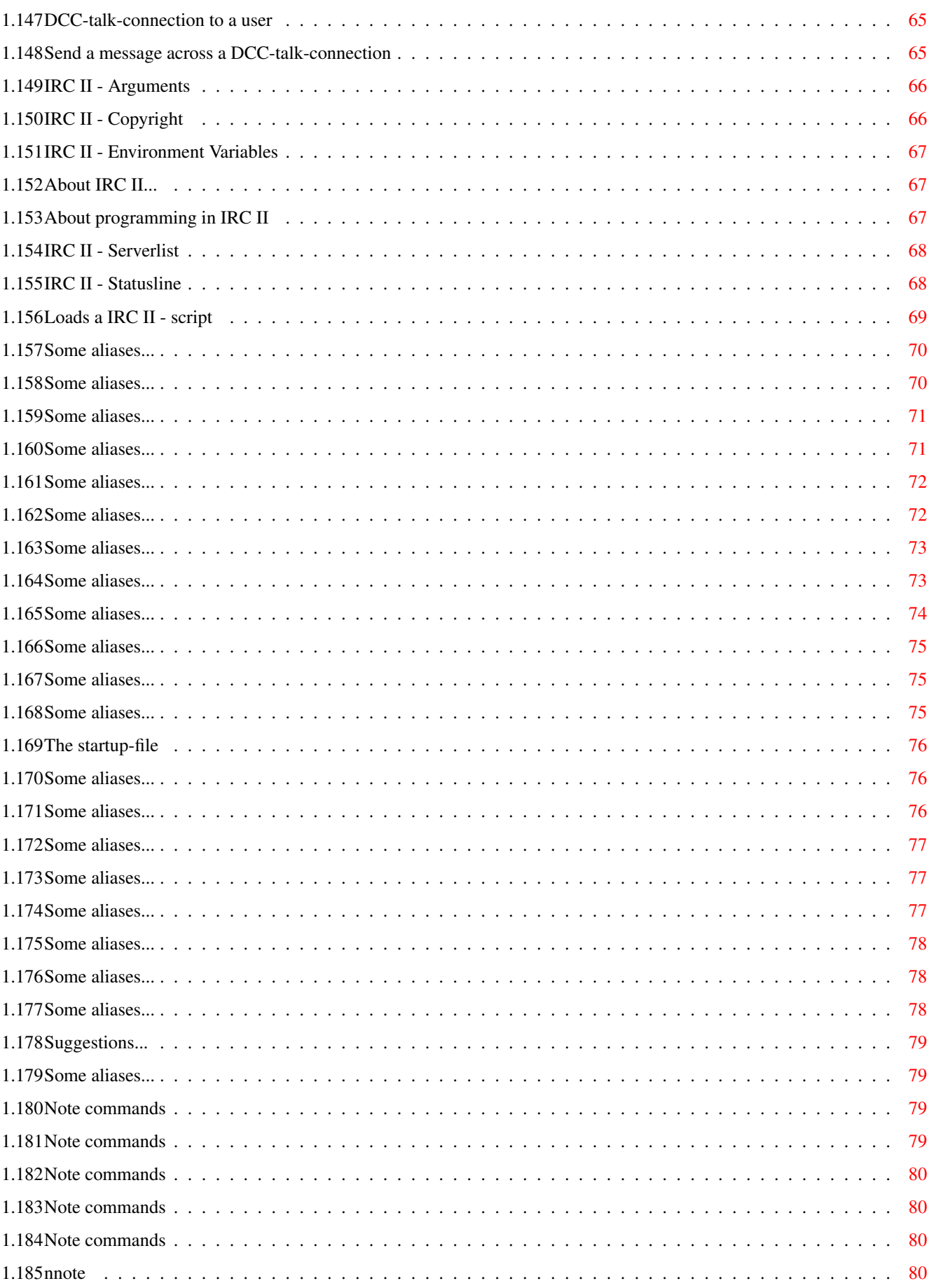

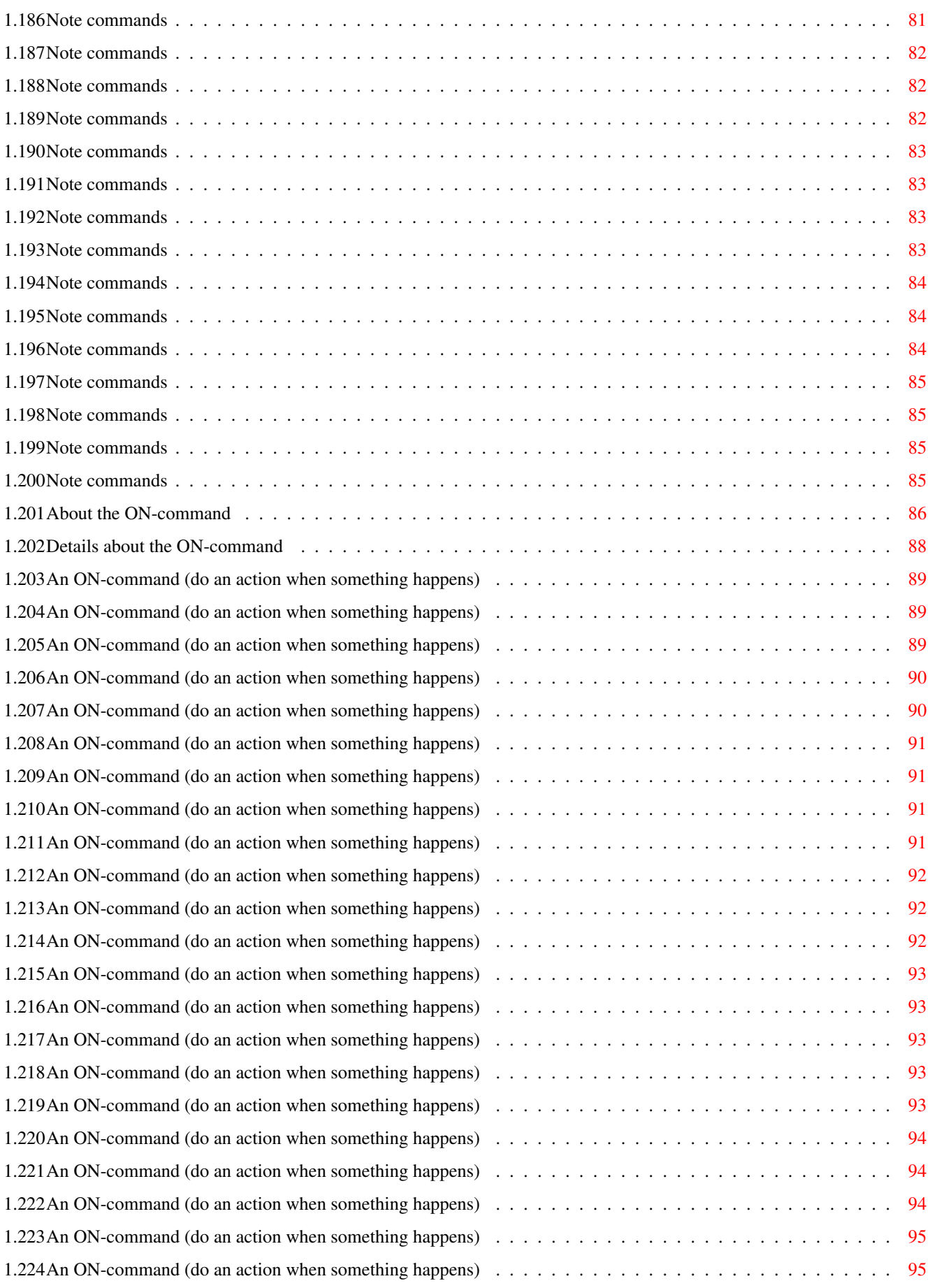

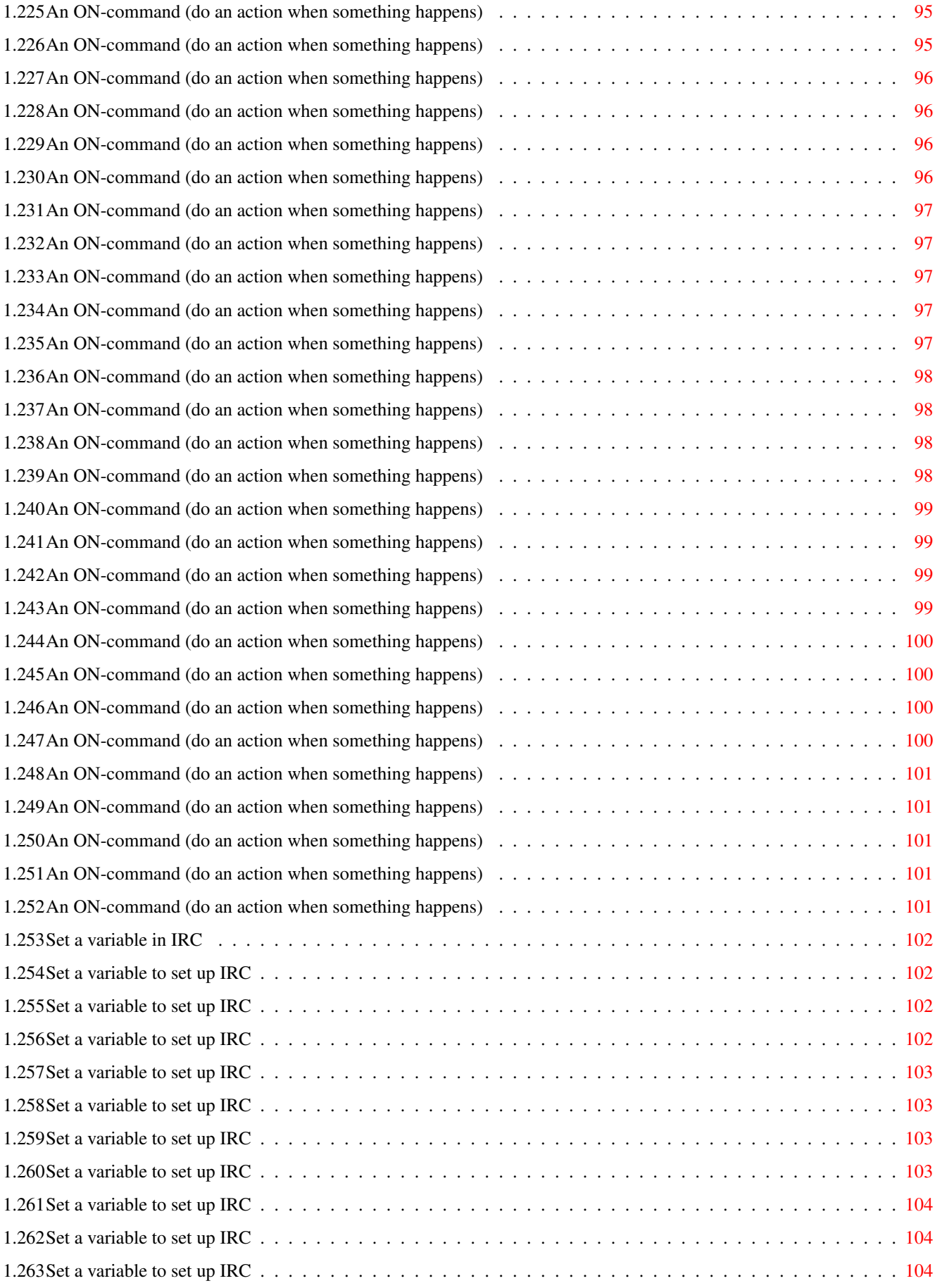

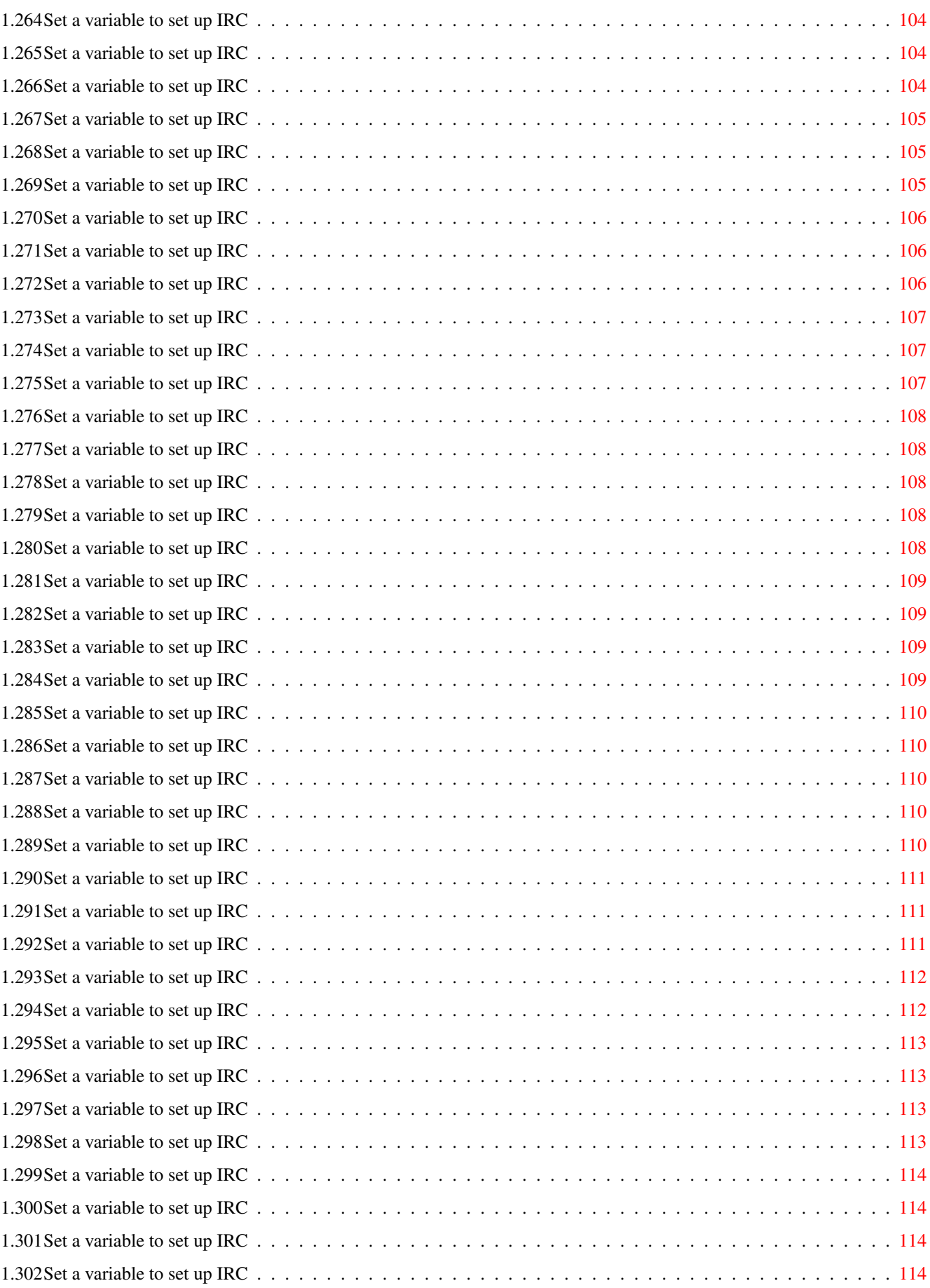

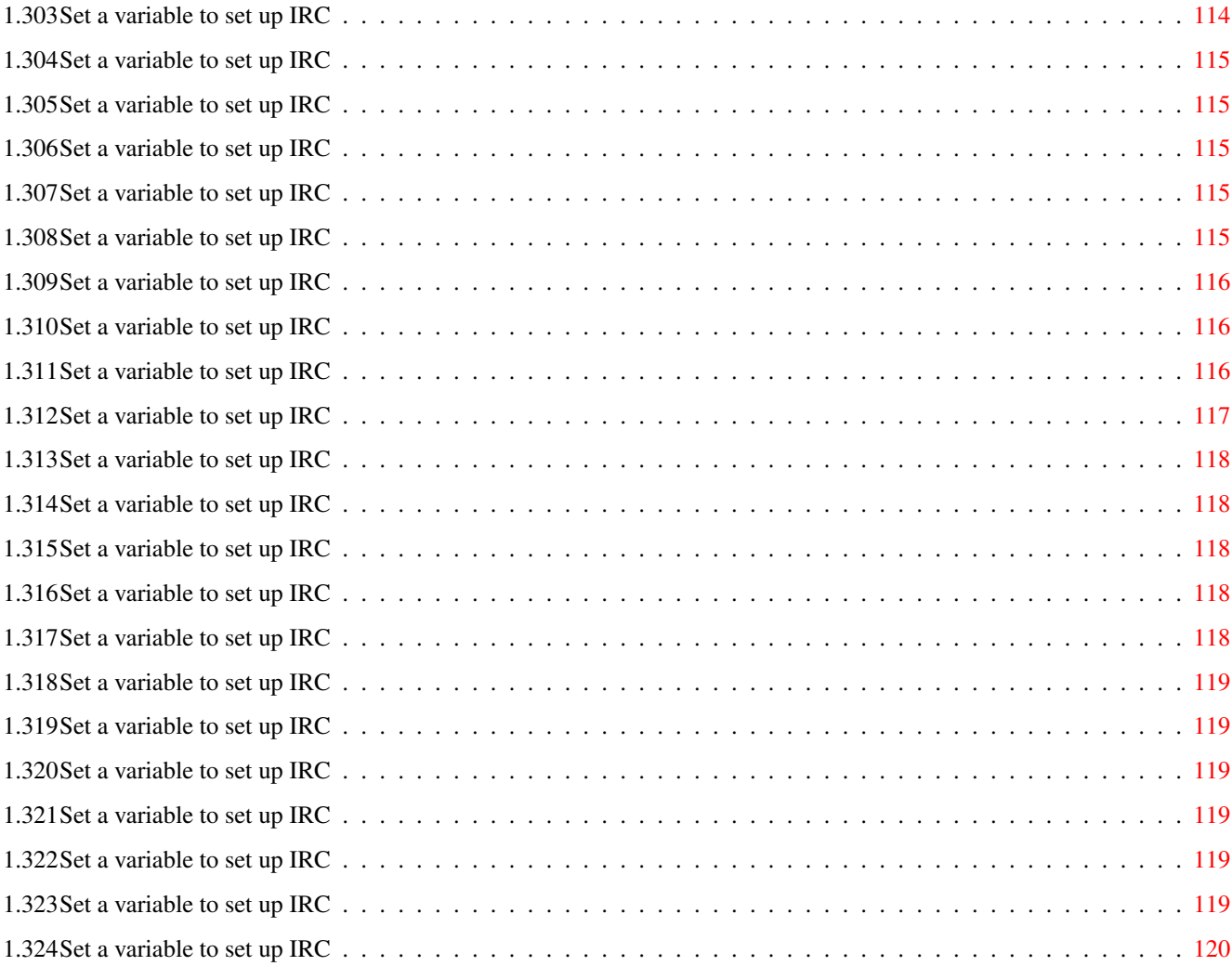

# <span id="page-11-0"></span>**Chapter 1**

**IRC**

# <span id="page-11-1"></span>**1.1 IRC II-Command-Help V1.2, done in 1992 by Thomas Witt (`Bach')**

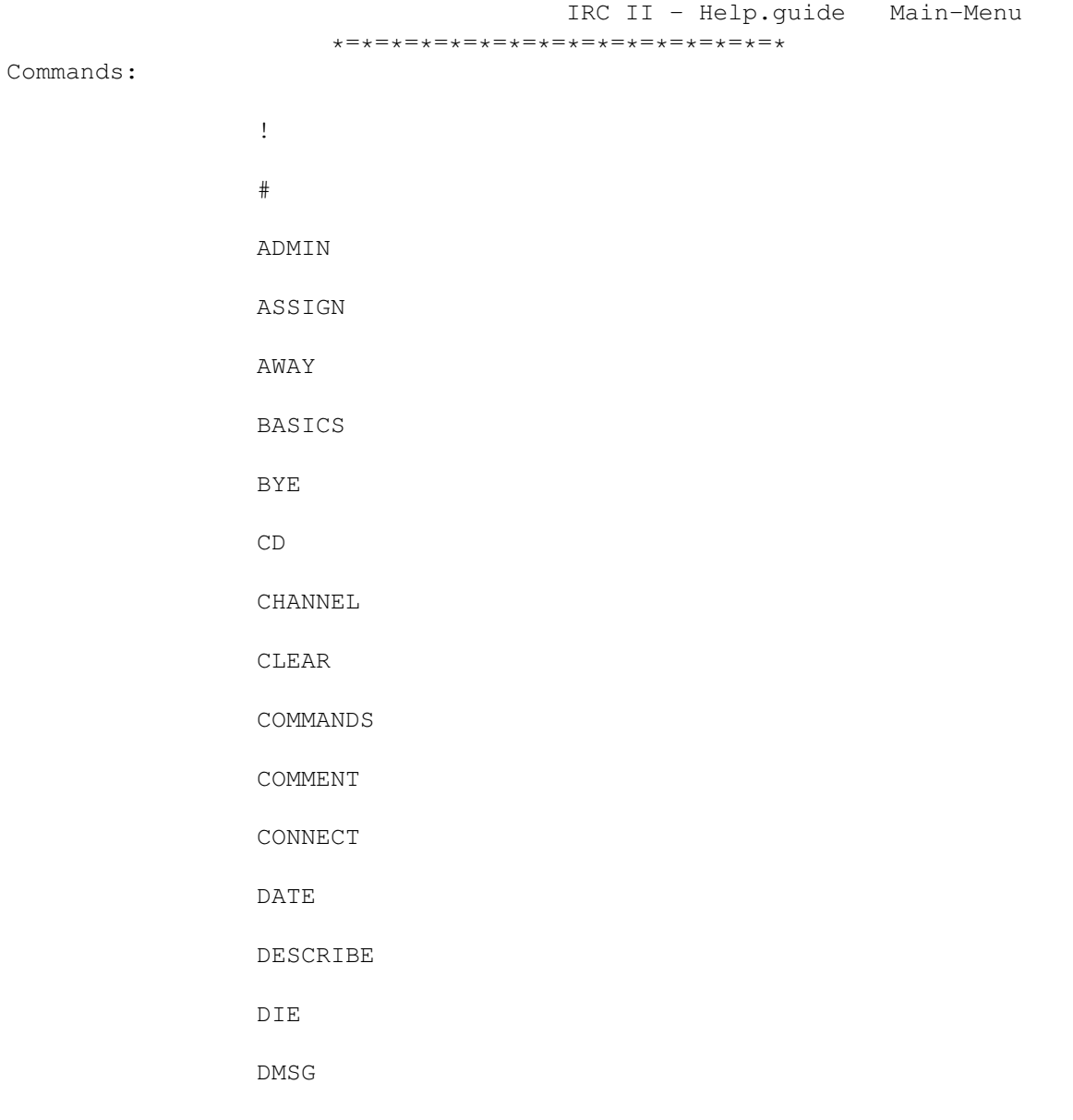

DQUERY

ECHO

ENCRYPT

ETIQUETTE

EXEC

EXIT

FLUSH

HELP

HISTORY

IF

IGNORE

INFO

INVITE

JOIN

KICK

KILL

LASTLOG

LEAVE

LINKS

LIST

LUSERS

MAIL

ME

MODE

MOTD

MSG

NAMES

NEWS

NEWUSER

## NICK

NOTICE

NOTIFY

OPER

PART

QUERY

QUIT

QUOTE

REDIRECT

REHASH

RESTART

RULES

SAVE

SAY

SEND

SERVER

SIGNOFF

SLEEP

SQUIT

STATS

SUMMON

TIME

TOPIC

TRACE

TYPE

USERS

WAIT

VERSION

WALL WALLOPS WHILE WHO WHOIS WHOWAS WINDOW XECHO Command-Groups: ALIAS BIND CTCP DCC IRC II LOAD NOTE ON SET

# <span id="page-14-0"></span>**1.2 Help for IRC II - Help :)**

---

Welcome to the IRC II - Help.guide Version 1.2 \*=\*=\*=\*=\*=\*=\*=\*=\*=\*=\*=\*=\*=\*=\*=\*=\*=\*=\*=\*=\*=\*=\*=\* This helpfile was done on 15.11.2992 by Thomas Witt. This file is FD, but please don't change my Name, the copyrights and all other things like these. Send Suggestions/Money/Love-Letters/Flowers/Computers to:

Thomas Witt IRC-Nick: Bach / InterNet E-Mail: mozart@zelator.in-berlin.de

#### Greetings to:

Alectron, Amarie, Gollum, Guenthi, Hawk, Helmut, LP,

Macbeth, Mumsa, OB, Ray, Strubi, Waz, Wolfi, Wuerg.

FNM, Guardian, Ill, Laire, mlelstv, Pjotr, Radix, ScottE, Stargazer, Tron, Udance, Zop.

and to all other important people on the #Amiga-Channel. ;)

Amit, Axel, Britta, Carsten, David, Erik, Ernst, Frank, Frederik, Inga, Jan, Johannes, Maja, Thilo, Wolfgang.

## <span id="page-15-0"></span>**1.3 Recall previous commands**

```
Usage: ![history number|history match]
The ! command is used to recall previous commands in your command
history for re-execution. The ! command is unique in that when it
is used, it leaves the matching history entry in the input line for
re-editting. You can specify a history entry either by its number
in the history list, or by a match with a given wildcard expression.
For example:
 /!10
will put entry 10 in the history list into the input line.
The following:
 /!/MSG
will search the history list for a line beginning with /MSG and
put it in the input line (an * is implied at the end of /MSG). When
using ! command with a wildcard expression, subsequent uses of
the ! command continue their search in the history list from where
they left off. This is reset to the end of the list when a command
is executed that adds an entry to the history list. Also, if a
wildcard expression is used once, subseqent uses of ! with no
expression will use the previous wild card expression. For example,
the following:
  /!/MSG
  /!
The first call returns the first match of /MSG in the history list,
and the second returns the next match, and so on. This is useful
in the following key binding:
  /BIND ^R PARSE_COMMAND /!$"Search: "
With this, you can hit ^{\wedge} R and you will be prompted for a search
string in the history list. If you want to then repeat the search
you simply have to hit ^R and hit return, since it will use
the previous search by default.
Lastly, ! may be used in command aliases as well. When it is
embedded in an alias it simply executes the matching history entry
without first putting it in the input line for re-editting.
```
See Also:

HISTORY

# <span id="page-15-1"></span>**1.4 Comment-Sign for Scripts**

Usage in scripts and aliases. It's identical to COMMENT and does nothing.

## <span id="page-16-0"></span>**1.5 Shows a server-administrator**

```
Usage: ADMIN [server]
  Displays the administrative details about the given server. If
  no server is specified, the server you are connected to is
  used.
```
## <span id="page-16-1"></span>**1.6 Sets a variable**

```
Usage: ASSIGN [-][user-variable] [whatever]
ASSIGN lets you create user variables which are automatically
expanded by IRCII in aliases using the $variable-name format.
For example, if you had defined:
  /ASSIGN me The Big Cheese
Then, in an alias, $me would expand to "The Big Cheese". These
are straight textual substitutions. You can use these kind
of variables as counters and indexes into lists as well. For
example:
/ASSIGN index 0
/ASSIGN index ${index+1}
The first line sets "index" to 0, the seconds increments index by 1.
Note that the second will always be expanded if used in another
alias (where $ are normally expanded). If you want it to be
expanded if typed at the input line, you must first set
INPUT_ALIASES to ON.
Note: In the above example, the mathematical expression must be
enclosed by {}'s otherwise the + would be treated as an alias
delimiter and the addition not performed.
Suppose now you wanted to use index to get a single word in a list,
you could do:
/ALIAS WORD /ECHO $($index)
Then doing:
/WORD This is a test
would display the index'th word in the list.
The $($index) format does the following: it parses the text
between the () as a sub-alias. The "$index" is thus evaluated
and returns it's value. This value is then replaced for the ()
expression and evaluated. So, if you had:
/ASSIGN index 1
Then, the following would be evaluated:
$index becomes 1 which given
$(1) which becomes simply $1
Thus the $1 arguement is used.
This functionality can be nested. This the following:
/ASSIGN A Hey You!
/ASSIGN B A
```
/ASSIGN C B /ALIAS NESTING /echo \$(\$(\$C)) will cause /NESTING to display "Hey You!" The following format are also legal: \$#name evaluates to the number of words in name \$@name evaluates to the number of characters in name You can use these with the mathematical expressions as well, for example: /ASSIGN foo Testing One Two /ECHO \$#foo \$@foo /ASSIGN junk \${#foo + @foo} The ECHO line will display 3 15 and the variable junk have the value 18. Additionally, values assigned to FUNCTION\_RETURN are taken to be the return value of a function. See Also:

ALIAS

IF

## <span id="page-17-0"></span>**1.7 Marks you as away**

Usage: AWAY [away message] Marks you as "away". Whenever someone sends you a MSG or a does a WHOIS on you, they automatically see whatever message you set. While you are away, all messages you receive will be timestamped and you will optionally get beeped (see SET BEEP\_WHEN\_AWAY) for each message. Using AWAY with no parameters marks you as no longer being away.

See Also:

SET BEEP\_WHEN\_AWAY

## <span id="page-17-1"></span>**1.8 Some basics for newusers**

T T C T

Irc is a multi-user, multi-channel chatting network. It allows people all over the internet to talk to one another in real-time. Each irc user has a nickname they use. All communication with another user is either by nickname or by the channel that they or you are on. All IRCII commands begin with a / character. Anthing that does not begin with a  $/$  is assumed to be a message that is sent to everyone on your channel. Here is a list of basic commands to help you get started:

/

Lists all current irc channels, number of

```
users, and topic.
    /
                 NAMES
                            Shows the nicknames of all users on each
                         channel
    /
                 JOIN
                 <channel> Join the named channel. All non-commands
                         you type will now go to everyone on that
                         channel
    /
                 MSG
                 <nick> <msg> Sends a private message to the specified
                         person. Only the specified nickname will
                         see this message.
    /
                 NICK
                             Change your nickname
    /
                 QUIT
                             Exits irc.
    /
                 HELP
                 <topic> Gets help on all IRCII commands.
    /
                 WHO
                 <channel> Shows who is on a given channel,
                         including nickname, user name and host,
                         and realname.
    /
                 WHOIS
                 <nick> Shows the "true" indentity of someone
These commands should get you started on irc. Use the /
                HELP
               command to find out more about things on irc, or ask question of
people... most would be happy to help you out.
```
# <span id="page-18-0"></span>**1.9 Exit IRC**

Usage: BYE Quits your IRC session.

QUIT

EXIT and SIGNOFF are identical.

# <span id="page-18-1"></span>**1.10 Change directory**

```
Usage: CD [path]
  If a path is specified, this changes IRCIIs working directory.
  This is the default directory for EXEC's and other things
  (such as logs) that don't have absolute paths specified.
  CD with no arguments shows you the current directory.
```
# <span id="page-19-0"></span>**1.11 Join a channel**

Usage: CHANNEL [<channel>|-INVITE|-NICK <nickname>] Changes your current channel to the channel specified. If the -INVITE switch is used, you will join the channel that you were last INVITED to. Or, if we wish to be grammatically correct, you will join the channel to which you were last invited. If the -NICK format is used, you will join the channel that the specified nickname is on. If no parameters are given, your current channel is displayed.

Information about the different channels: Channel 0 is the limbo channel. Channels 1 thru 999 are public. Channels 1000 and up are private channels Channels below 0 are private/invisible channels. Channels may contain alphabetic characters if they begin with a + character. For example: +My\_Channel is a valid channel name. With server version 2.6 and beyond, there is a new channel type. A channel may begin with a # character. The following characters may be alphanumeric like + channels. However, you may join more than one # channel at a time. You can still be on 1 numeric or + channel and up to (at last check) 10 # channels.

CHANNEL and

(see

JOIN are identical. See HELP MODE for information about changing channel characteristics.

# <span id="page-19-1"></span>**1.12 Clear Window**

Usage: CLEAR [-ALL] Clears the current window. If the -ALL flag is used, clears all visible windows.

## <span id="page-19-2"></span>**1.13 Some basics for newusers**

All IRCII commands must begin with one of the CMDCHAR settings

SET CMDCHARS

). By default, this is set to /. Thus, any input line whose first character is a / is treated as an IRCII command. For example: /MSG BigCheese Howdy! This executes the MSG command, which sends a private message to "BigCheese", and that message is "Howdy!" You can create aliases for commands or redefine what an existing command does. This is done with the AT TAS command. For example: /ALIAS M /MSG This example creates a new command, M, which does the same thing as MSG , you can now do: /M BigCheese Howdy! and it will work exactly like MSG. Suppose however you did this: /ALIAS MSG //MSG BigCheese Now, the MSG command will only send messages to BigCheese: /MSG Howdy! Note that in the alias, there are two / in front of MSG. Putting two of the CMDCHARS in front of a command tells IRCII that you want to use the original command, and not any alias of it. Therefore, even if you had the above alias for MSG, you could still do the following: //MSG Cheese I can still use the original MSG command. Furthermore, if you wish you can turn off your display (See SET DISPLAY ) for the duration of a command. This is done by putting a ^ character between the / and the command word. For example, if you do: /^MSG BigCheese Hello You will not see any visible effect to this command (unless the nickname BigCheese does not currently exist). Lastly, if you do the following: / /this is a test

Note there is a space after the /. This form forces the following text to be sent to your current channel no matter what. You can thus send lines that begin with your CMDCHARS . It can also be used to force a message to your current channel when you are using

QUERY

## <span id="page-21-0"></span>**1.14 Sets a comment in a script**

.

```
Usage: COMMENT <anthing you want>
  This is a comment, does nothing. Useful in .ircrc files.
```
## <span id="page-21-1"></span>**1.15 Attempts to connect another server (Operator-Command)**

Usage remote: CONNECT <serverX> <port> <serverY> Attempts to connect serverY to serverX on the given port.

## <span id="page-21-2"></span>**1.16 Shows time/date**

Usage: DATE [server] Shows the current time of day and date. If a server is specified, the time of day and date are reported from that server. DATE and TIME are identical.

# <span id="page-21-3"></span>**1.17 Describes an Action**

Usage: /DESCRIBE <nickname|channel> <action description> This command can be used to send a description of what you are doing or how you are feeling or just about anything concerning you, to the person or channel you pass as first argument.

/DESCRIBE BigCheese takes a flask of whisky out of the fridge.

is supposed to produce a line on BigCheese's screen stating:

Lynx takes a flask of whisky out of the fridge.

This command makes use of CTCP and is not understood by all clients. If you get an error message, your description has not arrived properly. See Also:

ME

LOAD ACTION

LOAD MUD

CTCP

CTCP CLIENTINFO

## <span id="page-22-0"></span>**1.18 Shutdown a server (Operator-Command)**

```
Usage: DIE
  Causes your server to exit, die, pack it in, give up the ship,
  etc.
```
## <span id="page-22-1"></span>**1.19 Send message across a direct client client connection**

Usage: DMSG nickname

DMSG sends a message across a direct client connection to the given nickname. The connection must first have been established with DCC CHAT. DMSG messages are the most secure messages you can send to another user on IRC, as they are passed directly from your client to the client of the recipient, without passing through servers. See Also:

MSG

DCC CHAT

# <span id="page-22-2"></span>**1.20 Starts a DCC conversation with someone**

Usage: DQUERY [nickname] Starts a DCC conversation with [nicknames]. All text you type that would normally be sent to your channel now goes to [nicknames] in the form of DMSGs. To cancel a DCC conversation, use DQUERY with no arguments.

See Also:

DCC CHAT

DMSG

## <span id="page-23-0"></span>**1.21 Print a text**

Usage: ECHO <anything you want> This simply displays all of it's arguments. However, it's not that simple. ECHO will work even if DISPLAY is set to OFF, making it useful in your .ircrc file. Also, ECHO will work in the action portion of an ON command in all modes. This can be used to redefine the way messages appear.

See Also:

ON

SET DISPLAY

XECHO

## <span id="page-23-1"></span>**1.22 Encrypt MSG's**

Usage: ENCRYPT [nickname|channel] [key] ENCRYPT allows you to hold an encrypted conversations with a person or a whole channel. Once a nickname/channel and key is specified, all messages you send to that nickname/channel will automatically be encrypted using the given key. Likewise, any messages from that nickname/channel will automatically be decrypted. IRCII is smart enough to know if the incoming message isn't encrypted and will not attempt to decrypt it. If you received an encrypted message from someone for whom you haven't specified a key, it will be displayed as [ENCRYPTED MESSAGE].

The [key] can be any text which is to be used an they key for encryption/decryption of the conversation. It is up to you and the people you wish to talk to about how to agree upon a key and how to communcate it to one another.

For example, if user CheeseDog wishes to talk encryptedly with user DogCheese, they must first agree on an encryption key (case sensitive), say foo. Then user CheeseDog must issue a ENCRYPT DogCheese foo and user DogCheese must issue a ENCRYPT CheeseDog foo Thereafter, all messages sent between CheeseDog and DogCheese will be encrypted and decrypted automatically.

If ENCRYPT is given with a nickname but no key, then encrypted conversation is ended with that user. If ENCRYPT is given with no arguments, the list of encrypted user and keys are displayed.

IRCII uses a built in encryption method that isn't terribly secure. You can use another if you so choose, see SEE SET ENCRYPT\_PROGRAM for information about this.

If you are sending encrypted messages to a user or channel, you can toggle it off and on in a message line by inserting the control-E character in the input line. This is usually done by hitting control-Q then control-E. An inverse video E will appear in the input line.

## <span id="page-24-0"></span>**1.23 Some basics for newusers**

HOW TO BEHAVE ON IRC

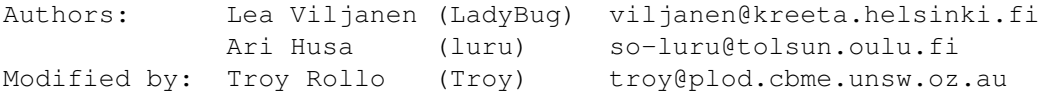

1) Language

The most widely understood and spoken language on IRC is English. However! As IRC is used in many different countries, English is by no means the only language. If you want to speak some other language than English (for example with your friends), go to a separate channel and set the topic (with /

Topic

) to indicate that. For example

/topic Finnish only!

would mean that this channel would be reserved for Finnish discussion. On the other hand, you should check the topic (with /list command) before you move to a channel to see if there are any restrictions about language.

On a channel not restricted by /topic, please speak a language everybody can understand. If you want to do otherwise, change channels and set the topic accordingly.

2) Hello/Goodbye

It's not necessary to greet everybody on a channel personally. Usually one "Hello" or equivalent is enough. And don't expect everybody to greet you back. On a channel with 20 people that would mean one screenful of hellos. It's sensible not to greet, in order not to be rude to the rest of the channel. If you must say hello to somebody you know, do it with a private /

Msg

. The same applies to goodbyes.

Also note that using IRCII's /

ON

facility to automatically say hello

or goodbye to people is extremely poor etiquette. Nobody wants to receive autogreets. They are not only obviously automatic, but even if you think you are being polite you are actually sounding insincere and also interfering with the personal environment of the recipient when using autogreets. If somebody wants to be autogreeted on joining a channel,

they will autogreet themselves.

3) Discussion

When you come to a new channel it's advised you to listen for a while to get an impression of what's discussed. Please feel free to join in, but do not try to force your topic into the discussion if that doesn't come naturally.

#### \*\* 4) Limits

On channel numbers above 10 there can be only 10 persons per channel. So if the channel is full and you don't actively participate, please move to another channel to let someone else in.

#### 5) {}|[]\

IRC has quite a lot of people from Scandinavian countries, the above characters are letters in their alphabet. This has been explained on IRC about a thousand and one times, so read the following, do not ask it on IRC:

{ is an A with 2 dots over it } is an A with a small circle above it | is either an O with 2 dots over it or an O with a dash (/) through it  $\lceil$ ,  $\rceil$ , and  $\setminus$  are the preceding three letters in upper case.

#### 6) ATTENTION!

Remember, people on IRC form their opinions about you only by your actions, writings and comments on IRC. So think before you type.

## <span id="page-25-0"></span>**1.24 Executes an UNIX-Command**

Usages:

EXEC <shell commands> EXEC -NAME <name> <shell commands> EXEC -OUT [%<process id>|<shell commands] EXEC -MSG <nickname> [%<process id>|<shell commands] EXEC -IN %<process id> <text to send to process> EXEC -WINDOW [%<process id>|<shell commands>] EXEC -<signal> %<process id> EXEC -CLOSE %<process id>

EXEC allows you to start subprocesses in IRCII and manipulate them in various ways. You can start multiple subprocesses simultaneously and access them via a process number assigned by IRCII. You can list all currently running subprocesses by using EXEC with no parameters. The process id of a process is the number assigned by IRCII for that process, or the name of the process given by the -NAME flag. If a NAME is

given to a process, that name may be used anyway in place of the process number assigned by IRCII. The first form of EXEC will simply start a subprocess and send it's output to your display. The second form tells IRCII to send the output of the process to your current channel. For example: EXEC -OUT ls sends the output of ls to your channel. EXEC -OUT %1 tells IRCII to send the output of subprocess 1 to your channel. Subprocess 1 must exist already by a previous call to EXEC. The third form is much like the second, except that it sends to the specified nickname or nicknames (the format of the nicknames is the same as for MSG). As with the second form, you can start a subprocess with -MSG, or you can change an already running process to send it's output to the given nicknames. The fourth form lets you send a line of input to a running subprocess. For example: EXEC -IN %shell This is a test. Sends "This is a test." to subprocess 0. This processes must have prevously been started with a call to EXEC -NAME shell. An alternate method of sending text to processes is using the MSG or QUERY command. In the place of a nickname, you may specify %n, when n is a current running processes id. For example: MSG %shell This is a test. is equivalent to the previous example. The fifth form lets you specify that you want all output from the process to go to the current window. Normally, output from processes goes to whichever window has a level setting of CRAP. This locks the output into the current window. EXEC -WINDOW %1 Sends the output of process 1 to the current window. The last form lets you send various signals to subprocesses. The allowable signals are: HUP INT QUIT ILL TRAP IOT EMT FPE KILL BUS SEGV SYS PIPE ALRM TERM URG STOP TSTP CONT CHLD TTIN TTOU IO XCPU XFSZ VTALRM PROF WINCH LOST USR1 USR2 What these signals do depends on the process running, etc. EXEC -KILL %0 Sends a KILL signal to process 0, forcing it to exit immediately. If you want to read more about these signals, do a "man kill" at your shell prompt. The last form is for really ornery processes that simply won't die. Sometimes this is because an EXEC'd process has forked

off subprocesses which don't die when you use -KILL (or other

flag). Doing a: EXEC -CLOSE %0 closes all of IRCII's connections to that processes. This means that even if the processes is still sending output you won't see it. This also means (in most cases) that the process will be killed by a SIGPIPE when it tries to send to IRCII. See Also:

```
SET SHELL
SET SHELL_FLAGS
SET SHELL_LIMIT
SET NOTIFY_ON_TERM
```
# <span id="page-27-0"></span>**1.25 Exit IRC**

Usage: EXIT Quits your IRC session.

BYE

**OUTT** and **SIGNOFF** are identical.@endnode

## <span id="page-27-1"></span>**1.26 Flush server-output**

Usage: FLUSH Flushes all pending output from the server. This has the effect of stopping long lists from the server, such as a LINKS command which can get quite lengthy.

# <span id="page-27-2"></span>**1.27 Gives you help on IRC (not needed, you have THIS :) )**

Usage: HELP [command] Shows help on the given command. The help documentation is set up in a heirarchical fashion. That means that certain help topics have sub-topics under them. For example, doing /HELP ADMIN gives help on the admin command, while: /HELP SET gives help on the set command and also displays a list of sub-topics for SET. If you are using IRCIIHelp, then to get help on the subtopics, you would do: /HELP SET <subtopic>

where <subtopic> is one of the subtopics. If you are using the built in help, then you need only type the subtopic name. The input prompt will indicate what help level you are on. Hitting return will move you up one level. At any time, you can specify a ? to get a list of subtopics without the associated help file, for example: /HELP ? gives a list of all main help topics. The follwoing: /HELP BIND ? gives the list of all BIND subtopics. If you use a ? with a topic that has no subtopics, you will simply get the standard help file for that topic.

See also:

About this IRC.guide - File

## <span id="page-28-0"></span>**1.28 Shows you the command history**

Usage: HISTORY [number] Displays the command history to the screen. You can specify the number of history entries you wish to view as well.

See Also:

SET HISTORY

## <span id="page-28-1"></span>**1.29 Execute command when a boolean expression is true/false**

Usage: IF boolean true-command [false-command] IF is a method of executing different commands depending on the truth of a boolean expression. The boolean in the IF command can be one of the following: exp exp1=exp2 exp1!exp2 exp1>exp2 exp1<exp2 Here,  $exp$ ,  $exp1$ , and  $exp2$  can either be numeric or string data. If just exp is used, then the true-command is executed if exp is either a non-empty string or a non-zero number. Otherwise, false-command is executed. If false-command is not present, no command is executed. In the other expressions, if both exp1 and exp2 are numeric, then the following cause true-command to be executed: if exp1 is equal to exp2 ! if exp1 is not equal to exp2 > if exp1 is greater than exp2 < if exp1 is less than exp2 Otherwise, false-command (if present) is executed. If both exp1 and exp2 are non-numeric, then the following cause

true-command to be executed: = if exp1 is the same as exp2 ! if exp1 is not the same as exp2 > if exp1 is alphabetically greater than exp2 < if exp1 is alphabetically less than exp2 All string comparisons are case-insensitive: so "Hello=HELLO" is true. NOTE: No spaces are allowed in the boolean expression. You can however put double quotes around a boolen expression to have it include more than one word. Both the true-command and false-command may either be a single one word command, or you may surround a command and it's arguments in double quotes. Examples: /IF "\$^!^=^<^>C" "/set input\_prompt \$C" "/set -input\_prompt" /IF "\$^!^=^<^>C!0" "/set input\_prompt \$C" "/set -input\_prompt" Both of the above evaluate the same way, since \$C will either expand to your current channel or 0 if none. If you aren't familiar with what \$^!^=^<^>C means, I'll explain. \$C expands to the current channel. Putting in ^c (where c is any character) tells IRCII to quote c with a \ before substitution. Using  $\wedge$ ! $\wedge$ = $\wedge$ < $\wedge$  will cause any operators embedded in channel names to be quoted and not interfere with the operation.

NOTE: if you type the above examples in at the command line, the \$C will only be converted if you have INPUT\_ALIASES ON. These examples will all work fine if embedded in an ALIAS .

/IF "\$USER=ms5n" "/echo Hello Mike!" "/echo Who the hell are you?" This example will look for an ASSIGN'd variable named USER, and if found replace it and compare to ms5n. If no ASSIGN'd variable exists, it will check the environment variables for USER and return that.

/IF "\$index>\${max\*2}" "/echo Limit reached" This checks the ASSIGN'd variable against the ASSIGN'd variable max times 2 and displays "Limit reached" if the first is greater than the second. It does nothing if this is not true.

### <span id="page-29-0"></span>**1.30 Ignore MSG's/Notices from a user on IRC**

Usages: IGNORE [nick] [-|+|^][message type] IGNORE [user@host] [-][message type] The standard form of IGNORE allows you to specify which type of messages you wish to ignore from a user. The message type parameter can be one of the following: MSGS All MSGs received NOTICES All NOTICEs received

PUBLIC All normal channel conversation INVITES All INVITEs received WALLS NALLS RECEIVED WALLOPS All WALLOPS received NOTES All NOTEs received ALL All of the above message types NONE No message types You can ignore by nickname or by specifying a userid@hostname format. Wildcards may be used in all formats. You can specify multiple types of messages to ignore on the command line. Preceeding a type with a - indicates removal of ignoring of that type of message. For example: IGNORE BigCheese PRIVATE INVITES ignores MSGs and INVITES from BigCheese. IGNORE \*@\*.cmu.edu ALL -WALLS ignores all types of messages except WALLS from anyone from CMU. The user@host format is considerably slower than the nickname format and doesn't function for PUBLIC messages. You may also specify a + before any message type to cause messages of that type from that user to be displayed with the nickname highlighted. For example: IGNORE \*Cheese\* +PRIVATE will cause all MSGs from anyone with Cheese in their nickname to appear with their nickname highlighted. IGNORE \* +WALLS +NOTES will highlight all WALLS and NOTES received. The + has no effect with the user@host name format. If you specify a  $\land$  before a message type, then messages from the matching nicknames will be displayed no matter what. This allows you to exclude certain nicknames from larger matching lists. For example: /IGNORE \* MSG /IGNORE BigCheese ^MSG This will ignore private messages from everyone except BigCheese. All forms of IGNORE use the - to remove ignore attributes, and the type NONE will remove the user from the list completely. All forms of IGNORE will match against the nickname with the most true matching characters. What this means is if you have: IGNORE BigCheese PRIVATE IGNORE \* +ALL Then MSG's from BigCheese will be ignored, and all other types of messages from BigCheese will be unaffected. All messages of all types from any other user will be highlighted.

## <span id="page-30-0"></span>**1.31 Shows information about the IRC creators**

Usage: INFO Shows information about the IRC creators. See also:

About this IRC.guide - File

## <span id="page-31-0"></span>**1.32 Invite a User to a channel**

```
Usage: INVITE <nickname> [channel]
  Invites another user to a channel. If no channel is specifed,
  your current channel is used.
```
# <span id="page-31-1"></span>**1.33 Join a channel**

Usage: JOIN [<channel>|-INVITE|-NICK <nickname>] Changes your current channel to the channel specified. If the -INVITE switch is used, you will join the channel that you were last INVITED to. Or, if we wish to be grammatically correct, you will join the channel to which you were last invited. If the -NICK format is used, you will join the channel that the specified nickname is on. If no parameters are given, your current channel is displayed.

Information about the different channels: Channel 0 is the limbo channel. Channels 1 thru 999 are public. Channels 1000 and up are private channels Channels below 0 are private/invisible channels. Channels may contain alphabetic characters if they begin with a + character. For example: +My\_Channel is a valid channel name. With server version 2.6 and beyond, there is a new channel type. A channel may begin with a # character. The following characters may be alphanumeric like + channels. However, you may join more than one # channel at a time. You can still be on 1 numeric or + channel and up to (at last check) 10 # channels.

See HELP

and JOIN are identical.

for about changing channel characteristics.

# <span id="page-31-2"></span>**1.34 Kick a user off a channel**

 $~\sim$ CHANNEL

MODE.

```
Usage: KICK <channel> <user>
  Kicks specified user off a given channel. Only channel operators
  are privileged to use this command. Channel operator privileges
  can be given to other users of channel by command
```
/MODE <channel> +o <user> and taken away by command /MODE <channel> -o <user>

## <span id="page-32-0"></span>**1.35 Kill a user from IRC (Operator-Command)**

```
Usage: KILL <nickname> [comment]
  Removes a person from irc. This is an operator command
  and should be used with extreme caution (if at all). The
  optional [comment] is usually supplied to indicate to
  other operators the reason for the kill. If you don't give
  a comment, you will probably be bombarded with messages
  saying "why the kill?"
```
## <span id="page-32-1"></span>**1.36 Shows the contents of the lastlog**

Usage: LASTLOG [flag] [number of entries|string] [from entry] Displays the contents of the lastlog. This is a list of the most recent messages that have appeared on the screen. LASTLOG is useful to redisplay the screen if you inadvertantly do a /CLEAR or miss messages for other reasons. If no arguments are given, the entire lastlog is displayed. If the first argument is a number, it determines how many log entries to show. Otherwise it is searched for in every lastlog entry. The second argument determines how many lines back to start display from. Thus /LASTLOG 4 8 Shows 4 lines of the lastlog, starting at line 8... lines 8, 9, 10, 11 are displayed. Furthermore: /LASTLOG bigcheese displays only those lastlog entries that contain the word "bigcheese". You can further limit the display of the lastlog by specifing one of the following flags: -PUBLIC Normal channel messages -MSG Private messages -NOTICE Notices -NOTE Notes -WALL Walls -WALLOP Wallops -CRAP Anything not included in the other categories The lastlog will only display messages of the type specified by the flag. See Also: SET LASTLOG

SET LASTLOG\_LEVEL

## <span id="page-33-0"></span>**1.37 Leave a channel**

Usage: LEAVE <channel> Leave a channel. This is used to leave a # channel while remaining on all other channels you are on. Of course, you can use LEAVE to leave from any channel, not just a # channel.

# <span id="page-33-1"></span>**1.38 Shows the serverconnections**

```
Usage: LINKS [servername]
  Shows all of the servers currently connected to the irc
  network. If servername is specifed, LINKS shows any servers
  that match the given servername. The servername may contain
  wildcards.
```
# <span id="page-33-2"></span>**1.39 Lists all channels**

```
Usage: LIST [flag [arg]] [channel]
 LIST gives you a listing of channels which includes channel name,
 number of users, and a topic (if one is set). If no channel
 is specified, all channels are shown, otherwise only channels
 that match are displayed (the channel may contain wildcards)
 The displayed list may also be limited by using one or more of
 the following flags:
  -MIN n When n the minimum number of user. Channels
     with less than n users are not shown.
 -MAX n When n the maximum number of user. Channels
     with more than n users are not shown.
 -PUBLIC Only shows Public channels
 -PRIVATE Only shows Private (*) channels
         Overrides previous -PUBLIC and/or -PRIVATE
 -TOPIC Always show channels with a topic set
      (regardless of other switches)
```
## <span id="page-33-3"></span>**1.40 Shows you some stats about IRC**

```
Usage: LUSERS
  Gives a brief listing of the number of users, the number of
  servers and the number of operators.
```
## <span id="page-33-4"></span>**1.41 Informations when you get UNIX-Mail**

The MAIL command in previous versions of IRCII has been changed to NOTE. This is to minimize confusion between the server's delayed messaging capability (now the NOTE command), and the unix mail indicators built into IRCII. If you get a message which says "You have new mail" or you see (Mail:1) in your

status line, this means that you have unix mail and you should leave irc to read it.

## <span id="page-34-0"></span>**1.42 Action-description**

Usage: /ME <action description> or /<your\_nickname> <action description>

This command can be used to send a description of what you are doing or how you are feeling or just about anything concerning you, to the current channel or query. When I type:

/ME opens up the fridge.

it's supposed to produce a line on my talking partners screens stating:

Lynx opens up the fridge.

You can also use your own nickname as command, that is you can type the line with a leading slash, like this:

/lynx reaches out for the orange juice.

Hopefully resulting into:

Lynx reaches out for the orange juice.

It is absolutely good style to not forget the period at the end!!

This command makes use of CTCP and is not understood by all clients. If you get an error message, your description has not arrived properly.

See Also:

DESCRIBE

LOAD ACTION

LOAD MUD

CTCP

CTCP CLIENTINFO

## <span id="page-34-1"></span>**1.43 Changes the mode of a channel**

```
Usage: MODE <channel> [+|-]<modechars> <parameters>
 Mode command is quite complicated and it allows channel
 operators to change channel mode. <modechars> is one of
 the following:
   m - channel is moderated (only channel operators talk)
   s - channel is secret
```

```
p - channel is private
 l <number> - channel is limited, where <number> is the
             maximum number of users allowed
 t - topic limits, only the channel operators may
             change it
 a - channel is anonymous
 o <nick> - Makes <nick> a channel operator
 i - channel is invite only
 n - No MSGs to the channel are allowed
A + or - sign determines whether the specified mode should be
added or deleted.
```
## <span id="page-35-0"></span>**1.44 Shows the servermessage-of-the-day**

```
Usage: MOTD [server]
  Gives the message-of-the-day for the named server. If no
  server is given, your server is used.
```
## <span id="page-35-1"></span>**1.45 Sends a private message to a user or a channel**

```
Usage: MSG <nicknames|<channel>|%n|-CHANNEL <nickname>> <text of ←
                 message>
Sends a private message to the nicknames or list of nicknames
specified. A list of nicknames should by separated by commas
(no spaces). Two special case nicknames are defined. If the
nickname is "," (a comma), the message is sent to the last
person who sent you a /MSG. If the nickname is "." (a
period), the message is send to the last person to whom you
send a message.
The second form allows you to specify a channel number or
channel name to which to send the message. The message will go
to everyone on that channel.
```
The third form lets you specify a process number to which the message will go, where n is the process number. This works just like the EXEC -IN command. For example: MSG %1 Homina homina homina will send the text to process 1. Process 1 must be running already using a previous call to EXEC.

The last form is similar to the second except that you can specify the channel to send a message to by giving the nickname of one to the people on the channel. IRCII will look up the proper channel number or name and send the message.

```
There is also a use of wildcards for operators.
For example : /msg $*.edu will address all users having .edu
              in their serverinfo.
```
See Also:
SET BEEP\_ON\_MSG EXEC DMSG

# **1.46 Shows all users who are currently on IRC**

Usage: NAMES [flag [arg]] [channel] Shows the nicknames of all users on all visible channels. If no channel is specifed, all channels are shown, otherwise only matching channels are shown (the channel may contain wildcards). The displayed list may also be limited by using one or more of the following flags: -MIN n When n the minimum number of user. Channels with less than n users are not shown. -MAX n When n the maximum number of user. Channels with more than n users are not shown. -PUBLIC Only shows Public channels  $-$ PRIVATE Only shows Private  $(*)$  channels<br> $-ALL$  Overrides previous  $-$ PUBLIC and/or Overrides previous -PUBLIC and/or -PRIVATE

# **1.47 Some news in IRC II V2.1.5**

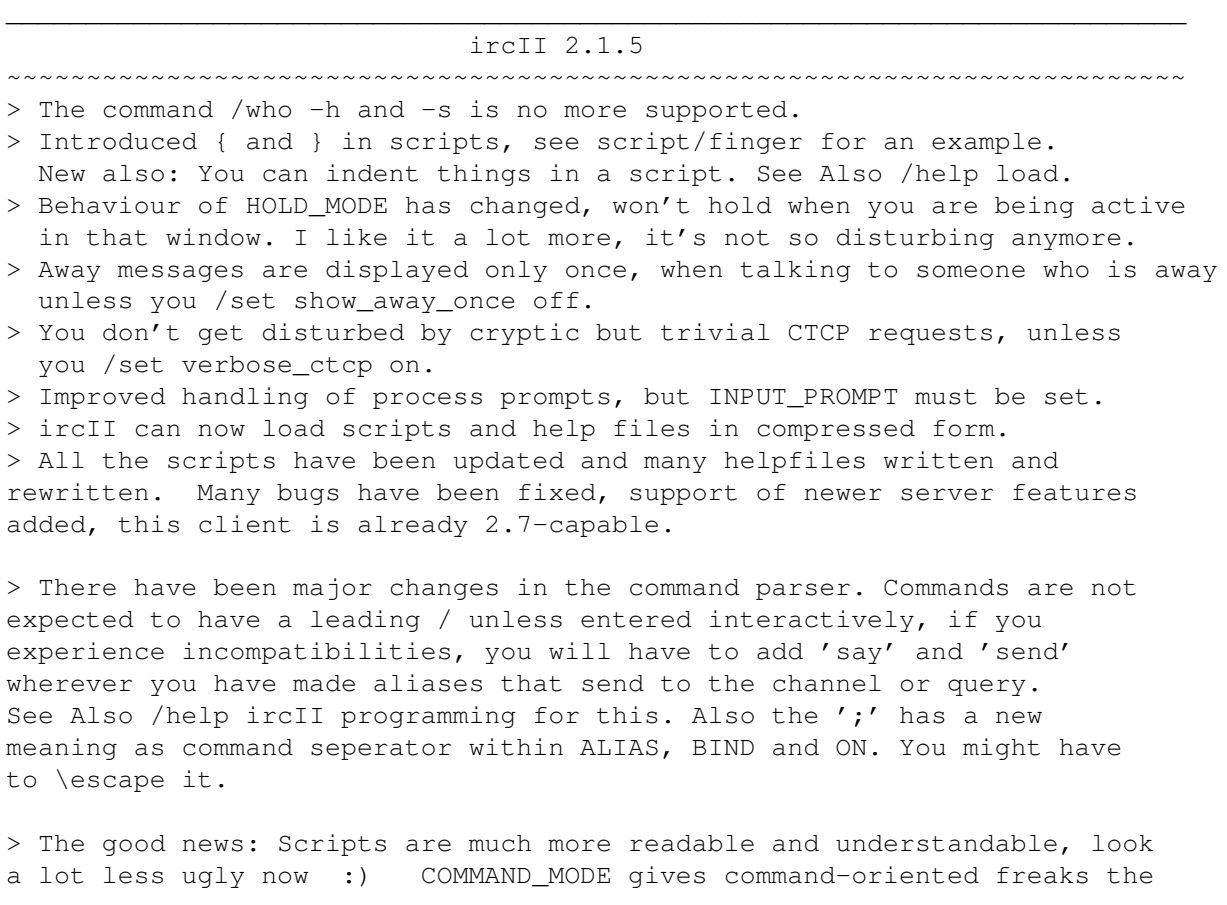

chance to use ircII that way. A special script for MUDders has been added that emulates an Aber/LPMUD-like environment on irc, without having to type / before "smile" and allowing "'<text>" for "say" etc.

> CTCP ACTION has been implemented which permits you to send descriptions of actions/'feelings' to other people on channels and even through queries. You can use it with /me and the action script. See Also: /help load action.

#### **1.48 Some basics for newusers**

NEW USER INFORMATION FOR IRC

This file contains some caveats for people new to IRC. It is not a guide to commands for IRC. For a brief guide to commands for new users, see /HELP INTRO.

See /HELP

ETIQUETTE for a guide to good manners on IRC.

IRC is an international network servicing 20 or more countries. There are over 2000 registered users, and a similar number of regular unregistered users. Do not expect everybody to speak English.

The primary means of identification is currently by nickname. This can be modified with /

NICK

, and registered with NickServ. (/MSG NickServ HELP for information on NickServ). Note, however that some nicknames are duplicated, and some people will impersonate others by using their nicknames. If you have any doubts about the identity of somebody using a given nick, use /

**WHOTS** NickName to find out more. This gives detailed information on the person using the NickName. For example, if you are getting abusive messages from "Fred", type:

/WHOIS Fred

If the information displayed is not the same as that which you would expect for Fred, it is probably a case of impersonation.

Recently some users have been tricking others into allowing them to control their IRC sessions or damaging their files. If somebody asks you to type a command and you don't know what it does, use /HELP CommandName to find out more about it first. In particular, /ON has been used to cause trouble and is now initially disabled for new users. Additionally, /QUI is short for /QUIT and will terminate your IRC session. If you see any message asking you to type /QUI or /QUIT, ignore it.

Some new users have been baffled by "CTCP" messages appearing on the IRC session. These are messages from other users, asking your client to perform some service for them. They are generally

```
generated by somebody typing in a CTCP command. See /HELP
                 CTCP
                 .
If you have not already done so, read the HELP files INTRO and
                 ETIQUETTE
                 .
```
#### **1.49 Changes your nickname**

Usage: NICK <nickname>

Changes your nickname to whatever you like. The nickname may be at most 9 characters. If you specify a nickname that is already in use, you will be prompted to enter a new nickname.

#### **1.50 Sends a private message to a user or a channel**

```
Usage: NOTICE <nicknames|<channel>|-CHANNEL <nickname>> <text of ←
                 message>
Sends a private message to the nicknames or list of nicknames
specified. Unlike MSG, no automated response messages (such as
generated by INGORE or an automaton) will be sent in response
to a NOTICE. Other than that, it's just like a MSG.
```
For a description of parameters and switches see:

MSG

#### **1.51 Give Message when a notified user leaves/enters IRC**

Usage: NOTIFY [-]<nickname> { [-]<nickname> ... } Use of this command lets you mark certain nicknames such that you will be warned when they signon or off of IRC. When someone on your notify-list signs on, you will see a message "Signon by <nickname> detected". Likewise, when they signoff, you will see "Signoff by <nickname> detected". Someone will be shown as signed off if they change nicknames as well, so keep this in mind.

You can modify how the signon and signoff messages are displayed using the ON NOTIFY\_SIGNON and ON NOTIFY\_SIGNOFF commands.

Specifying a - before a nickname will remove notification checking for that nickname. If no parameters are specified, the current status of each user on your notify list is displayed. If you specify a + without any additional parameters:

```
/NOTIFY +
you will be shown a list of only those people on your
notification list who are currently on irc.
```
# **1.52 Gives you Operator-Priviledges (Operator-Command)**

```
Usage: OPER <nickname> <password>
  Gives you operator priviledges if the correct nickname and
  password are given. If password is not given, you will be
  prompted for one. If no nickname is given, your current
  nickname will be used.
```
# **1.53 Leave a channel**

```
Usage: PART <channel>
```
Leave a channel. This is used to leave from a # channel while remaining on all other channels you are on. Of course, you can use PART to leave from any channel, not only # channels.

# **1.54 Start a conversation with a user**

Usage: QUERY [nicknames|%n] Starts a private conversation with [nicknames]. All text you type that would normally be sent to your channel now goes to [nicknames] in the form of MSGs. To cancel a private conversation, use QUERY with no arguments. The %n arguments allows you to send the query text to a process number n. The process must have already been started using a previous call to EXEC.

See Also:

EXEC

# **1.55 Exit IRC**

Usage: QUIT Quits your IRC session.

BYE

EXIT and **SIGNOFF** are identical.

### **1.56 Sends a command directly to your server**

```
Usage: OUOTE <server command>
  Send a command directly to the server. No parsing is done by
  the client.
```
#### **1.57 Send output from a command to a nickname/channel/process**

Usage: REDIRECT <nick|channel|process> <cmd> This will send the output from the given command to the specified nickname, channel, or started process. For example: /REDIRECT +Har /whois bigcheese This sends the result of "/whois bigcheese" to channel +Har. There is an implicit WAIT built into the REDIRECT command. This means that all output will be redirected until the given command has finished executing. This can have some unpredictable results, so use it with caution.

# **1.58 Let the server re-read its configuration file (Operator-Command)**

```
Usage: REHASH
  Forces the server to re-read its configuration file.
```
# **1.59 Restart the server (Operator-Command)**

```
Usage: RESTART
  Causes your server to restart itself, or more correctly, to start up
  the binary with the path you have defined in the ircd's config.h.
```
### **1.60 Some basics for newusers**

Definitions:

IRC-ADMIN - Person who have access to all files concerning ircd. IRC-OP - Person who have privilegies given to him by an IRC-ADMIN. And who is in charge at HIS server. USER - Person who is using IRC.

------------------------------------------------------------------------------

Users Behavior on the Internet Relay Chat system

The Internet Relay Network (IRC) is a system for comunicating with other peopples.

IRC is a free speech system. Users may exchange viewpoints with other users. But to protect people from abuse there are certain rules that the user MUST respect.

If a USER doesn't respect the guidelines/rules stated below, then the IRC-ADMIN may suspend or reduce the availability for the USER.

These things are prohibited:

- \* Using offensive words in channel topics.
- \* Harassing another user. Harassment is defined as behavior towards another user with the purpose of annoying them. Harassment is a matter of opinion of the IRC-OP.
- \* "Dumping" a lot of text to a channel.
- \* Annoying another user or a channel with constant beeping.
- \* Any behavior reducing the functionality of IRC.

What kind of action a user is doing to break these rules are up to the IRC-OP to decide.

Violation should be straighted out via a civilized conversation between the IRC-OP and the USER. If the USER is not on-line then the USER should be notified by EMail. If the USER wont respect what he's been told then it is up to the IRC-ADMIN what to do with the USER.

If someone finds a USER violating these rules he may contact the USER's IRC-ADMIN. To find a USERS IRC-ADMIN one may use the / ADMIN <nick-name>.

Ove Ruben R Olsen IRC-ADMIN for Bergen Edu. College, Norway.

EMail: rubenro@viggo.blh.no

## **1.61 Save currently IRC-Settings to a file**

Usage: SAVE [filename] This will save all of the settings of IRCII to a file. It saves all of the Key Bindings, Variables, and Aliases (in that order) in a format such that they can be loaded into IRCII using the LOAD command or the -l switch. If no filename is given, the your default .ircrc file will be used (unless changed with the -1 switch).

See Also:

LOAD

IRCII COMMAND\_LINE\_ARGS

#### **1.62 Send a message to the current channel**

Usage: SAY <text>

This command is to permit aliases, binds, scripts and similar to send a message to the current channel as if it were typed. This is equivalent to typing '/ <text>'.

See Also:

SEND

IRCII PROGRAMMING

#### **1.63 Send a message to the current channel**

Usage: SEND <text>

This command is to permit aliases, binds, scripts and similar to send a message to the current channel or query as if it were typed.

See Also:

SAY

IRCII PROGRAMMING

#### **1.64 Changes your server**

Usage: SERVER  $[+|-]$  [<name of server>|<number in server\_list>] [ $\leftrightarrow$ port number]

Switches your primary server to the server specified at the specified port number. If no port nunmber is given, the default port number is used. Your channel and AWAY status will remain unchanged. Occasionally, you can switch servers faster than the irc network can send out the information that you have left a server. So don't be suprised if it says your nickname is in use... just wait a moment and set it with

NICK

. IRCII

maintains an internal list of servers you have connected to. To see that list, use /SERVER with no arguments. You may also specify one of the servers in the server list by its number in the list, by issuing:

/SERVER <number in list> Likewise, you can automatically switch to the next or previous server in the server list by doing: /SERVER + or /SERVER to switch to the next and previous server in the list, respectively. Also, you can set a particular server to be associated with a particular IRCII window. To do this, set the current window to the window you wish to use and do: /SERVER +servername In this case, servername may again be a name, IP address, or number of a server in your server list. This will connect you to the given server as a secondary server in that window. Doing a /SERVER with no parameters will show you your primary server. If you kill the last window associated with a server, the connection to that server will close. If you kill the last window associated with your primary server, a new open server will be chosen as the primary server. If there are open servers you will not be allowed to close the connection to your primary server. The following will also close a connection to a specific server: /SERVER -servername When you create new windows, they will use as their associated server whatever was the server for the current window when the new window was created. You can therefore have more than one window for any server, but still only one primary server. Every time you switch to a new server, it gets added to the server list automatically. To set up initial servers in the server list, you can specify them on the command line as such: irc <nickname> server1 server2 server3 Each host may have it's own port number and password specified on the command line as well: irc <nickname> server1:6667 server2:7000:blah server3::foo In this case, server1 will use port 6667, server2 will use port 7000 with password blah, and server3 will use the default port number with password foo. The -p switch on the command line allows you to specify the default port number. Also, if no password is specified and one is needed to connect, you will be prompted to enter a password before you can connect. You can also specify the default server list in the IRCSERVER environment variable using the same format as above. See Also: IRCII SERVER\_LISTS IRCII COMMAND\_LINE\_ARGS

IRCII ENVIRONMENT\_VARS

# **1.65 Exit IRC**

```
Usage: SIGNOFF
Quits your IRC session.
               BYE
               EXIT
                and
                QUIT
                are identical.
```
#### **1.66 Suspend IRC for the given number of seconds**

```
Usage: SLEEP <number of seconds>
  This suspends IRCII for the number of seconds given. NOTHING happens
  during this time. This is really only useful for automatons.
  Maybe not even then.
```
# **1.67 Sends a server quit to the named server (Operator-Command)**

```
Usage: SQUIT <servername>
  Sends a server quit to the named server.
```
# **1.68 Shows some stats about IRC**

```
Usage: STATS [L|C]
  Shows some irc server usage statistics. If L is specified,
  more specific information is displayed on the current irc
  server connections. If C is specified, the server's connections
  as specified in it's config file are displayed.
```
## **1.69 Summons a user to IRC**

```
Usage: SUMMON <userid>[@server]
  Summons a user to irc. The user currently must be logged into
  the server machine for this to function.
```
# **1.70 Shows time/date**

Usage: TIME [server] Shows the current time of day and date. If a server is specified, the time of day and date are reported from that server. DATE and TIME are identical.

### **1.71 Changes the topic**

```
Usage: TOPIC [<channel>] [<topic for channel>]
  Changes the topic for the named channel.
```
#### **1.72 Shows the server connection of a server**

```
Usage: TRACE <server>
  Shows the server connection of the given server.
```
# **1.73 Simulate keyboard keystrokes**

```
Usage: TYPE <keystrokes>
  The TYPE command simulates keyboard keystrokes. You can
  include control characters as well as normal characters and
  they will respond as they would as if typed at the keyboard.
  A control key is specified by a ^ before the letter. For
  example:
    TYPE Testing^B^B^B go^E
  will type the word "Testing", move the cursor left three
  spaces, then type " go" and move the cursor to the end of the
  line, leaving "Test going" on the input line. This will
  probably happen too fast to see.
```
#### **1.74 Shows the user logged into a server**

```
Usage: USERS <server>
  Shows the users logged into the machine where the specified
  server is running. If no server is given, the current server
  is used.
```
# **1.75 Shows the IRC II version number of client and server**

```
Usage: VERSION [server]
  Shows the IRCII version number and the version number of the
  server specifed. If no server name is specifed, the version
  of your current server is shown.
```
# **1.76 Wait for something**

Usage: WAIT [%process] There are two forms of this command. The first is: /WAIT with no arguments. This form waits for all server output to finish before continuing. This is useful if you have an alias in which you change a variable that you wish to change back after completion of the command, or if you wish to insure that your operator privs are activated in your .ircrc before continuing: For example, in your .ircrc: /OPER <nick> <password> /WAIT /TRACE The /WAIT insures that the server has responded to the /OPER before continuing. If you didn't /WAIT, you would get an Unknown command error from the /TRACE. The second form of the command is: /WAIT %process Where %process is a valid running processes id or name. This is used to cause IRCII to wait for an EXECd process to finish before continuing. If the given process doesn't exist, return is immediate. Here is an example of it's use: /on ^exec uptime /assign uptime \$1 /on ^exec\_exit uptime /alias uptime /exec -name uptime uptime\n/wait %uptime Now, whenever you do /uptime, this runs the uptime program and ASSIGNs the uptime variable to the time of day (that's \$1 in the return from uptime). This can be used for things like: /alias dotime /uptime\nThe time is: \${uptime} which will send "The time is: 10:42pm" to your channel (with the correct time of course).

# **1.77 Sends a message to all users on IRC**

Usage: WALL <text of message> Sends a message to all users on irc.

#### **1.78 Sends a message to all operators currently on IRC**

Usage: WALLOPS <message> Sends a message to all operators currently on irc.

# **1.79 A While-command**

Usage: WHILE boolean cmd This will execute the given cmd while the given boolean returns true. The boolean has the same format as for the IF command, except

that it is re-evaluated at each loop interation. The same is true for cmd. It is re-evaluated at each loop interation. This mean that if you have a \$ expression that you wish to test at each loop interation you must put two \$. This is because the first \$ will be consumed when the command is initially parsed, and the second will

be done at each loop interation. For example: /alias repeat /^assign blah 0\n/while "\$\${blah}<\$0" "\$^"^\$1-\\n/^assign blah ←- \$\${blah+1}"\n/^assign -blah This can be used as follows: /repeat 10 /msg bigcheese This repeats 10 times The repeat alias is broken down into three parts (between  $\ln's$ ): /^assign blah 0 /while "\$\${blah}<\$0" "\$^"^\$1-\\n/^assign blah \$\${blah+1}" /^assign -blah The first is to initialize blah to 0 and the last part is to remove blah when done. The WHILE portion is described below: The boolean for the while loop is " $$$ {blah} < $$0"$ . When the alias is first parsed, this is becomes "\${blah}<10" using the above example. This is what is then used at each loop interation. At the first iteration this will be "0<10", at the next "1<10", and so on. The cmd part of this looks like " $\frac{\gamma}{\n\alpha}$ "<sup>^</sup>\$1-\\n/^assign blah \$\${blah+1}" When the alias is first parsed, this becomes "/msg bigcheese This repeats 10 times\n/^assign blah \${blah+1}"

This is executed at each loop interation. It sends the MSG to BigCheese and then it increments blah by 1.

I hope this clears things up for you. It gets a bit confusing knowing when to put two \$ and when not to. Just remember that each alias is parsed once through before the sub-command parts are evaluated. The WHILE command then uses that and evaluates again the boolean and cmd portions of the WHILE.

#### **1.80 Gives a listing of the users on IRC**

Usage: WHO [-switch [arg]] [wildcard expression] Gives a listing of the users on irc. If no flags are specified, the wildcard expression you supply will match any field returned by WHO. However, if the wildcard expression is "\*" (an asterisk), the users on the current channel are shown. If the expression is 0, all users on irc are shown. The following switches are also recognized and used to limit the listing:

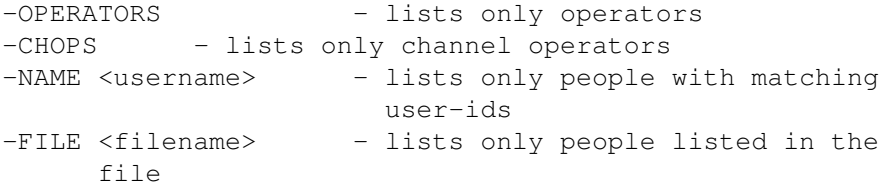

The switches may be abbreviated unambiguously. All matching of usernames, hostnames, and servernames may contain wildcards (\*). Wildcards in the form "\*.edu" are also correctly recognized by the IRC server (so there's no need for ircII to do that).

# **1.81 Shows more informations about a user**

Usage: WHOIS <nickname> WHOIS <nick1>, <nick2> [...] WHOIS <server> <nickname>[,<nick2>...]

Shows more detailed information about the nickname specified. This info includes the users name, host, server, "real" name, and away message. As you can see in the second line you can use /whois on multiple nicknames. The third line demonstrates how you can send the /whois request to a distant server. If you /whois a person on his server you will receive extra info about his idle time.

See Also:

WHOWAS

#### **1.82 Shows information about who userd the given nickname last**

```
Usage: WHOWAS <nickname>
  Shows information about who used the given nickname last, even
  if no one is currently using it.
```
## **1.83 Manipulate/open/close windows in IRC II**

Usage: WINDOW [<argument> [<argument> <argument> ...]] The WINDOW command lets you manipulate multiple "windows" in IRCII. Windows are horizontally divided sections of the screen in which different bits of irc information can be displayed. WINDOW lets you create, manipulate, and remove such windows. The <argument> parameter to WINDOW can be one of the following:

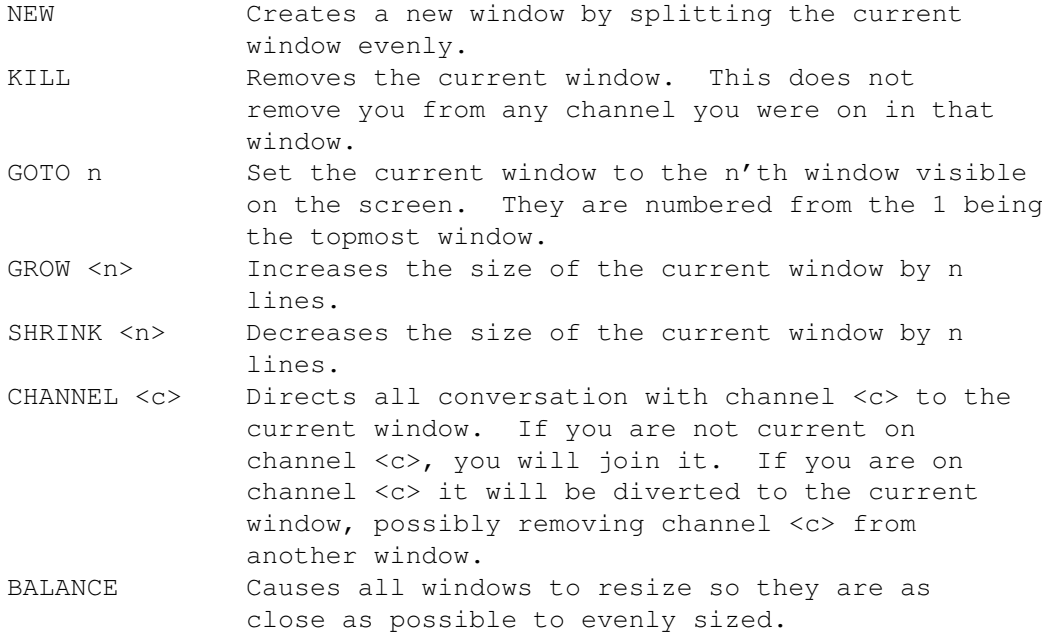

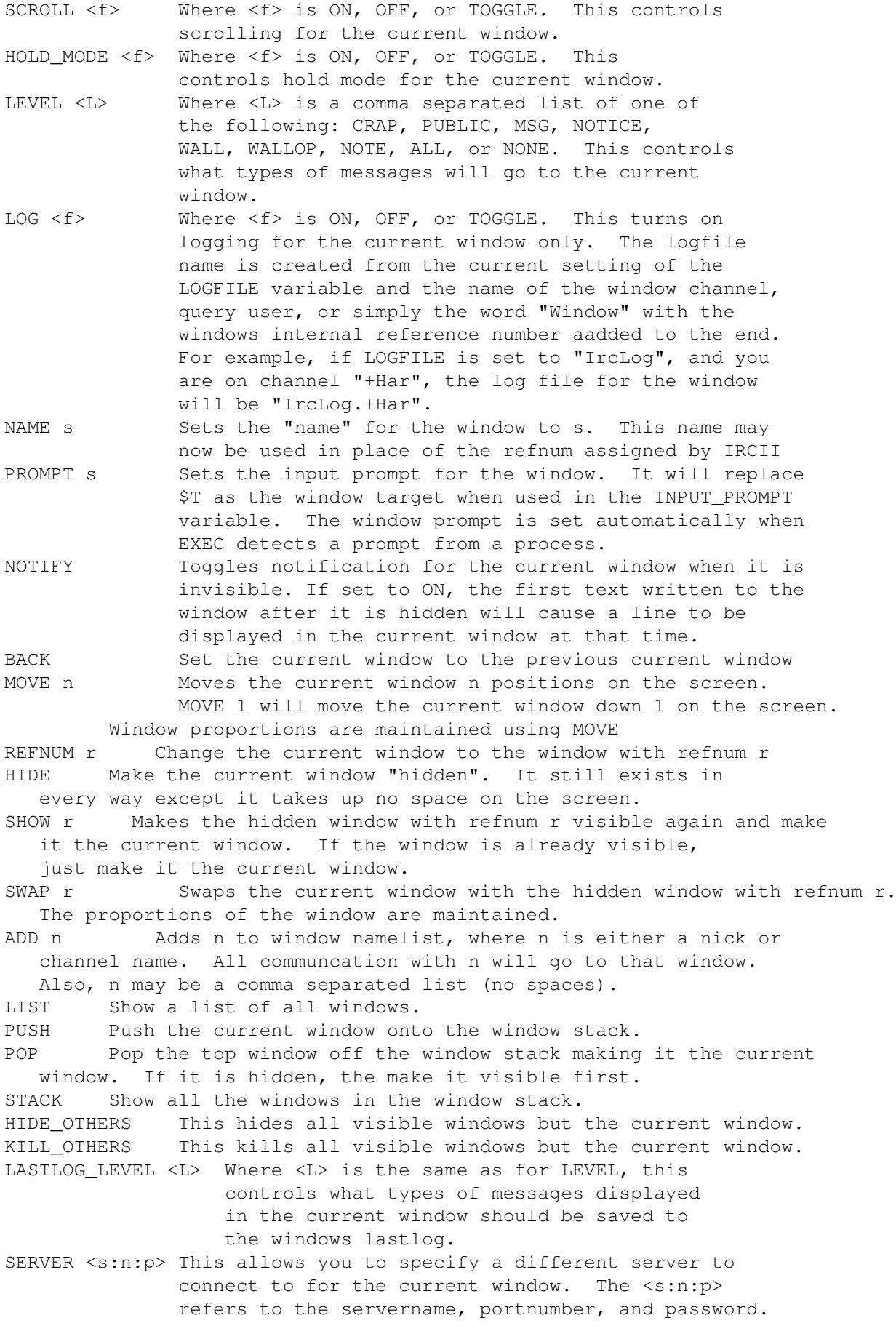

The portnum and password are optional. If you are already connected to the specified server, the window will switch to that server. Doing a /WINDOW with no parameters shows you what server is associated with it. See HELP SERVER for more about this. The <L> parameters for LEVEL and LASTLOG LEVEL are described more fully in SET LASTLOG\_LEVEL. The settings of the system variables SCROLL and HOLD\_MODE are used as defaults for new windows created. Executing a SET SCROLL or SET HOLD\_MODE will change the settings for the current window as well. The "current window" is denoted by "^^^^^^^^^^^" in the status line for that window. You can switch the current window by activating the key functions PREVIOUS\_WINDOW or NEXT\_WINDOW . These are bound, by default, to  $^{\wedge}$ Xp and  $^{\wedge}$ Xn, respectively. Each window can have the conversation of a channel going to it, which can be specified by either using WINDOW CHANNEL <c> or by executing the  $JOTN$ or CHANNEL commands in a window. Each window can also have it's own QUERY user. When QUERYing someone in a window, all conversation with that person is directed to that window. No information is ever lost. Anything that doesn't otherwise have a specific window to go to (because it is a window's current channel or QUERY user) will either go to the current window, or the window who's LEVEL setting contains an appropriate type for that message. By default, the first window created has a LEVEL of ALL, meaning that all messages will go to that window unless otherwise specified. This includes all output from NAMES, LIST, WHO, etc. These things fall under the CRAP category for LEVEL. If you want, for example, these messages to go to your current window, you can do this in the original window: WINDOW LEVEL ALL,-CRAP Now, all "crap" will go to your current window, while all private messages, walls, wallops, mail, and notices will go to the root window.

# **1.84 Output a given text**

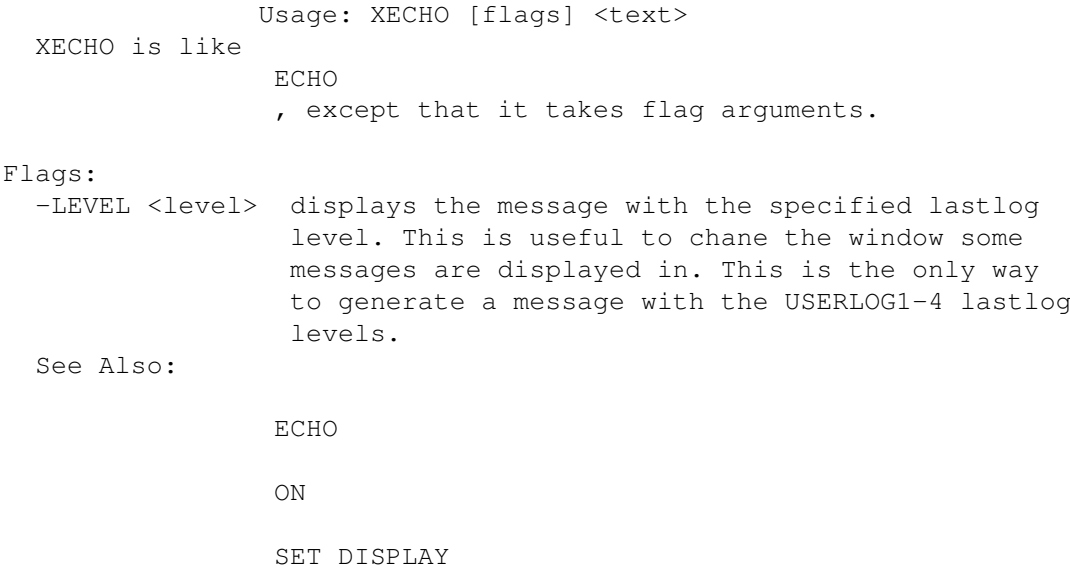

# **1.85 Help on ALIAS-Commands**

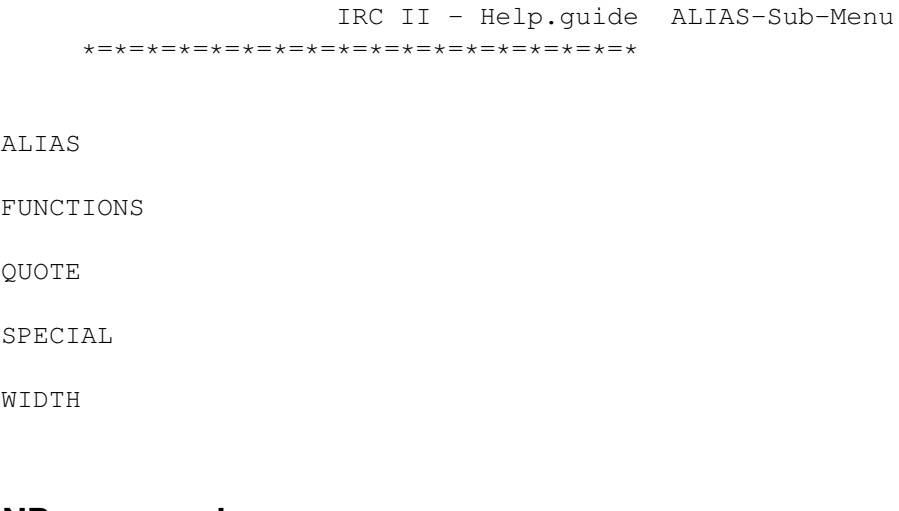

# **1.86 Help on BIND-commands**

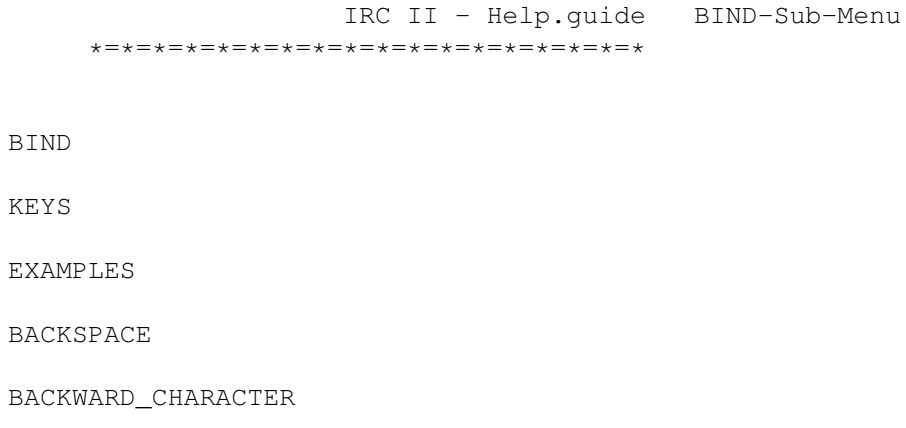

- BACKWARD\_HISTORY
- 
- BACKWARD\_WORD
- 
- BEGINNING\_OF\_LINE
- CLEAR\_SCREEN
- COMMAND\_COMPLETION
- DELETE\_CHARACTER
- 
- DELETE\_NEXT\_WORD
- DELETE\_PREVIOUS\_WORD
- END\_OF\_LINE
- ERASE\_LINE
- ERASE\_TO\_END\_OF\_LINE
- FORWARD\_CHARACTER
- FORWARD\_HISTORY
- 
- FORWARD\_WORD
- HELP\_CHARACTER
- META1\_CHARACTER
- META2\_CHARACTER
- NEXT\_WINDOW
- NOTHING
- PARSE\_COMMAND
- PREVIOUS\_WINDOW
- QUIT\_IRC
- QUOTE\_CHARACTER
- REFRESH\_SCREEN
- SELF\_INSERT
- SEND\_LINE
- STOP\_IRC
- SWITCH\_CHANNEL

TOGGLE\_INSERT\_MODE

TOGGLE\_STOP\_SCREEN

TRANSPOSE\_CHARACTER

TYPE\_TEXT

UNSTOP\_ALL\_WINDOWS

YANK\_FROM\_CUTBUFFER

# **1.87 Help on CTCP-commands**

IRC II - Help.guide CTCP-Sub-Menu \*=\*=\*=\*=\*=\*=\*=\*=\*=\*=\*=\*=\*=\*=\*=\*=\*=\* CLIENTINFO CTCP

# **1.88 Help on DCC-commands**

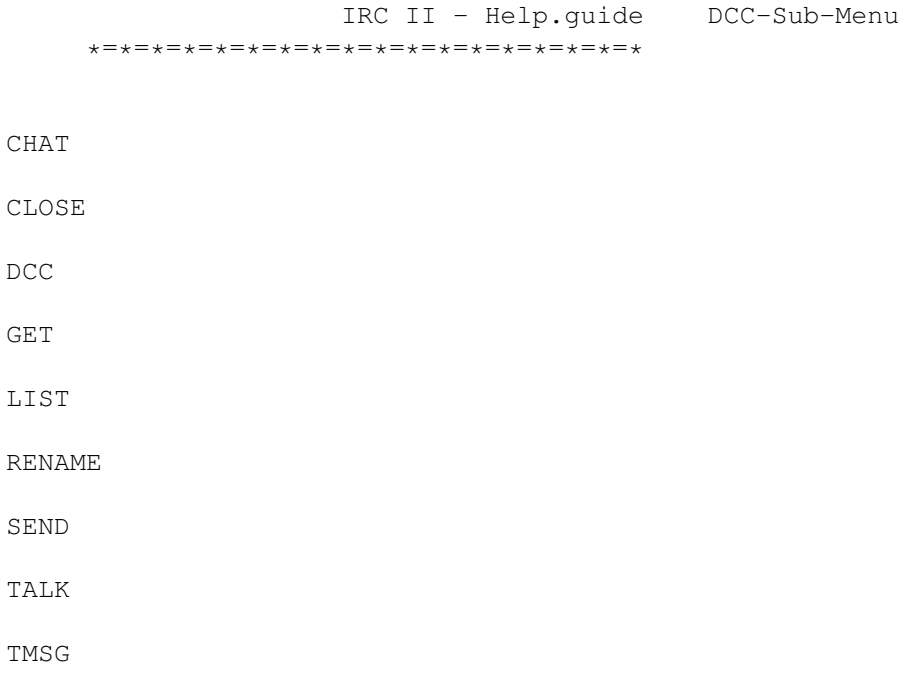

# **1.89 Help on IRC II in general**

```
IRC II - Help.guide IRCII-Sub-Menu
     *=*=*=*=*=*=*=*=*=*=*=*=*=*=*=*=*=*
ARGUMENTS
COPYRIGHT
ENV-VARS
IRC II
PROGRAMMING
SERVERLIST
STATUSLINE
About this IRC.guide - File
```
# **1.90 Help on LOAD-commands and files**

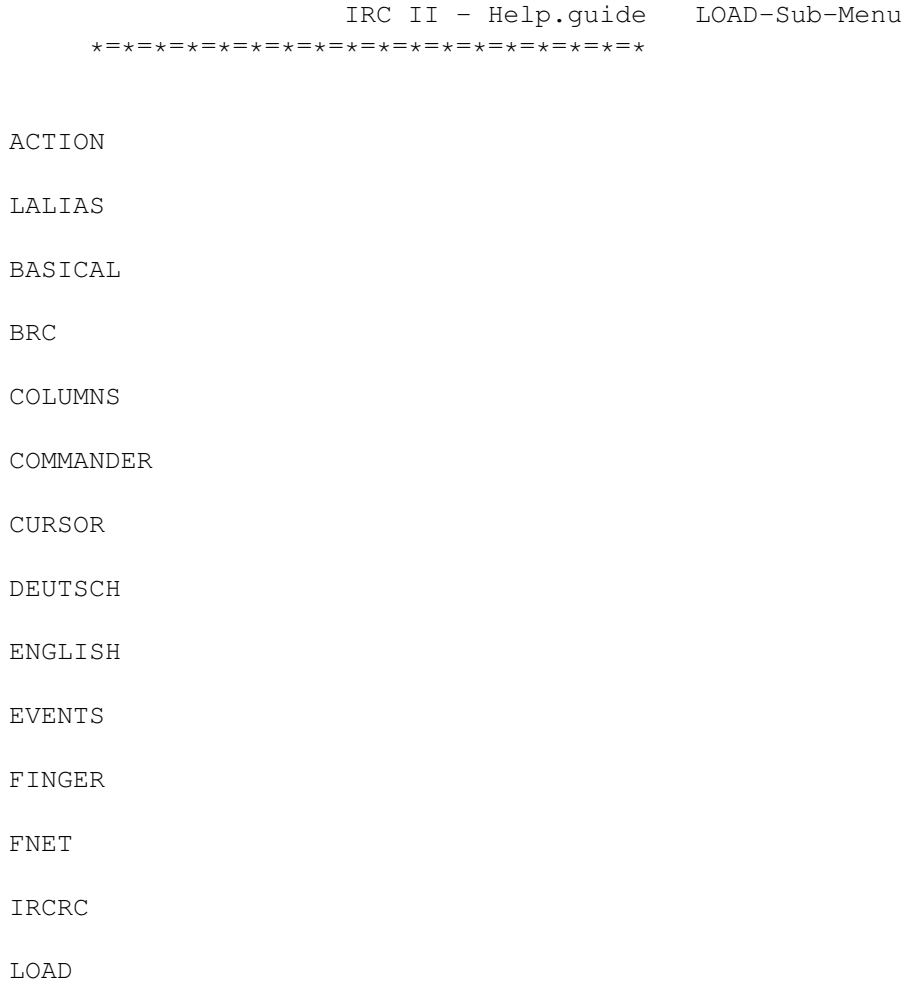

LOCAL MSG MUDLIKE OPER PREFIX REPEAT SERVICE SILENT SUGGESTS WINDOW

# **1.91 Help on NOTE-commands**

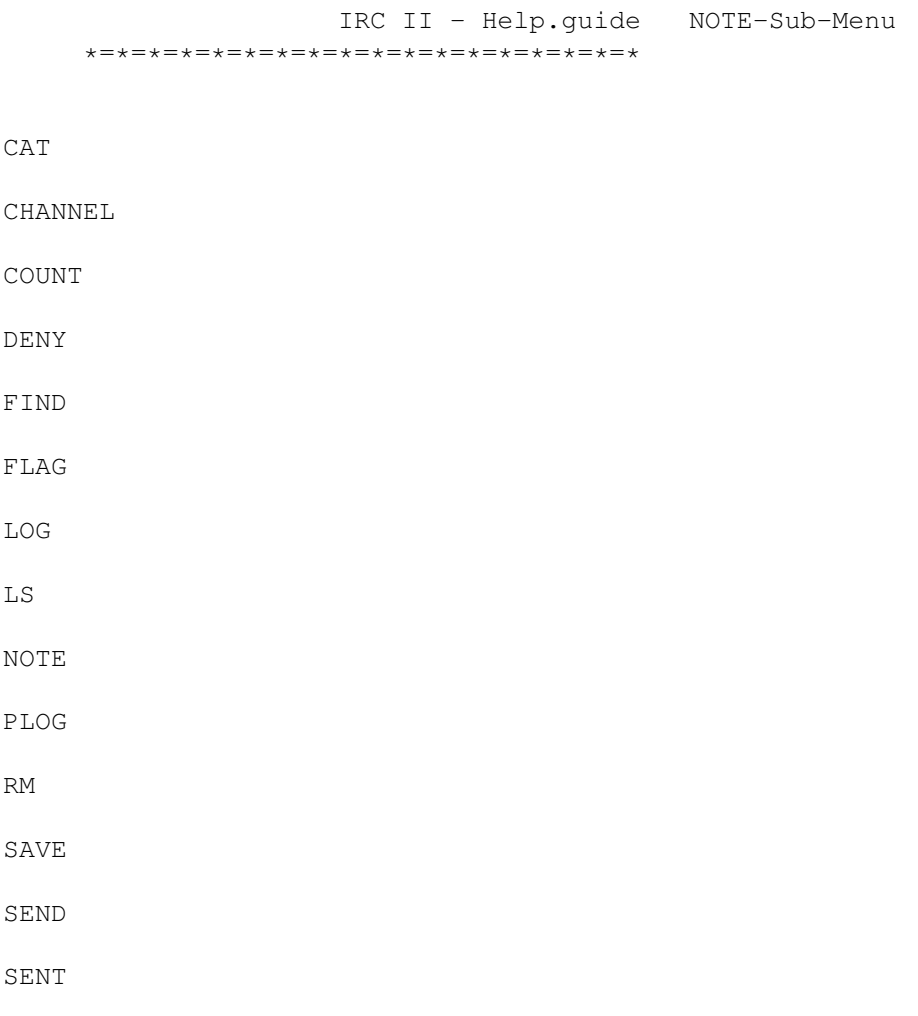

SPY STATS USER WAITFOR WALL WALLOPS WHOWAS

# **1.92 Help on ON-commands**

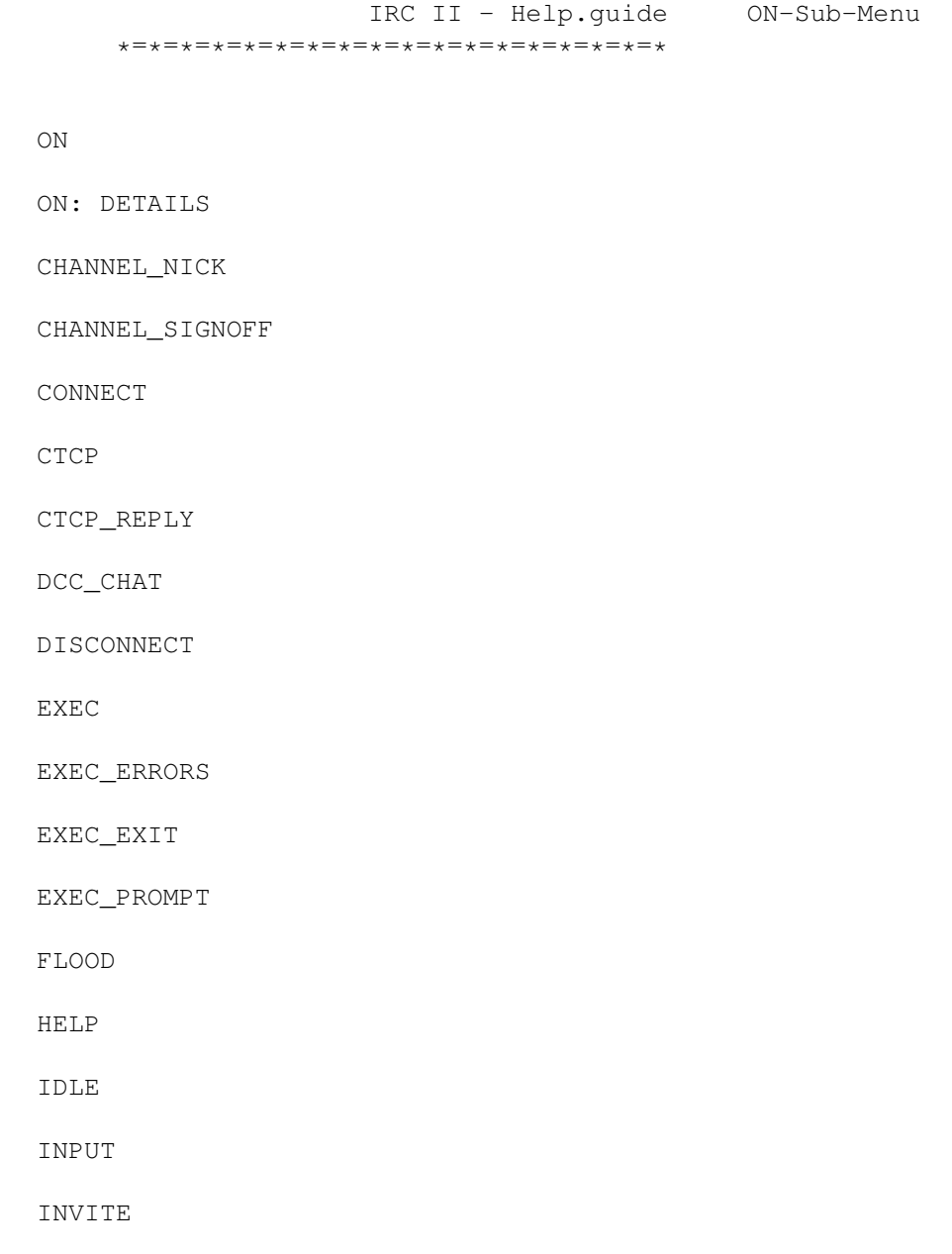

JOIN

LEAVE

LIST

MAIL

MODE

MSG

NAMES

NOTE

NOTICE

NUMERIC

PUBLIC

PUBLIC\_MSG

PUBLIC\_NOTICE

PUBLIC\_OTHER

SEND\_DCC\_CHAT

RAW\_IRC

SEND\_MSG

SEND\_NOTICE

SEND\_PUBLIC

SERVER\_NOTICE

SEND\_TALK

NOTIFY\_SIGNOFF

NOTIFY\_SIGNON

MSG\_GROUP

NICKNAME

#### $\text{IRC}$  and  $\text{IRC}$  and  $\text{IRC}$  and  $\text{ANC}$  and  $\text{ANC$

# SIGNOFF

# TALK

#### TIMER

TOPIC

WALL

WALLOP

WHO

WINDOW

WINDOW\_KILL

# **1.93 Help on SET-commands**

IRC II - Help.guide SET-Sub-Menu \*=\*=\*=\*=\*=\*=\*=\*=\*=\*=\*=\*=\*=\*=\*=\*=\*=\* SET ALWAYS\_SPLIT\_BIGGEST AUTO\_UNMARK\_AWAY AUTO\_WHOWAS BEEP BEEP\_MAX BEEP\_ON\_MSG BEEP\_WHEN\_AWAY CHANNEL\_NAME\_WIDTH CLOCK CLOCK\_24HOUR CLOCK\_ALARM CMDCHARS COMMAND\_MODE CONTINUED\_LINE DISPLAY ENCRYPT\_PROGRAM EXEC\_PROTECTION FLOOD\_AFTER

FLOOD\_RATE

FLOOD\_USERS

HELP\_PAGER

HELP\_WINDOW

HISTORY\_FILE

HOLD\_MODE\_MAX

INPUT\_ALIASES

INPUT\_PROMPT

INSERT\_MODE

LASTLOG

LOGFILE

LOG

MAIL

NOVICE

SCROLL

SHELL

INVERSE\_VIDEO

LASTLOG\_LEVEL

MINIMUM\_SERVER

MINIMUM\_USERS

PAUSE\_AFTER\_MOTD

SEND\_IGNORE\_MSG

SCROLL\_LINES

NOTIFY\_ON\_TERMINATION

HOLD\_MODE

INDENT

HISTORY

FLOOD\_WARNING

FLOOD\_STATUS\_LINE

HIDE\_PRIVATE\_CHANNELS

SHELL\_FLAGS

SHELL\_LIMIT

SHOW\_CHANNEL\_NAMES

SHOW\_END\_OF\_MSGS

SHOW\_NUMERICS

STATUS\_AWAY

STATUS\_CHANNEL

STATUS\_CLOCK

STATUS\_DQUERY

STATUS\_FORMAT

STATUS\_HOLD

STATUS\_INSERT

STATUS\_MAIL

STATUS\_MODE

STATUS\_NOTIFY

STATUS\_OPER

STATUS\_OVERWRITE STATUS\_QUERY

STATUS\_SERVER

STATUS\_USER

STATUS\_WINDOW

SUPPRESS\_SERVER\_MOTD

WARN\_OF\_IGNORES

# **1.94 Sets an alias**

Usage: ALIAS [-][alias] [commands] Creates a command alias for [commands]. Commands do not need to be prefixed with a command character, in fact they shouldn't! If you want an alias to type something to the channel or query use SEND or SAY. You can use ';' to put multiple commands in a row.

Special character sequences, usually ircII variables, are prefixed

with '\$'. There are certain \$ sequences built in to IRCII for getting such information as your nickname and current channel, plus you can expand your own variables and system variables using the \$ format. You can also expand functions, substituting their return values. See ASSIGN for more on this.

```
Here are some simple alias examples:
 /ALIAS HELLO MSG $0 Hello, $0! $1-
This alias can be used by typing:
  /HELLO BigCheese How are you?
```
This would act as though you had typed: /MSG BigCheese Hello, BigCheese! How are you? ALIAS with just the [alias] argument shows the current alias for that word. ALIAS with no argument shows all current aliases. To remove an alias, use ALIAS -[alias].

To use more than one command in an alias, seperate them by \n.

For more specific information about the  $$$  uses and more examples, see the specific help files listed below.

See Also:

SET INPUT\_ALIASES

SEND

SAY

IRCIIPROGRAMMING

ASSIGN

# **1.95 Alias/IRC II-functions**

```
IRCII Functions
 IRCII functions are substituted with the format $%FUNCTION(arguments).
 A function is an ALIAS which assigns a value to FUNCTION_RETURN.
 For example:
        /ALIAS DOUBLE assign FUNCTION_RETURN $({$0+$0})
       /ALIAS SHOWDOUBLE echo $%DOUBLE($0)
 will cause
       /SHOWDOUBLE 7
 to display "14".
 The following built-in functions already exist and cannot be overriden:
 LEFT(COUNT STRING) Returns the COUNT leftmost bytes from the STRING.
 RIGHT(COUNT STRING) Returns the COUNT rightmmost bytes from the STRING.
 MID(INDEX COUNT STRING) Returns COUNT bytes starting at position INDEX
                       in STRING.
 INDEX(CHARLIST STRING) Returns the index to the first character in STRING
                       which appears in CHARLIST.
 RINDEX(CHARLIST STRING) Returns the index to the last character in STRING
     which appears in CHARLIST.
 TIME() Returns the current system time as a long integer
```
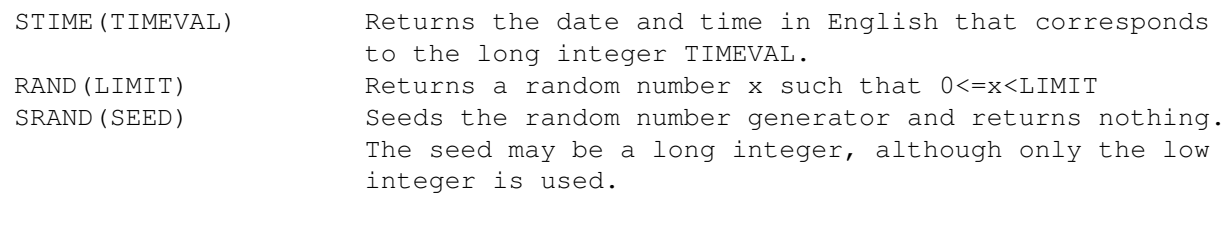

```
NOTE The argument separator for functions is the space character, not the
     comma.
```
## **1.96 Quoting modifier**

ALIAS MODIFIER: This is a special quoting modifier. Use of this modifier tells IRCII that you wish certain characters in the converted text to be quoted using the \ character. The form of this modifier is: \$^c<sequence> where c is the character to be quoted, and  $\leq$  sequence> is one of the special sequences. For example, you may wish to do the following: /alias foo /if 1 "/echo \$^"\*" and you do: /foo "This is a Test" Since \$ expressions are parsed first, the  $$^{\circ}$ "\* is the first thing parsed. The ^" part tells IRCII to quote and " in the resultant string. So, the  $$^{\wedge}$ "\* is expanded just like  $$^{\star}$  and becomes: "This is a Test" and the  $\wedge$ " causes it to quote all ", which becomes: \"This is a Test\" This is then replaced in the original alias for parsing, so /foo becomes: /if 1 "/echo \"This is a test\"" Notice that the \" won't interfere with the parsing of the " in the IF statement. The  $\hat{ }$  modifier must be first after the \$. You may specify more than one character to be quoted simply be adding more ^c to the expression:  $$^{\wedge}$  " $^{\wedge}$ "B will quote all occurences of " and ' in the body of the last message you received. Remember, you can use both forms of modifiers, but they must be in the correct order. All ^ modifiers must be first, followed by any [] modifier. For example:  $$^{\wedge}$ . [-10]S This will right justify your server name and quote any . in the server name with \. See Also: ALIASWIDTH

## **1.97 Special character sequences for ALIAS**

```
Special character sequences for ALIAS:
 All special character sequences begin with a $. In their simpliest
 form, the following have special meaning in aliases:
   $* Expands to the rest of the arguments on the command line.
   $n Where n is a non-negative number, expands to the nth arg.
   $n-m Where n and m are non-negative numbers, expands to the
        nth thru mth arguments inclusive.
   $n- Where n is a non-negative number, expands from the nth
        argument to the end of the argument list.
    $-m Where m is a non-negative number, expands from the
        beginning of the argument list to the mth argument.
        This is the same as $0-m.
    $, Expands to the nickname of the last person who send you
        a /MSG
   $. Expands to the nickname of the last person to whom you
        sent a /MSG
    $variable Expands to the value of one of the following:
          1) Matching ASSIGN'd variable
          2) Matching IRCII SET variable
          3) Matching environment variable
          4) Nothing
        It checks in the order shown. Thus, if 1 doesn't match, 2 is
        tried. If 2 doesn't match, 3 is tried, etc.
        See ASSIGN for more details.
   $"Prompt" Will prompt you (using the text between the double
              quotes) for input which will be replaced in the
              alias.
    $(sub-alias) This expands out the sub-aliases, then uses that
        result in place of the (sub-alias) expression. For example
        $($0) will first expand $0... suppose it expands to S. Then
        it replaces that in the original text, giving you $S, which
        is then expanded to the name of your current server.
    $!history! This expands to a matching entry in your command
        history. The text between the ! may contain wildcards.
    $: Expands to the nickname of the last person to join your
        channel
    $; Expands to the nickname of the last person to send a public
        message to your channel
    $A Expands to the text of your AWAY message
    $B Expands to the body of the last MSG you sent.
    $S Expands to the name of your server
    $Q Expands to the nickname of the person you are QUERYing.
    $C Expands to your current channel
   $T Expands to the 'target' of your input (either a QUERY nick or
        a current channel)
   $N Expands to your nickname
    $K Expands to the current value of CMDCHAR. Useful to have
        aliases work even when you change CMDCHAR.
   $I Expands to the name of the channel to which you were last
        INVITED
   $S Expands to the name of the server you are on
   $L Expands to the current contents of the input line
   $Z Expands to the time of day
    $A Expands to your current AWAY message
```
\$P Expands to "@" if you are a chanop on the current channel \$D Expands to the nickname of the person whose sign-on was last detected by the NOTIFY mechanism. \$\$ Expands to \$ Argument to aliases will automatically be appended to the expanded alias unless you use one of the following forms in the alias:  $S*$ \$n  $sn-m$  $S-m$  $Sn-$ \$(sub-alias) If one of these forms is used in the alias arguments are not appended. For example: /ALIAS M /MSG will be treated as: /ALIAS M /MSG \$\* However, /ALIAS M /MSG \$0 \$1 will not have the arguments appended. If you have an alias and you wish to prevent arguments from being appended, add  $\S()$  to the alias. The  $\S()$  with nothing between the parenthesis expands to nothing and prevents arguments from being appended. Any alias may be surrounded by {}s so that it can be imbedded within another string. For example: a\${N}a will expand to (assuming your nickname is BigCheese): aBigCheesea Aliases are automatically delimited by certain characters. For example: "\$N"

\* \$O Expands to the value of STATUS\_OPER if you are currently an operator

```
expands to:
  "BigCheese"
```
# **1.98 Width-modifier**

#### ALIAS MODIFIER:

in \$[10]C which will then expand as described above.

This modifier is a width specifier for any of the forms of alias. This is done by placing [<width>] after the \$ (and after and ^c expressions). For example: \$[10]C This expand to your current channel, but it will truncate any characters beyond 10 in the channel name. If the channel is less than 10 characters, it will be padded on the right with blanks. Specifying a negative width will justify the field on the right and pad on the left with blanks. A width of 0 is treated as though no width specifier was used. If you get real tricky, you can do things like this: \$([\$CHANNEL\_NAME\_WIDTHD]C) The value of the IRCII variable CHANNEL NAME WIDTH will be expanded in the \$() expression. If CHANNEL NAME WIDTH is 10, this will result

```
Remember, you can use both forms of modifiers, but they must be in
the correct order. All ^ modifiers must be first, followed by any
[] modifier. For example:
  $^{\wedge}. [-10] S
This will right justify your server name and quote any . in the
server name with \.
```
See Also:

ALIAS QUOTE

#### **1.99 Bind a keystroke (-sequence) to an IRC function**

Usage: BIND [key] [function] [string] Binds a keystroke sequence to an IRC function. The QUOTE\_CHARACTER key (by default ^Q) may be used to override any key binding and have IRC insert the actual value of the key in the input line.

See Also:

BIND KEYS

for information on allowable [key] parameters

BIND EXAMPLES for some examples.

BIND-Functions Overview for help on individual key binding functions

### **1.100 Some examples about BIND**

The following are allowable key sequences for use with the BIND function: c where c is any key (case sensitive) ^c where c is one of A thru Z or ? or [ or ] METAn-c where n is 1 or 2 and c is the same as the first form above METAn-^c where n is 1 or 2 and c is the same as the second form above mc where m has been previously bound to META1\_CHARACTER or META2\_CHARACTER and c is the same as the first form above. m may be either of the first two forms above (m or ^m). m^c where m has been previously bound to META1\_CHARACTER or META2\_CHARACTER and c is the same as the second form above. m may be either of the first two forms above (m or ^m).

### **1.101 Backspace**

Usage: BIND <key> BACKSPACE The BACKSPACE function deletes the character to the left of the cursor and moves the cursor one space to the left. If the cursor is at the first position in the input line, BACKSPACE has no effect.

# **1.102 Cursor backward**

Usage: BIND <key> BACKWARD\_CHARACTER The BACKWARD CHARACTER function moves the cursor one space to the left. If the cursor is at the first character in the input buffer, this function has no effect.

# **1.103 Backward in history**

Usage: BIND <key> BACKWARD\_HISTORY Replaces the contents of the input buffer with the previous command in the command history buffer. The command history buffer is a circular buffer that wraps at the end.

# **1.104 Backward one word**

Usage: BIND <key> BACKWARD\_WORD

Moves the cursor to the first character of the previous word. If the cursor is in the middle of a word, the cursor is moved to the first character of the same word. If the cursor is on the first character of a word or on whitespace, the cursor is moved to the first character of the previous word.

#### **1.105 Beginning of line**

Usage: BIND <key> BEGINNING OF LINE Moves the cursor to the first character in the input buffer. This need not be the first character visible on the screen, since the input buffer wraps when the line gets too long. This is always the first characters in the input buffer.

# **1.106 Clear screen**

Usage: BIND <key> CLEAR\_SCREEN This function will clear the display and restart a screen that has been stopped by HOLD\_MODE or by the TOGGLE\_STOP\_SCREEN function.

#### **1.107 Complete a command**

Usage: BIND <key> COMMAND\_COMPLETION

The COMMAND\_COMPLETION function will cause IRCII to attempt to complete the command you have typed in the input line. If a match is found, it is expanded to its full length in the input line. If multiple matches are found, the complete list of matching commands is displayed. If no match is found, the input line is left unchanged.

# **1.108 Delete character**

Usage: BIND <key> DELETE\_CHARACTER Deletes the character under the cursor. The cursor is not moved by this operation. If the cursor is at the end of the input buffer, this function has no effect.

#### **1.109 Delete next word**

Usage: BIND <key> DELETE\_NEXT\_WORD Deletes from the cursor position to the end of the next word. If the cursor is in the middle of a word, all characters from the cursor position to the end of the word are deleted. If the cursor is on whitespace, all following whitespace up through the end of the next word is deleted.

# **1.110 Delete previous word**

Usage: BIND <key> DELETE PREVIOUS WORD Deletes to the beginning of the previous word. If the cursor is in the middle of a word, all characters from the left of the cursor to the beginning of the word. If the cursor is on whitespace, all whitespace through to the beginning of the previous word are deleted.

# **1.111 End of line**

Usage: BIND <key> END\_OF\_LINE Moves the cursor to the last character of the input buffer.

# **1.112 Erase line**

Usage: BIND <key> ERASE\_LINE Erases the contents of the input buffer, leaving it very empty.

#### **1.113 Erase to end of line**

Usage: BIND <key> ERASE TO END OF LINE Erases from the cursor position to the end of the input buffer.

# **1.114 Cursor forward**

Usage: BIND <key> FORWARD CHARACTER Moves the cursor to the right one position. If the cursor is at the end of the input buffer, this function has no effect.

#### **1.115 Forward in history**

Usage: BIND <key> FORWARD\_HISTORY Replaces the contents of the input buffer with the next entry in the command history buffer. The command history buffer is circular and wraps at the end.

# **1.116 Forward one word**

Usage: BIND <key> FORWARD\_WORD Moves the cursor to the end of the next word. If the cursor is in the middle of a word, it is moved to the end of that word. If the cursor is already at the end of a word or on whitespace, it is moved to the end of the next word.

#### **1.117 Help on currently entered command**

Usage: BIND <key> HELP CHARACTER This shows help on the current input buffer without disturbing the contents of the buffer. It is as though you had typed /HELP followed by whatever is in the input buffer.

# **1.118 Set META1-character**

```
Usage: BIND <key> META1_CHARACTER
  This function switches to an "alternate" keymap. That is,
  after this character is hit, the next key hit can have a new
  definition. This is how the Escape sequences are done. In
  fact, the escape key's default binding is META1_CHARACTER. For
  example:
   BIND ^X META1_CHARACTER
  binds this function to ^X. You may then bind meta key
  sequences with either of the two following formats:
```

```
BIND ^X? HELP_CHARACTER
or
  BIND META1-? HELP_CHARACTER
```
## **1.119 Set META2-character**

```
Usage: BIND <key> META2_CHARACTER
  This function switches to an "alternate" keymap. That is,
  after this character is hit, the next key hit can have a new
  definition. This is how the Escape sequences are done. In
  fact, the escape key's default binding is META1_CHARACTER. For
  example:
   BIND ^X META2_CHARACTER
  binds this function to ^X. You may then bind meta key
  sequences with either of the two following formats:
   BIND ^X? HELP_CHARACTER
  or
    BIND META2-? HELP_CHARACTER
```
## **1.120 Go to next window**

Usage: BIND <key> NEXT WINDOW Switches the "current window" to be the next window in the window list. This is the window "below" the current window on the screen. At the bottom of the screen, this will jump to the top most window on the screen.

# **1.121 Do nothing**

```
Usage: BIND <key> NOTHING
  The NOTHING function does nothing. Effectively, it disables
  the key it is bound to (to which it is bound for you
  grammatical types).
```
# **1.122 Execute an command**

Usage: BIND <key> PARSE\_COMMAND <string> The PARSE\_COMMAND function cause the supplied string to be executed as an ircII command (or alias). It doesn't need to be prefixed by the command character. This function does not disturb the contents of the input line and is not added to the command history. You may also include any of the special \$ sequences available in ALIAS and they will be expanded before the line is parsed. The sequences that deal with command line arguments  $(\frac{5}{7}, \frac{5}{7})$ are expanded as though there were no command line arguments.

See Also:

ALIAS

IRCII PROGRAMMING

# **1.123 Go to previous window**

Usage: BIND <key> PREVIOUS\_WINDOW Switches the "current window" to be the previous window in the window list. This is the window "above" the current window on the screen. At the top of the screen, this will jump to the bottom most window on the screen.

# **1.124 Exit IRC**

```
Usage: BIND <key> QUIT_IRC
  Exit irc and return to whatever excuse for a shell you're
  using. Sorry. Didn't mean that.
```
# **1.125 Quote character**

Usage: BIND <key> QUOTE\_CHARACTER This function "quotes" the next key hit. What this really means is that it overrides the key binding for the next key and forces it to insert itself into the input buffer. For example, if you have Control D bound to delete character, and you hit the quote character (defaults to Control Q) then Control D, it will insert a Control D (shows up as an inverse video D) and does not delete the character. Got it?

# **1.126 Refresh screen**

Usage: BIND <key> REFRESH\_SCREEN This redraws the screen, in case some other nasty program has munged it up.

# **1.127 Insert a character**

Usage: BIND <key> SELF INSERT

Causes the key it is bound to to insert itself into the input buffer. This is the default binding for the alphabet keys, numbers, etc. If this is bound to a meta sequence, it will only insert the last key hit in the meta sequence.

# **1.128 Send line**

Usage: BIND <key> SEND LINE This "sends" the input buffer to the server. Well, really it first expands aliases, etc... but you get the idea. It is normally bound to the return key or enter key... or both.

# **1.129 Stop IRC (go to shell)**

```
Usage: BIND <key> STOP_IRC
  Sends a Stop signal to IRC II, returning you to the shell.
  Normally, you can then return to IRC II by typing fg. Please
  read about your shell to find out about this.
```
# **1.130 Switch channel(s)**

Usage: BIND <key> SWITCH\_CHANNELS Changes the current channel for the current window. This will only switch to a channel not currently directed to another window. That is, if you are on three channels, #Foo, #Bar, and #Cheese, and #Foo and #Bar are currently directed to two windows but #Cheese isn't, then SWITCH\_CHANNELS will only toggle between #Cheese and either #Foo or #Bar (depending upon which window this is done in)

#### **1.131 Toggle insert-mode**

Usage: BIND <key> TOGGLE\_INSERT\_MODE Toggles the INSERT\_MODE variable. This function is equivalent to doing: /SET INSERT\_MODE TOGGLE

# **1.132 Toggle stop screen**

Usage: BIND <key> TOGGLE\_STOP\_SCREEN Stops and starts the screen display if it is scrolling madly out of your control. The display is also restarted after the SEND\_LINE function is executed.

#### **1.133 Swaps two characters**

Usage: BIND <key> TRANSPOSE CHARACTERS Swaps the two characters before the cursor. Thats all.
## **1.134 Type text into input buffer**

```
Usage: BIND <key> TYPE TEXT <string>
  Causes the given string to be typed into the input buffer using
  the current setting of the INSERT_MODE variable.
```
#### **1.135 Unstop all windows**

```
Usage: BIND <key> UNSTOP ALL WINDOWS
  When activated, all currently stopped windows will be restarted.
```
#### **1.136 Restores the last deleted thing**

```
Usage: BIND <key> YANK_FROM_CUTBUFFER
  Restores the last deleted thing. The following functions store
  what they deleted to the cutbuffer:
    DELETE_NEXT_WORD
    DELETE_PREVIOUS_WORD
   ERASE_LINE
   ERASE_TO_END_OF_LINE
```
## **1.137 Examples of BIND**

```
Here are some examples of the BIND function:
    /BIND ^X META2_CHARACTER
 Makes control X a meta key.
    /BIND ^Xl parse LIST
  Binds the meta sequence control X followed by l to perform a
  /LIST. This binding is only valid if ^X was previously bound
  to a meta function (as was done in the first example).
    /BIND META1-u BACKWARD_HISTORY
  by default, the escape key is bound to META1_CHARACTER, so this
  binding makes the escape u key sequence show the last command
  history entry. Note that more than one key may be bound to
  *any* function.
    /BIND ! type Bang!
  This binds the ! (exclamation mark) to type the word "Bang!"
  into the input line whenever it is hit.
```
#### **1.138 Shows you the known CTCP commands from a client**

Usage: /ctcp <nick> CLIENTINFO CLIENTINFO <CTCP\_COMMAND>

CLIENTINFO returns the known CTCP commands from the other client in a list.

You can inspect commands further by calling 'CLIENTINFO VERSION' for example. You will (or should) be given a one-line explanation of what this command is supposed to do.

To find out about your own's client services execute a CLIENTINFO on yourself.

Warning: Some CTCP commands are not supposed to be sent by hand, in particular ERRMSG, DCC, SED and ACTION.

## **1.139 Client-to-client-protocol**

Usage: CTCP <nickname> <command> [args] CTCP allows you access to the client-to-client protocol used to perform certain client specific actions between different clients on the network. The CTCP mechanism works by sending a specially coded message to another user whose client is supposed to reply with a reply message of the type, or with an error message, unless you sent it to a channel.

For example, if you do: /CTCP BigCheese VERSION you will receive: \*\*\* CTCP REPLY VERSION from BigCheese: IRCII 2.1 Unix

The <command> field may be of several types, new ones are introduced all the time, but there is a mechanism for you to find out what you can use: see CLIENTINFO.

See Also:

CTCPCLIENTINFO

ON CTCP

ON CTCP\_REPLY

# **1.140 Initiate a DCC chat-connection**

Usage: DCC CHAT NICK

DCC CHAT initiates a direct client connection chat to the given nick, who must respond with DCC CHAT. This is the most secure form of communication available on IRC. Messages sent via a DCC CHAT connection are not sent through IRC, but are sent by a direct connection between your client and the remote client. Messages are sent over a DCC CHAT connection with DMSG See Also:

DMSG

#### **1.141 Close a DCC connection**

Usage: DCC CLOSE type nick [arguments] DCC CLOSE closes an unwanted DCC connection or offer. The type, nick and arguments are the same as those shown by DCC LIST. If the arguments are not specified, the oldest connection of the specified type is closed. See Also:

DCC LIST

DCC RENAME

# **1.142 Direct client client connection**

Usage: DCC FUNCTION [ARGUMENTS] DCC handles direct connections to remote clients. The behaviour of DCC is determined by the FUNCTION specified. See Also:

DMSG

## **1.143 Transfer a file**

Usage: DCC GET nick filename DCC GET accepts a file transfer by direct client connection. The sender must first have offered the file with DCC SEND. See Also:

DCC RENAME

DCC SEND

## **1.144 List DCC connections**

Usage: DCC LIST DCC LIST lists all the current DCC connections showing the type of connection, the nick of the person on the other end of the connection, the current state of that connection and any other information associated with that connection. See Also:

DCC CLOSE

# **1.145 Rename a DCC-Get**

Usage: DCC RENAME nick [filename1] filename2 DCC RENAME renames a file prior to a DCC GET from filename1 to filename2. If filename1 is not specified, the oldest file connection to the given nick is renamed. See Also: DCC GET

# **1.146 Transfer a file**

Usage: DCC SEND nick filename DCC SEND initiates a file transfer by direct client connection. The recipient must accept your offer of a file transfer with DCC GET. See Also:

DCC GET

DCC LIST

# **1.147 DCC-talk-connection to a user**

Usage: DCC TALK user[@host] DCC TALK initiates a talk connection to the user at the named host, or responds to one initiated by that user if one exists. Messages are sent across a DCC TALK connection with DCC TMSG See Also:

DCC CHAT

DCC TMSG

## **1.148 Send a message across a DCC-talk-connection**

Usage: DCC TMSG user[@host] DCC TMSG sends a message across a talk connection to the given user. If only one connection with the given username exists, the host need not be supplied. See Also:

DMSG

MSG

DCC TALK

# **1.149 IRC II - Arguments**

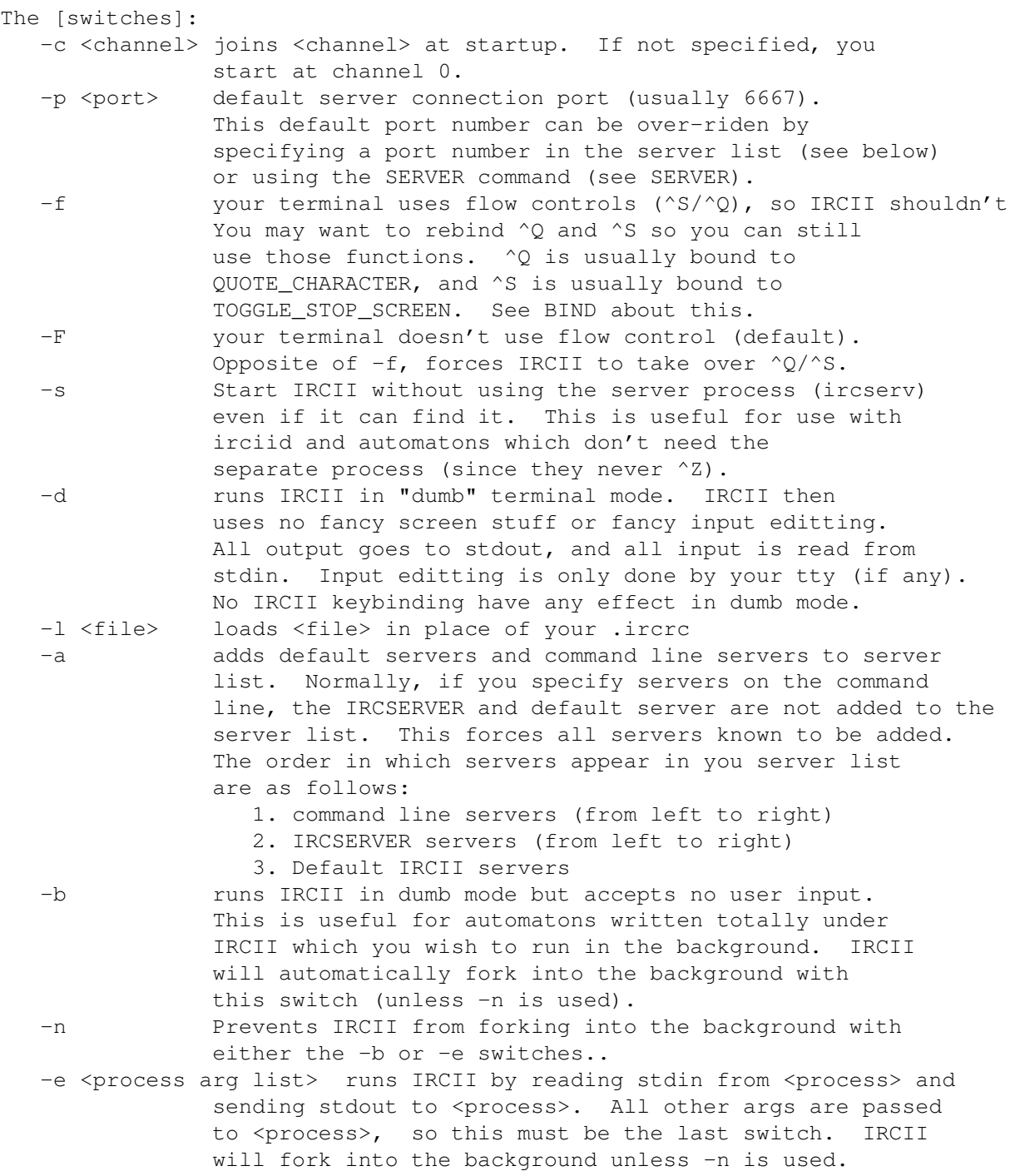

# **1.150 IRC II - Copyright**

IRCII is Copyright (c) 1991 by Michael Sandrof. Versions 2.11 and above Copyright (c) 1991 by Troy Rollo. You have the right to copy, compile, and maintain this software. You also have the right to make modifcations to this code for local use only. You have the right to distribute modified versions of

the code as long as you CLEARLY indicate that any problems with the modified code be reported to you.

One module of the source code, scandir.c is copyright (c) 1983 by the Regents of the University of California. All rights are reserved by the University of California.

This software is provided ''as is'' and without any express or implied warranties, including, without limitation, the implied warranties of merchantibility and fitness for a particular purpose.

About this IRC.guide - File

# **1.151 IRC II - Environment Variables**

The following environment variables are recognized by IRCII.

```
IRCNICK - Specifies your default irc nickname
IRCNAME - Specifies any lunacy you want instead of your real name
IRCSERVER - Specifies a default server list for IRCII
IRCPATH - Specifies a list of directories IRCII should search when
            the /LOAD command is used to find IRCII scripts.
IRCRC - Specifies a file to use instead of your $HOME/.ircrc.
TERM - Specifies your terminal type
HOME - Tells IRCII where your home directory is
```
# **1.152 About IRC II...**

IRCII is a termcap based interface to the IRC Network. All commands to IRCII begin with a '/' (or whatever your current CMDCHAR is set to, see HELP SET CMDCHAR). Any other text you type on the command line is sent directly to the channel you are on.

IRCII may be ftp'ed from plod.cbme.unsw.oz.au [129.94.128.121] or freebie.engin.umich.edu [141.212.68.23] or ftp.informatik.uni-oldenburg.de [134.106.1.9] Send bug reports, comments, or questions to Troy Rollo (troy@plod.cbme.unsw.oz.au) or to the IRCII mailing list +dist+~ms5n/src/irc/IRCII.dl@andrew.cmu.edu or to Troy on irc.

About this IRC.guide - File

# **1.153 About programming in IRC II**

This is about programming in ircII, because ircII is not a client  $\leftrightarrow$ program, it's an operating system.. :) And the language is just as simple as SMAIL (that is: it is horrendous) but if you want to get into it, here's a little note for you:

The command character (usually  $\prime$  / $\prime$ ) is only necessary when you type commands interactively, when you program things it is no more needed, it used to be though. If you want to type to the channel from within an alias, on or binding, you have to use SAY or SEND.

The ';' has a special meaning in aliases, bindings and ons: It is treated as command seperator, that means you can execute multiple commands in a row seperated by semicolons. The semicolons are not considered seperators when you use them interactively (to be able to type  $; -)$ ) and within an ircII script file. You can escape the meaning of ; in an alias with  $\backslash$ ;.

-lynX

About this IRC.guide - File

# **1.154 IRC II - Serverlist**

The formats of an IRCII server list is as follows: servername servername:portnum servername:portnum:password servername::password The servername is the name of the server, the portnum is the port number of that server to connect to, and the password is a connection password for that server. The first format above

uses the default port number and no password. The second format specifies a port number for connection to the specified server and no password. The third format specifies both a port number and password for connection. The final format uses a password and the default port number.

And, since we call these "server lists", you may specify as many of the above formats as you wish. These may be used on the IRCII command line (See HELP IRCII COMMAND\_LINE\_ARGS) and in the IRCSERVER environment variable (see HELP IRCII ENVIRONMENT\_VARS).

## **1.155 IRC II - Statusline**

The IRCII status line shows some important pieces of information. It shows your current nickname (with an asterisk next to it if you have OPER privs), your current channel and QUERY user (if you are QUERYing anyone), current Insert or Overwrite mode (I or O), and your AWAY status.

The status line may be customized using certain IRCII variables. Please see the following for more information on this: HELP SET HELP SET STATUS\_FORMAT HELP SET STATUS\_AWAY HELP SET STATUS\_CLOCK HELP SET STATUS\_HOLD HELP SET STATUS\_INSERT HELP SET STATUS\_OVERWRITE HELP SET STATUS\_QUERY HELP SET STATUS USER HELP SET STATUS\_MAIL

#### **1.156 Loads a IRC II - script**

Usage: LOAD [-args] <filename> [arg0 arg1 ...] Loads the given file into irc, treating each line as an irc command, just as if it were typed into the command line, but it expects commands to not have leading command characters, for compatibility it is however allowed. LOAD is the command used automatically at irc startup to load the .ircrc file.

HELP SET FULL\_STATUS\_LINE

In a LOAD script it is allowed to have leading spaces and tabs before the commands.

A long line, like a long alias definition, can be split over multiple lines by putting { and } around it like this:

```
alias follow {
  say sorry folks, got invited away
  join -i;bow
  say here i am especially for you
  grin
```

```
}
```
This format \_MUST\_ be used, you cannot put the { in the next line and you cannot put the } elsewhere than by itself. It is also not allowed to use { { } } constructs.

If the -args flag is specified, then each line of the loaded file is alias expanded before it is executed, just as if you had INPUT ALIASES set to ON. The optional arguments, arg0 arg1 etc, are then used to expand the argument expandos  $(\frac{5}{7}, \frac{51}{7}, \frac{52}{7})$  etc) for each line. The -args switch takes precedent over any changes of the setting of INPUT\_ALIASES in the loaded file. If you only want to expand certain lines and not others, use the INPUT\_ALIASES variable since it too will used the arguments on the command line.

Commands seperated by ';' are not recognized by LOAD, that syntax is for ALIAS, BIND and ON only.

See Also:

SET INPUT\_ALIASES

#### **1.157 Some aliases...**

Usage: /LOAD action

Several Multi-User-Dungeon-like aliases are defined here. They make use of the /me command, and are transmitted to the current channel or the current query via CTCP ACTION. Old client programs might not understand this kind of messages.

The simple aliases (without arguments) are: APPLAUD BOUNCE BOW BURP CHUCKLE CLAP COUGH CRY GASP GIGGLE GRIN GROAN LAUGH MOAN NOD PURR SCREAM SHIVER SHRUG SIGH SING SMILE SNAP SNEEZE SNORE WAVE WHISTLE WIGGLE WINK YAWN

These instead, require a nickname as argument: COMFORT CUDDLE DANCE HUG KISS LOVE POKE SHAKE SLAP SPIT THANK

You can also make up your own sentences with the /ME or the /DESCRIBE command. e.g. "/ME is hungry." will send "BigCheese is hungry." if you are the big cheese.

# **1.158 Some aliases...**

Usage: /LOAD alias Aliases defined here are: /MA <text> Send another message to the person you last sent one. Same as: /m . < text> /MR <text> Send a reply to the person who last sent you a msg. Same as: /m , <text> /WA Show the WHOIS of the person you last sent a message to. /IA Invite the person you last sent a message to.

```
/UNALIAS <aliasname> An alias to unalias an alias ;-)
/UNSET <variablename> An alias to unset a set.. huh? :)
/ALARM <time> Set the alarm of the clock.
/CLOCK <on/off> Switch the clock.
/NO = /NOTICE to avoid collision with /NOTIFY
/LA = /LASTLOG to avoid collision with /LAUGH from ACTION
/LF = /SET LOGFILE for lazy ones..
\sqrt{''} = \sqrt{ OUOTE \sqrt{''}Contributed by various ircers...
/IGNORELAST ignore messages and notices from the person that last sent you a \leftrightarrowms<sub>q</sub>/PROTECT make your channel invite-only and writeprotected
/UNPROTECT remove that state of protection again
/CHOPS get a list of the channel operators on the channel
/WJOIN <channel> join a channel and open a special window for it
/TALKTO <target> open a window and start a query with <target> in it
/OOPS <right_person> excuse yourself for a msg that went to the wrong person \leftrightarrowand send it
    to the person that should have got it
```
## **1.159 Some aliases...**

Usage: /LOAD basical Basical aliases are defined here, so to make ircII compatible to the old irc. This script should be loaded from the global ircrc. However, some additional aliases are defined: /CHOP <nick> Make a person channel-op of your current channel. /K <nick> Kick person from current channel. /MO <modechange> Make a mode change on the current channel. /UNCHOP <nick> Remove channel-operator status from person. /WDETECTED /Whois of the last person detected by /notify. /H+ and /H- Quickies for /set hold\_mode on and off. ^r is bound to type the 'reverse' character.

Also some output representations are changed.

# **1.160 Some aliases...**

Usage: /LOAD bitnet

BITNET aliases and settings are defines here to make ircII look and feel like the BITNET Relay Chat (BiRC).

Some of the BiRC commands can't be found in IRC, and some of the commands will display different outputs than those in BiRC.

The display will reassemble as much of the BiRC that is possible. This script is version 1.20, Patchlevel 1 This script is Copyright (C) Ove Ruben R Olsen (Gnarfer) The commands below are taken from the BiRC /Help command. \*\*\*\*\*\*\*\*\*\*\*\*\*\*\*\*\*\*\*\*\*\*\*\*\*\*\*\* Relay Commands \*\*\*\*\*\*\*\*\*\*\*\*\*\*\*\*\*\*\*\*\*\*\*\*\*\*\*\*\* \* /BYE. . . . . . . . . . . . . . . . . . . . . . . . Signoff from Relay \* /Channel name . . . . . . . . . . . . . . . . Change to channel <name> \* /COntact nick | relay . . . . . . . . . . . . . Show Relay contact info \* /GETOP. . . . . . . . . . . . . . . . . Try to summon a Relay Operator \* /H. . . . . . . . . . . . . . . . . . . . . . . . . . .Print this list \* /HElp . . . . . . . . . . . . . . . . . . . . . . . . Gives ircII help \* /IGNore <nickname>. . . . . . . . . . . . . . . . . . . Ignore a user \* /INFo . . . . . . . . . . . . . . . . . . . . . . Send RELAY INFO file \* /Invite nickname. . . . . . . . . . . . . .Invite user to your channel \* /LCL relay. . . . . . . . . . . . . . . . .Show users on a given Relay \* /LINKMsg <ON | OFF> . . . . . . . . . . . Turn link messages on or off \* /LINks. . . . . . . . . . . . . . . . . . . . . . .Shows active Relays \* /List . . . . . . . . . . . . . . . . . . . . . . List active channels \* /Msg nick text. . . . . . . . . . . . . . . . . Sends private message \* /NAmes <channel>. . . . . . . . . . . . . . . . . Show users with name \* /NIck newnick . . . . . . . . . . . . . . . . . . Change your nickname \* /OPNames. . . . . . . . . . . . . . . . . . . . .Show active operators \* /Rates. . . . . . . . . . . . . . . . . . . . . .Display message rates \* /REGISTER full name . . . . . . . . . . . . . . . . Register full name \* /RULES. . . . . . . . . . . . . . . . . . . Sends the RELAY RULES file \* /SErvers <node> . . . . . . . . . . . . . . . Show relays serving node \* /SIGNOFF. . . . . . . . . . . . . . . . . . . . . . Signoff from Relay \* /Signon <nick> <chan> . . . . . . . . . . . . . . . . .Signon to Relay \* /SINce. . . . . . . . . . . . . . . . . . Show recently arrived users \* /ST . . . . . . . . . . . . . . . . . . . . . Display Relay statistics \* /SUmmon userid@node . . . . . . . . . . . . . . . Invite user to Relay \* /SWho <channel> . . . . . . . . . . . . . . . . . . . . Show nicknames \* /TList. . . . . . . . . . . . . . . . List channels which have a topic \* /Topic <subject>. . . . . . . . . . . . . . . . Topic for your channel \* /UNIGNore nickname. . . . . . . . . . . . . . . . . . .Unignore a user \* /Users. . . . . . . . . . . . . . . . . . . . . . Show number of users \* /Who <channel | \*>. . . . . . . . . . . . . . . Show users and nicnames \* /WHOis <nick> . . . . . . . . . . . . . . . . . . .Identify a nickname \*\*\*\*\*\*\*\*\*\*\*\*\*\*\*\*\*\*\*\*\*\*\*\* End of List \*\*\*\*\*\*\*\*\*\*\*\*\*\*\*\*\*\*\*\*\*\*\*\*\*\*\*\*\*\*\*\*\*\*

#### **1.161 Some aliases...**

Usage: /LOAD columns A little script by BigCheese to demonstrate the usage of /echo \$[]. It displays all in and outgoing channel talk formatted to the 11th column.

# **1.162 Some aliases...**

```
Usage: /LOAD commander
```
This file contains a big set of key bindings, one command for almost every key you have on your keyboard, prefixed by ESC. Both the ESCAPE and ' keys are defined as META1 control key, so if you do not have ESC you can use '. To obtain a ' you must type ' twice. If you type ESCAPE twice you'll instead get the ircII command completion function. TAB is defined as alternative META2 key, to toggle insert/overwrite mode type TAB twice. ESC-TAB clears the current window. Here's the definition of the keys after pressing ESC or ': A Prompts you for an away message, ENTER will un-away you. C Shows you the /NAMES entry of your current channel. D Shows the Who-list of people of your country. ( = /countrywho ) E Prompts you for the launch of an external command with /EXEC. F Follows an invitation to a channel. G "Greet" - Enter a query with the last person whose signon has been detected by /notify. H "Here" - Shows Who-list of users from your site. ( = /localwho ) I Invite the user who last sent you a message to the current channel. J Shows the WHOIS of the person who last joined your channel. L List of channels with at least 3 persons on unless with topic. M "More" - Enter a query with the person you last sent a msg to. N Names list of public channels having at least 2 persons on. O Who-list of operators online. P Make your channel private. Q Exit a query. R "Reply" - Enter a query with the person who last sent you a msg. S Prompts you for a new server, ENTER gives a list of stored ones. T Prompts you for a topic for the current channel. U Tells you how many users and servers are on IRC. W Gives you the Who-list of the people on your channel. X "eXamine" - WHOIS of the person who last sent you a message. Y Toggles the SCROLL mode. Z Toggles the HOLD MODE. , Flushes the server output. . Clears the window.

## **1.163 Some aliases...**

Usage: /LOAD cursor

I don't know why, it works on some terminals, on others it doesn't: This should setup ircII to make the cursor keys on your terminal move the cursor in ircII left/right and forward/back in command history.

Try it, maybe you are lucky.

## **1.164 Some aliases...**

Usage: /LOAD deutsch

This is only for the german-speaking part of the IRC community.

Hier ist nix sinnvolles drin, nur eine kleine Sammlung von Tastenbelegungen, die mit META2 erreichbar ist. META2 ist per default auf ^w gelegt (CTRL-W), wer aber 'commander' verwendet hat es auch auf TAB zur Verfuegung.

```
f *fauch*
g *grins*
G *gaehn*
k *kicher*
l *lach*
M moin <letzter joiner>!
R rehi <letzter joiner>!
s *seufz*
S *schmoll*
t *troest*
T tach <letzter joiner>!
```
Hiermit habe ich also mein Geheimnis fuer schnelle virtuelle Emotivitaet preisgegeben. Man kann sich echt dran gewoehnen! \*grins\* ;)

Boah ey! :)

#### **1.165 Some aliases...**

Usage: /LOAD english

For those who didn't like that ircII has special features for germans only, here is just about the same silly thingie in english language. This might however become obsolete if /me & co. become a standard.

If you load this script you get the following strings typed into your ircII line as you type META2, that is ^w (CTRL-W) or TAB for those who make use of 'commander' plus the character with or without SHIFT.

a \*applaud\* A \*gasp\* b \*blush\* B \*bow\* c \*cry\* C \*cough\* f \*frown\* g \*grin\* G \*giggle\* h \*hug\* k \*kiss\* l \*laugh\* r \*purr\* s \*sigh\* S \*shrug\* y \*yawn\*

Usage: /LOAD events

This script contains a collection of /ON commands which change the looks of some 'events' to something that I like more, maybe you like it, too?

The person's nickname that last sent you a message will appear in your status-line, if you have %U in your STATUS\_FORMAT variable. The output of /NAMES will look more compact. The output of /WHO will look different, too. When you type to a channel your nickname will be displayed as prefix to the line instead of just '> '. You will be informed about the time every full hour.

#### **1.167 Some aliases...**

Usage: /LOAD finger

The mythical /finger alias by BigCheese. Apparently it works again. You can type /finger <nickname> and a 'finger' command is launched with the user@host info for that nickname.

## **1.168 Some aliases...**

IRC ForumNet Compatibility System To use the compatability package, you should do: /LOAD fnet If this doesn't work, check with your IRCII installer. Group commands /group name Change to group +name /status [s|p|h|u] Change group status /boot nick Expel nick from group /invite nick Invite nick to the group /pass nick Make nick a group moderator /nm nick Remove moderation from nick /w List groups and users /topic topic Change the topic of the group Message commands /m nick Send a message to nick /beep nick Send a beep to nick /hclear Clear /m history General commands /commands Show this command list /display n Redisplay the last n messages /nick newnick Change your nickname to newnick /motd Read the current message of the day /q Quit IRC

/fset var Set or display an IRC variable.

## **1.169 The startup-file**

You could make up a nice .ircrc to start with, simply by writing these 3 lines into it:

load commander load events load alias

Read the helps to learn about what you get by using these scripts. They are designed to bring much of ircII's power to the user's disposition which is otherwise hard to get, because you'd have to learn ircII's complex and unfriendly programming language.

About the key definitions, you get much faster in discussion if you get acquainted to its use, especially of the fast /query bindings which can help you switch between multiple conversations quickly.

## **1.170 Some aliases...**

Usage: /LOAD local

Local definitions, done by your ircII administrator are stored in here. Local is (should be) executed at ircII startup automatically.

The most important aliases in here, are these two aliases:

/COUNTRYWHO Who-list of the people of your country. /LOCALWHO Who-list of the people at your site.

With 'commander' you have these commands on ESC-d and ESC-h respectively.

## **1.171 Some aliases...**

Usage: /LOAD msg

Contains some handy key bindings: A variable LAST\_WHOIS will always contain the person you last /whois'd. A variable LAST\_NOTIFY will contain the person that was last detected to sign onto irc.

By typing META2 with ? you will be prompted '/msg <last\_whois> ' With META2 and ! you'll get '/msg <last\_notify> '

Additionally you also have META2-, which expands to '/msg <last person that sent you a msg> ' and META2-. to '/msg <last person you sent a msg to> ' analogue to the standard IRC shortcuts ('/msg .' and ','). META2 is defined by /bind, by default it is  $x$ .

See Also:

LOAD COMMANDER

## **1.172 Some aliases...**

Usage: /LOAD mudlike

ircII interface for people who like the way one communicates on MUDs. It makes ircII act almost the same way:

Removes the / before commands, everything you type is supposed to be a command. To speak to a channel use 'say <text>', to speak to a person use 'tell <person> <text>' or use 'query <person>' and 'send <text>'.

When you 'load action' you get the 'smile' 'grin' commands which ALSO transmit over a query! So be careful if you are in a query or not.

The ' symbol itself is a quickie for the 'send' command which either sends to the query or the channel. If you type one space before text, that is space as a command like this: ' <text>', it goes to the channel.

Much of the irc output is modified in a way that it looks more familiar to MUDders.

'emote' behaves like 'me', see /help ME. Read also /help DESCRIBE

For more precise information try to read the script file itself.

# **1.173 Some aliases...**

Usage: /load OPER

A collection of aliases for IRC operators:

/stick <new> <target> /connect <new> 6667 <target> /joinzone /join #Twilight\_Zone /partzone /part #Twilight\_Zone /joineuro /join #EU-Opers /parteuro /part #EU-Opers /loud Show the wallops /silent Swallow the wallops away /lastwallops Should show the last wallop, but I think it doesn't

# **1.174 Some aliases...**

```
Usage: /LOAD prefix
```
For those who use multiple channels without opening windows for each of them. The channel name talk is coming from or going to is displayed as prefix to each line.

## **1.175 Some aliases...**

This is a sample of using the WHILE command in an alias. Once loaded, here is it's usage:

Usage: REPEAT <cnt> <cmd> This will perform <cmd> for the number of times specified by <cnt>. For example: /REPEAT 5 /msg bigcheese Hello! This will send the message "Hello!" to bigcheese 5 times. The above example can get annoying, so try to not to use this to really bother people.

## **1.176 Some aliases...**

```
Usage: /LOAD service
  This script contains some aliases for the handling of
  NickServ and NoteServ which are shortcuts for the
  /msg NickServ/NoteServ - Sequences.
  You have to setup a Variable which contains your NickServ-
  Password with /ASSIGN PASSWD password in your .ircrc.
  When you then /LOAD SERVICE that password will automatically
  be sent to the NickServ.
  For NickServ :
```
/.identify /.whois

For NoteServ :

/.list /.tell (or /.msg) /.read /.query /.away /.delete /.await (or /.waitfor)

## **1.177 Some aliases...**

Usage: /LOAD silent

A series of /on commands, which will make all of the \*\*\* join, leave, signoff nickname and mode change messages disappear. Meant to be used in high-traffic channels such as +report.

If you have %U somewhere in your STATUS\_FORMAT variable, the messages will appear in the status line instead, which is much less annoying, than to have them in the ircII windows.

## **1.178 Suggestions...**

Hello!

If you have suggestions about the ircII script system, the scripts themselves, or even have some contributions please send them to my address for me to examine them and include them into distribution of ircII. Consider also including help files for your scripts.

My address is:

Carl 'lynX' v. Loesch: <loesch@informatik.uni-oldenburg.de>

I'm always curious about what people do with the ircII language... :)

## **1.179 Some aliases...**

Usage: /LOAD window This script contains bindings for Window handling in an EMACS-like fashion. After pressing the META2 key (either CTRL-X or TAB) you can press one of these:

2 Open a new window. + or z Grow the current window by one line. - or ^z Shrink the current window by one line. = Balance the size of all windows. 0 Kill the current window! 1 Kill all other windows!

## **1.180 Note commands**

Usage: NOTE [CAT] [\$passwd] [+-FLAGS] [#ID] <nick!username@host> Displays nick/username/tohost sent from your nickname and username including the content of the message. See HELP LS for more info. See HELP FLAG for more info about flag settings.

# **1.181 Note commands**

Usage: NOTE [CHANNEL] [\$pwd] [+-FLAGS] [+-maxtime] <nick!username@host> <msg> CHANNEL is an alias for USER +M (default max 7 days) This command is for sending a message to recipient only if this is on channel +note. Note: This channel will be used for broadcast messages about the note

system. Join and leave to check if it's any messages at any time. Example: CHANNEL foobar This is a test CHANNEL +N +7 foobar!username@\*.edu Hi there!

## **1.182 Note commands**

Usage: NOTE [COUNT] [\$passwd] [+-FLAGS] [#ID] <nick!username@host> Displays the number of messages sent from your nick and username. See HELP LS for more info. See HELP FLAG for more info about flag setting.

#### **1.183 Note commands**

\*Usage: NOTE [DENY] [\$passwd] [+-FLAGS] [+-maxtime] <nick!user@host> <msg>

- \* DENY is an alias for USER +RZ (default max 1 day)
- \* This command makes it impossible for any matching recipient to
- \* use SEND option.

#### **1.184 Note commands**

Usage: NOTE [FIND] [\$passwd] [+-FLAGS] [+-maxtime] <nick!username@host> <msg> FIND is an alias for USER +FLR (default max 1 day) This command makes the server search for any matching recipient, and send a note message back if this is found. Max matching is set as MUM. <msg> field should be the realname of the person if specified. Example: FIND -4 foo\*!username@host FIND @host Internet\*

#### **1.185 nnote**

```
Usages:
 NOTE [USER] [$passwd] [+-FLAGS] [+-maxtime] <nick!username@host> <msg>
- or [SEND | CHANNEL | SPY | FIND | WAITFOR] <see USER args.>
* or [SEND|CHANNEL|SPY|FIND|WAITFOR|PLOG|WALL|WALLOPS|DENY] <see USER args.>
 NOTE [LS|CAT|COUNT|RM|LOG] [$pwd][+-FLAGS][#ID] <nick!user@host> [date]
 NOTE [FLAG] [$passwd] [+-FLAGS] [#ID] <nick!username@host> <+-FLAGS>
- NOTE [SENT] [NAME|COUNT]
* NOTE [SENT] [NAME|COUNT|USERS] <f.nick!f.name@host> <date> [RM|RMAB]
  - NOTE [WHOWAS] [+-FLAGS] [#max] <nick!name@host> [date1] [date2]
* NOTE [WHOWAS] [+-FLAGS] [#max] <nick!name@host> [date1] [date2] [RM|RMS]
- NOTE [STATS] [MSM|MSW|MUM|MUW|MST|MSF|USED]
* NOTE [STATS] [MSM|MSW|MUM|MUW|MST|MSF|USED|RESET] [value]
* NOTE [SAVE]
  The NOTE system let you send one line messages to irc users
```
which they will get if and when they next sign on to irc, change nick or channel. If they are on irc already, they'll get the note message immediately. NOTE has built in a lot of other features too, as possibility to log users and lots of other message handling as find users, tell if an user change nickname or sign on/off... and a lot more.

Suggestions should be sent to jarlek@ifi.uio.no (Wizible on IRC).

## **1.186 Note commands**

```
Usage: NOTE [FLAG] [$passwd] [+-FLAGS] [#ID] <nick!username@host> <+-FLAGS>
  You can add or delete as many flags as you wish with +/-<FLAG>.
  + switch the flag on, and - switch it off. Example: -S+RL
  Following flags with its default set specified first are available:
  -S > Message is never saved. (Else with frequency specified with /MSF)
  -P > Repeat the send of message(s) once.
  -M > Ignore message if recipient is not on a channel named NOTE.
  -Q > Ignore message if recipient's first nick is equal to username.
  -V > Ignore message if recipient is not on a server in same country.
  -I > Ignore message if recipient is not on this server.
  -W > Ignore message if recipient is not an operator.
  -U > Ignore message if recipient is not signing on or off IRC.
  -Y > Ignore message if sender is not on IRC.
  -N > Let server send a note message if message is sent to recipient.
  -D > Same as N, but msg. is sent to sender if this is on IRC.
  -R > Repeat the message until timeout.
  -F > Let server send note info for matching recipient(s). Any message
       specify what to match with the realname of the recipient.
  -L > Same as F, but message is sent to sender if this is on IRC.
  -C > Make sender's nicks be valid in all cases username is valid.
  -X > Let server display if recipient signs on/off IRC or change
       nickname. Any message specified is returned to sender.
  -E > Ignore message if nick, name and host matches the message text
       starting with any number of this format: 'nick!name@host nick!... '
* -A > Generate a whowas list for all matching nick/name/host. Timeout
        for whowas messages is set identical to this flag message timeout.
       However, separate timeout is set if specified as a message.
  -J > Whowas list log new time for each user every day.
  -B > Let server generate a header message to matching nick/name/host
       Message is only sent to each matching recipient once.
  -T > A or B flag list includes nicks for all matching names and hosts.
  -K > Give keys to unlock privileged flags by setting that flags on.
        The recipient does also get privileges to queue unlimited msg.,
        list privileged flags and see all stats.
  -Z > Make it impossible for recipient to use SEND option.
  Other flags which are only displayed but can't be set by user:
  -O > Message is sent from an operator.
  -G > Notice message is generated by server.
  -T > Whowas list has included nicks for all matching names and hosts.
  -J > Whowas list log new time for each user every day.
  -B > Broadcasting message sent once to all who matches recipient name.
* -H > Header message generated using flag B.
- Notice: Message is not sent to recipient using F, L, R or X flag.
- Using this flags, no message needs to be specified.
* Notice: Message is not sent to recip. using F, L, R, X, A, K, Z or H
```
\* flag (except if B flag is set for R). For this flags, no msg. needed.

## **1.187 Note commands**

Usage: NOTE [LOG] [\$passwd] [+-FLAGS] [#ID] <nick!username@host> Displays the last time matching person was on IRC. This works only after use of NOTE Spy. The log is protected to be seen for other users than the person who queued the SPY request.

## **1.188 Note commands**

Usages:

```
NOTE [USER] [$passwd] [+-FLAGS] [+-maxtime] <nick!username@host> <msg>
- or [SEND | CHANNEL | SPY | FIND | WAITFOR] <see USER args.>
* or [SEND|CHANNEL|SPY|FIND|WAITFOR|PLOG|WALL|WALLOPS|DENY] <see USER args.>
 NOTE [LS|CAT|COUNT|RM|LOG] [$pwd][+-FLAGS][#ID] <nick!user@host> [date]
 NOTE [FLAG] [$passwd] [+-FLAGS] [#ID] <nick!username@host> <+-FLAGS>
- NOTE [SENT] [NAME|COUNT]
* NOTE [SENT] [NAME|COUNT|USERS] <f.nick!f.name@host> <date> [RM|RMAB]
  - NOTE [WHOWAS] [+-FLAGS] [#max] <nick!name@host> [date1] [date2]
* NOTE [WHOWAS] [+-FLAGS] [#max] <nick!name@host> [date1] [date2] [RM|RMS]
- NOTE [STATS] [MSM|MSW|MUM|MUW|MST|MSF|USED]
* NOTE [STATS] [MSM|MSW|MUM|MUW|MST|MSF|USED|RESET] [value]
* NOTE [SAVE]
```
The NOTE system let you send one line messages to irc users which they will get if and when they next sign on to irc, change nick or channel. If they are on irc already, they'll get the note message immediately. NOTE has built in a lot of other features too, as possibility to log users and lots of other message handling as find users, tell if a user change nickname or sign on/off... and a lot more.

Suggestions should be sent to jarlek@ifi.uio.no (Wizible on IRC).

# **1.189 Note commands**

```
*Usage: NOTE [PLOG] [$passwd] [+-FLAGS] [+-maxtime] <nick!user@host> <msg>
* PLOG is an alias for USER +AR (default max 1 day)
  This command is to activate the public log system. The system will
  generate a list which can be read by anybody using WHOWAS.
  +I flag log only users on your server.
* +T flag log all nicks used by an account (only last is default).
* +J flag makes a new log each day of any matching recipient.
  You may queue severale log requests at the same time as specified here;
  1. PLOG +i +365 * +60
  2. PLOG +t +365 @*.edu -12
  3. PLOG +365 * +1This system log all user@host using your server for last 7 days,
  log all users including nick-names for everybody on host @*.edu
```
\* for last 12 hours, and finally log every user@host on the IRC \* for one day (24 hours). This process is repeated for 365 days.

#### **1.190 Note commands**

Usage: NOTE [RM] [\$passwd] [+-FLAGS] [#ID] <nick!username@host> Deletes any messages sent from your nick and username which matches with nick and username@host. Use FLAGS for matching all messages which have the specified flags set on or off. See HELP FLAG for more info about flag settings, and HELP LS for info about time.

#### **1.191 Note commands**

\*Usage: NOTE [SAVE]

- \* SAVE saves all messages with the save flag set. Notice that the
- \* messages are automatically saved (see HELP STATS). Each time server is
- restarted, the save file is read and messages are restored. If no users
- \* are connected to this server when saving, the ID number for each
- \* message is renumbered.

#### **1.192 Note commands**

Usage: NOTE [SEND] [\$passwd] [+-FLAGS] [+-maxtime] <nick!username@host> <msq> SEND is an alias for USER +D (default max 7 days) This command is for sending a message to recipient, and let the server send a note + a notice to sender if this is on IRC - if message is sent. Example: SEND foobar Hello, this is a test. SEND +7 !username@\*.edu Hello again!

# **1.193 Note commands**

-Usage: NOTE [SENT] [NAME|COUNT] \*Usage: NOTE [SENT] [NAME|COUNT|USERS] <f.nick!f.name@host> <date> [RM|RMAB] Displays host and time for messages which are queued without specifying any password. If no option is specified SENT displays host/time for messages sent from your nick and username. NAME displays host/time for messages sent from your username COUNT displays number of messages sent from your username \* USERS Displays the number of messages in [], and names for all users

- \* who have queued any message which matches with spec. nick/name/host.
- \* RM means that the server removes the messages from the specified user.
- \* RMAB means same as RM, but only messages with A or B flag is removed.

#### **1.194 Note commands**

Usage: NOTE [SPY] [\$passwd] [+-FLAGS] [+-maxtime] <nick!username@host> [msg] SPY is an alias for USER +RX (default 1 max day) SPY makes the server tell you if any matching recipient sign(s) on/off IRC or change nick name. No message needs to be specified. However, if a message is specified this is returned to sender including with the message about recipient. Message could for example be one or more Ctrl-G characters to activate the bell on senders machine. The system logs last time the last matching person was on IRC for each SPY request is queued in the server. See NOTE LOG for this. Example: SPY foobar!username@host <ctrl-G> SPY +10 foobar SPY \$secret \* <ctrl-G>

#### **1.195 Note commands**

```
-Usage: NOTE [STATS] [MSM|MSW|MUM|MUW|MST|MSF|USED]
*Usage: NOTE [STATS] [MSM|MSW|MUM|MUW|MST|MSF|USED|RESET] [value]
 STATS with no option displays the values of the following variables:
 MSM: Max number of server messages.
 MSW: Max number of server messages with username-wildcards.
 MUM: Max number of user messages.
 MUW: Max number of user messages with username-wildcards.
 MST: Max server time.
 MSF: Note save frequency (checks for save only when a user register)
 Notice that 'dynamic' mark after MSM means that if there are more
 messages in the server than MSM, the current number of messages are
 displayed instead of MSM.
 Only one of this variables are displayed if specified.
* You can change any of the stats by specifying new value after it.
* RESET sets the stats to the same values which is set when starting the
* server daemon if no note file exist. Notice that this stats are saved
```
\* in same file as the other messages.

#### **1.196 Note commands**

Usage: NOTE [USER] [\$passwd] [+-FLAGS] [+-maxtime] <nick!username@host> <msg> With USER you can queue a message in the server, and when the recipient signs on/off IRC, change nick or join any channel, note checks for valid messages. This works even if the sender is not on IRC. See HELP FLAGS for more info. Password can be up to ten characters long. See HELP FLAGS for info about flag settings. Username can be specified without @host. Do not use wildcards in username if you know what it is, even if it's possible. Max time before the server automatically remove the message from the queue, is specified with hours with a '-' character first, or days if a '+' character is specified, as -5 hours, or +10 days. Default maxtime is 7 days. Note: The received message is  $\star$ directly $\star$  displayed on the screen, without the need for a read or remove request. NOTE USER \$secret +WN +10 Wizible!jarlek@ifi.uio.no Howdy! - is an example of a message sent only to the specified recipient if

this person is an operator, and after receiving the message, the server sends a note message back to sender to inform about the delivery. NOTE USER +XR -5 Anybody <ctrl-G> - is an example which makes the server to tell when Anybody signs on/off irc, change nick etc. This process repeats for 5 hours. NOTE USER +FL @\*.edu \*account\* - is an example which makes the server send a message back if any realname of any user matches \*account\*. Message is sent back as note from server, or directly as a notice if sender is on IRC at this time.

#### **1.197 Note commands**

Usage: NOTE [WAITFOR [\$pwd] [+-FLAGS] [+-maxtime] <nick!username@host> [msg] WAITFOR is an alias for USER +YD (default max 1 day) Default message is; <<< WAITING FOR YOU ON IRC RIGHT NOW>>> This command is for telling the recipient if this appears on IRC that you are waiting for him/her and notice that this got that message. Example: WAITFOR foobar WAITFOR -2 foobar!username@\* WAITFOR foobar Waiting for you until pm3:00..

# **1.198 Note commands**

\*Usage: NOTE [WALL] [\$passwd] [+-FLAGS] [+-maxtime] <nick!user@host> <msg> \* WALL is an alias for USER +BR (default max 1 day)

- This command is for sending a message once to every matching user
- \* on IRC. Be careful using this command. WALL creates a list of
- persons received the message (and should not have it once more time)
- with H flag set. This list can be displayed using LS +H from the
- nick and username@host which the WALL request is queued from.
- \* Removing the headers (H) before WALL request is removed would cause
- the message to be sent once more to what users specified in list.
- WALL +7  $@*$ .edu Do not do this! Makes it clear for all users using
- \* IRC on host @\*.edu the next 7 days how stupid it is to send such WALL's ;)

#### **1.199 Note commands**

\*Usage: NOTE [WALLOPS] [\$passwd] [+-FLAGS] [+-maxtime] <nick!user@host> <msg> \* WALLOPS is an alias for USER +BRW (default max 1 day)

\* This command is same as WALL, except only opers could receive it.

## **1.200 Note commands**

-Usage: NOTE [WHOWAS] [+-FLAGS] [#max] <nick!name@host> [date1] [date2] \*Usage: NOTE [WHOWAS] [+-FLAGS] [#max] <nick!name@host> [date1] [date2] [RM|RMS] Displays information about who used the given nickname, username or hostname the first and last time (every day or any time) this person

was on IRC. If a time is specified, only usernames from that day are displayed. If another time is specified, all users which are dated from time1 to time2 are displayed. See HELP LS for more info about time. \* RM or RMS means that the specified username is deleted. RM displays

\* the deleted usernames, but RMS does not display that.

If no names are specified, information is displayed about what group of users is registered in the whowas system. Following flags with its default set specified first are available; -I > Lists persons on this server only. -O > List only operators. -C > Counts number of matches. -U > List only one nick per username and host. -T > List only log generated with T flags. -J > List only log generated with J flags.

## **1.201 About the ON-command**

Usage: ON  $[+|-|^{\wedge}]$  <event>  $[-|^{\wedge}]$  <match> [action] The ON command lets you set up actions which will occur when certains events happen. For example, you can create "personalized" away messages for different individuals, periodic actions that occur at specific times, just to name a few.

Note that using ON JOIN and ON LEAVE to automatically greet people entering or leaving your channel is extremely poor etiquette. See /HELP ETIQUETTE.

The <event> parameter specifies what irc event to monitor for possible execution of the action. All possible events are listed after this file, and more specific help is available for each.

There are four modes for each event. Different modes are specified by preceeding the event with one of the following characters:

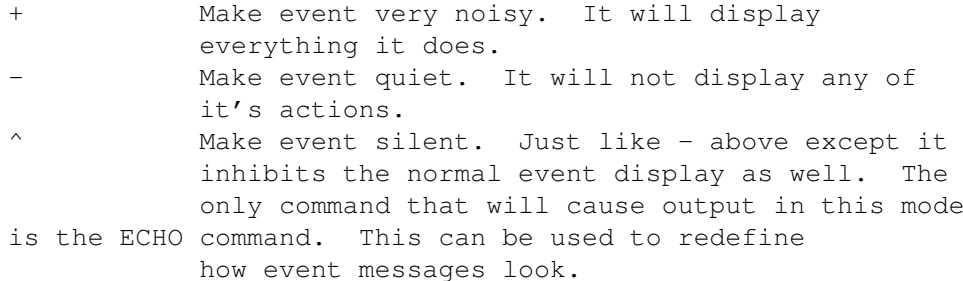

If no character is specifed, you will be warned upon activation of an event (this is somewhere between the + and - modes).

The <match> parameter may be a single word, or a list of words surrounded by double quotes ("). The <match> determines specifically which events of the given <event> will cause the action to take place. The <match> may contain wildcards, and the specifics of the <match> parameter are dependant on the <event> type.

If the <match> is preceeded by  $a -$ , that entry will be

removed from the action list. For example: /ON PUBLIC -BigCheese /ON INVITE  $-\cdot +$  +Har" The first will remove "BigCheese" from the PUBLIC list, the second will remove -"\* +Har" from the INVITE list. If you specify a - without a <match>, all entries on that list will be removed. For example: /ON MSG  $$ will remove all entries from the MSG list.

If the <match> is preceeded by a  $\hat{ }$ , then no action will be taken for a match for that event (this is used when you wish to exclude a nickname or list of nicknames from a larger wildcard match, see HELP ON FLOOD for an example).

The [action] parameter is that action that will occur when the specified event occurs which matches the given <match>. The action parameter is parsed by the command parse in exactly the same way as an IRCII alias is parsed, using the same inline variable exapansions (See ALIAS). Also, depending on the event that is activated, there will be certain values passed as arguements to the action, just as if they were arguments to an alias. You may use the \$0, \$1, \$2... etc variables to expand out these arguments. The arguments passed for each event are described in the individual help files for each event.

Here are some examples:

/ON -MSG \*cheese\* NOTICE \$0 No Cheese Messages Please! Whenver a MSG is received from anyone with a nickname with cheese in it, a NOTICE will be sent out to that user. This action will generate no noticable effect to you (it is marked as "quiet").

/ON MSG ^BigCheese If used with the first example above, this will prevent the action from being taken when a message is sent from BigCheese.

Here is an example of how to redefine the way a message looks: /ON ^MSG \* ECHO :\$0: \$1- All MSGs received from now on will look:

:BigCheese: Hello!

The same can be done with the other event types.

More examples are given for the individual event types.

/ON will not function if the NOVICE variable is set to ON.

See Also:

IRCII PROGRAMMING

ALIAS

# **1.202 Details about the ON-command**

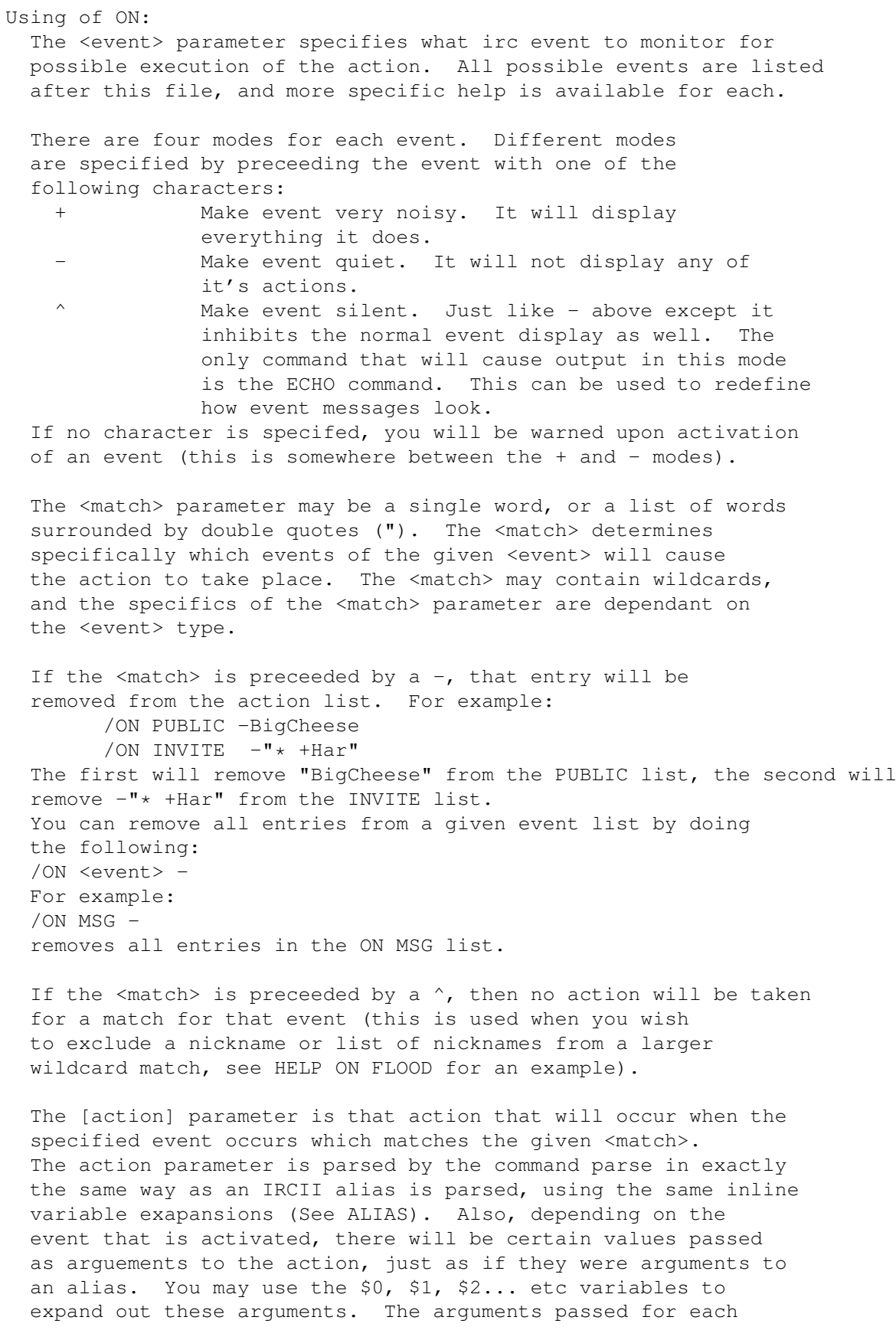

event are described in the individual help files for each event. Here are some examples: /ON -MSG \*cheese\* /NOTICE \$0 No Cheese Messages Please! Whenver a MSG is received from anyone with a nickname with cheese in it, a NOTICE will be sent out to that user. This action will generate no noticable effect to you (it is marked as "quiet"). /ON MSG ^BigCheese If used with the first example above, this will prevent the action from being taken when a message is sent from BigCheese. Here is an example of how to redefine the way a message looks: /ON ^MSG \* /ECHO :\$0: \$1- All MSGs received from now on will look: :BigCheese: Hello! The same can be done with the other event types. More examples are given for the individual event types.

## **1.203 An ON-command (do an action when something happens)**

Usage: ON  $[+|-|^{\wedge}]$ CHANNEL\_NICK  $[-|^{\wedge}]$ "<channel> [<nick>]" [action] This is activated whenever someone on a channel you are on changes their nickname. The parameters for this function are: \$0 The channel from which that person has changed nick \$1 Original nickname for that person \$2 New nickname for that person

# **1.204 An ON-command (do an action when something happens)**

Usage: ON [+|-|^]CHANNEL\_SIGNOFF [-|^]"<channel> [<nick>]" [action] This is activated whenever someone on a channel you are on leaves irc. Normally, the display would show:

\*\*\* Signoff: <nickname>

but, of course, you can change this. If <nick> is your own nickname, then the action will be taken when you exit from irc. The parameters are as follows: \$0 The channel from which the person signed off

\$1 Nickname of person who left irc

#### **1.205 An ON-command (do an action when something happens)**

```
Usage: ON [+|-|^{\wedge}]CONNECT [-|^{\wedge}] < server> [action]
  This is activated whenever you receive a connect to a server.
  The parameters for the action are as follows:
    $0 The name of the server you connected to.
```
#### **1.206 An ON-command (do an action when something happens)**

Usage: ON  $[+|-|^{\wedge}]$ CTCP  $[-|^{\wedge}]$  <parameters> [action] This event is activated whenever someone sends a client-to-client protocol (CTCP) request. Certain CTCP types are have predefined actions that you can't override with the  $\hat{ }$ , but you can use the to create your own CTCP protocols. The parameters are: \$0 nick of person who send CTCP \$1 who the ctcp was to (either your nick or a channel) \$2 The CTCP command word \$3- Any additional arguments For example, if you want to set up a new ctcp function called CHEESE, you would do: ON -CTCP "\* \* CHEESE" /CTCP \$0 \$2 Say Cheese! Using the /CTCP in an ON CTCP automatically sends the proper reply format. If someone no send you a: CTCP <yournick> CHEESE you will see: \*\*\* CTCP CHEESE from <theirnick>: and they will see: \*\*\* CTCP REPLY CHEESE from <yournick>: Say Cheese! See Also:

CTCP

ON CTCP\_REPLY

## **1.207 An ON-command (do an action when something happens)**

```
Usage: ON [+|-|^]CTCP_REPLY [-|^]<parameters> [action]
  This event is activated when you receive a reply from a CTCP
  request that you made (with the CTCP command). For example,
  if you did:
  /CTCP BigCheese VERSION
  you would receive a:
  *** CTCP REPLY VERSION from BigCheese: IRCII 2.1beta2 Unix
  from BigCheese. However, if you had:
  /ON ^CTCP_REPLY "* VERSION" /echo $0 is using $2-
  and did the CTCP show above, you would get something like:
  BigCheese is using IRCII 2.1beta2 Unix
  The parameters are:
  $0 nick of person who sent the reply
  $1 The CTCP command being replied to
  $2- The reply itself (depends on $1)
```
Note: You may NOT use the CTCP command in an ON CTCP REPLY. It simply will report an error message to you and not work. It is illegal to do this and it is not supported.

#### **1.208 An ON-command (do an action when something happens)**

Usage: ON  $[+|-|^{\wedge}]$ DCC\_CHAT  $[-|^{\wedge}]$ <nicknames> [action] This is activated whenever you receive a DMSG from someone. The parameters for the action are as follows: \$0 nickname of person who sent the DMSG \$1- The message

Warning: As DMSG is outside the IRC protocol, it allows you to send a DMSG from an ON DCC\_CHAT. This has the potential to create loops. If you intend to send a DMSG from DCC\_CHAT you are responsible for ensuring that it will not create a loop.

#### **1.209 An ON-command (do an action when something happens)**

Usage: ON  $[+|-|^{\wedge}]$ DISCONNECT  $[-|^{\wedge}]$  <parameters> [action] This is activated whenever you are disconnected from an irc server and IRCII's automatic reconnection techniques can't get you reconnected. This would be any situtation which you would see "\*\*\* Use /SERVER to connect to a server". Parameters: \$0 Last server you were connected to

#### **1.210 An ON-command (do an action when something happens)**

Usage: ON  $[+|-|^{\wedge}]$ EXEC  $[-|^{\wedge}]$  < process number> [action] This is activate whenever an EXEC'd process produces output to its standard output channel. The process number is the number assigned by EXEC to the process (see HELP EXEC). The parameters to this function are: \$0 The process number that activated the ON \$1- The line of output to stdout

## **1.211 An ON-command (do an action when something happens)**

Usage: ON  $[+|-|^{\wedge}]$ EXEC\_ERRORS  $[-|^{\wedge}]$  <process number> [action] This is activate whenever an EXEC'd process produces output to its standard error channel. The process number is the number assigned by EXEC to the process (see HELP EXEC). The parameters to this function are: \$0 The process number that activated the ON \$1- The line of output to stderr

#### **1.212 An ON-command (do an action when something happens)**

```
Usage: ON [+|-|^{\wedge}]EXEC EXIT [-|^{\wedge}] < parameters > [action]
  This is activated when any EXEC'd process exits. The parameters
  are:
  $0 Process number or logical name (if assigned)
  $1 Signal that killed the process (or 0 if it exited normally)
  $2 Exit code for process (non-zero only if $1 is 0)
```
#### **1.213 An ON-command (do an action when something happens)**

```
Usage: ON [+|-|^{\wedge}]EXEC_PROMPT [-|^{\wedge}] <parameters> [action]
  This is activated whenever an EXEC'd process displays a
  "prompt". A "prompt" is defined as any line of output from
  a process that doesn't end in a carriage return - line feed.
  The parameters are:
  $0 process number or logical name (if assigned)
  $1 The prompt string
```
#### **1.214 An ON-command (do an action when something happens)**

```
Usage: ON [+|-|^{\wedge}]FLOOD [-|^{\wedge}]<nick> [action]
The FLOOD type is activated whenever someone sends a lot of
information very rapidly to you, your channel, or the system at
large (ie: a wall). Usually, this is caused when someone dumps
a file to your channel or to you. The parameters for this are:
  $0 The nick of the flooder
  $1 The type of flooding being done
  $2- The content of the flooding message
General use for ON FLOOD is as follows:
/ON ^FLOOD *
This will automatically prevent flooding messages from being
displayed and automatically disable itself when the flooding
has stopped.
If you use services like IRCIIHelp or NickServ, these can appear to
IRCII as floods, but if you add to following ON lines:
 /ON FLOOD ^IRCIIHelp
 /ON FLOOD ^NickServ
These will not be treated as floods and will let their messages through.
Warning: There are occasions where ON FLOOD can be inadvertantly
activated (such as after a net-burp, or after you have ^Z'd for a
while). Therefore, I strongly advise against using KILL or even
KICK as the action taken by an ON FLOOD.
See Also:
```
SET FLOOD\_AFTER SET FLOOD\_RATE

SET FLOOD\_USERS

SET FLOOD\_WARNING

#### **1.215 An ON-command (do an action when something happens)**

Usage: ON  $[+|-|^{\wedge}]$  HELP  $[-|^{\wedge}]$  <parameters> [action] ON HELP is activated for each line of the HELP command that is displayed. There is probably no other use for this except by IRCIIHelp. So ignore it.

#### **1.216 An ON-command (do an action when something happens)**

Usage: ON  $[+|-|^{\wedge}]$  IDLE  $[-|^{\wedge}]$  <parameters> [action] This is activated when IRCII has been idle for a period of time. Idleness is in minutes from the last keystroke. Parameters: \$0 minutes idletime So, /ON IDLE 5 /ECHO FINISHED will print out "FINISHED" after a period of 5 minutes without any key pressed.

## **1.217 An ON-command (do an action when something happens)**

Usage: ON  $[+|-|^{\wedge}]$ INPUT  $[-|^{\wedge}]$  <parameters> [action] This is activated whenever you send a line of input to either a channel or a query user. This means that if you type in a message and hit return, ON INPUT can be activated. It is NOT activated by IRCII commands (any line starting with a CMDCHAR). Parameters are: \$0 Channel or query user or 0 if neither. \$1- Text of message

#### **1.218 An ON-command (do an action when something happens)**

```
Usage: ON [+|-|^{\wedge}]INVITE [-|^{\wedge}] <nicknames> [action]
  This is activated whenever you receive an INVITE. The
  parameters for the action are as follows:
    $0 nickname of person who invited you
    $1 the channel to which you are being invited
```
## **1.219 An ON-command (do an action when something happens)**

```
Usage: ON [+|-|^{\wedge}]JOIN [-|^{\wedge}]<nicknames> [action]
  This is activated whenever someone joins a channel you are on.
  The parameters for the action are as follows:
    $0 nickname of person who joined the channel
    $1 the channel which was joined
```
#### **1.220 An ON-command (do an action when something happens)**

```
Usage: ON [+|-|^{\wedge}]LEAVE [-|^{\wedge}]<nicknames> [action]
  This is activated whenever someone leaves a channel you are on.
  The parameters for the action are as follows:
    $0 nickname of person who left the channel
    $1 the channel which which was left
```
## **1.221 An ON-command (do an action when something happens)**

```
Usage: ON \lceil + \rceil - \rceillLIST \lceil - \rceil < paramters> \lceil action]
  When /LIST is activated any outputline will be modified
  by [action].
  For example:
    /ON LIST "* 5 *" /ECHO NUMBER OF USERS: 5
  The parameters are as follows:
    $0 channel name
    $1 number of users on channel
    $2- topic of channel
```
## **1.222 An ON-command (do an action when something happens)**

```
Usage: ON [+|-|^{\wedge}]MAIL [-|^{\wedge}]<count> [action]
 This is activated whenever you receive new mail (non-irc mail)
 or when you start up irc and you have mail. You can use this
 to replace the standard "*** You have new mail" banner with
 anything you like. The parameters for this function are:
    $0 The number of new mail messages
    $1 Total number of mail messages
 On startup, new mail messages will be all messages found.
 After that, for example if you had 2 messages and a new
 message came in, new messages would be 1. Here are a few
 examples of how to use this:
   /ON ^MAIL 1 /echo *** You have $0 new mail message, total of $1
   /ON ^MAIL * /echo *** You have $0 new mail messages, total of $1
 These will display the number of new messages that arrive.
 Here is another example:
   /ON ^MAIL * /comment
 This will disable the display of any message when you have
 mail. Setting the MAIL variable to OFF will also have this
 effect, but this will also disable the total mail messages
 count in the status line.
```
#### **1.223 An ON-command (do an action when something happens)**

Usage: ON  $[+|-|^{\wedge}]$ MODE\_CHANGE  $[-|^{\wedge}]$ <nick> [action] This is activated whenever someone on a channel you are on changes the mode for that channel (see HELP MODE). The parameters for this function are: \$0 The nickname of the person who changed the mode

\$1 The channel on which the mode was changed

\$2- The new mode settings for that channel

## **1.224 An ON-command (do an action when something happens)**

Usage: ON  $[+|-|^{\wedge}]$ MSG  $[-|^{\wedge}]$ <nicknames> [action] This is activated whenever you receive a MSG from someone. The parameters for the action are as follows: \$0 nickname of person who sent the MSG \$1- The message

Warning: If you attempt to send a MSG from within a MSG action, it will be automatically converted to a NOTICE, as this will prevent MSG loops from being sent between two or more users. Also, you will not be permitted to send either MSGs or NOTICEs from within a NOTICE action. The irc protocol states that NOTICEs may not generate automatic replies so this will prevent loops of automatic messages from flooding the net.

## **1.225 An ON-command (do an action when something happens)**

Usage: ON  $[+|-|^{\wedge}]MSG_GROUP$   $[-|^{\wedge}]$  <parameters> [action] This is activated whenever you receive a message sent to a "group" of people, such as a message from an operator to everyone on a given server. Parameters: \$0 Sender \$1 Group being sent to \$2- Text of message

#### **1.226 An ON-command (do an action when something happens)**

```
Usage: ON [+|-|^{\wedge}]NAMES [-|^{\wedge}] <paramters> [action]
  When /NAMES is activated any outputline will be modified
  by [action].
  For example:
   /ON NAMES * /echo $0 $1-
  The parameters are as follows:
    $0 name of the channel
    $1 all users on this channel
```
#### **1.227 An ON-command (do an action when something happens)**

```
Usage: ON [+|-|^{\wedge}]NICKNAME [-|^{\wedge}]<nick> [action]
  This is activated whenever someone on a channel you are on
  changes their nickname. The parameters for this function are:
    $0 Original nickname for that person
    $1 New nickname for that person
```
## **1.228 An ON-command (do an action when something happens)**

```
Usage: ON [+|-|^{\wedge}]NOTE [-|^{\wedge}]<nicknames> [action]
  This is activated whenever you receive an irc NOTE.
  The parameters for the action are as follows:
    $0 nickname of person who sent the note
    $1 The user@hostname of the person who sent the note
    $2 The note flags (see HELP NOTE FLAGS)
    $3-7 The time the note was queued.
    $8 The server from which the note was queued
    $9- The message itself
```
#### **1.229 An ON-command (do an action when something happens)**

Usage: ON  $[+|-|^{\wedge}]$ NOTICE  $[-|^{\wedge}]$ <nicknames> [action] This is activated whenever you receive a NOTICE from someone. The parameters for the action are as follows: \$0 nickname of person who sent the NOTICE \$1- The message

Warning: If you attempt to send a MSG from within a MSG action, it will be automatically converted to a NOTICE, as this will prevent MSG loops from being sent between two or more users. Also, you will not be permitted to send either MSGs or NOTICEs from within a NOTICE action. The irc protocol states that NOTICEs may not generate automatic replies so this will prevent loops of automatic messages from flooding the net.

#### **1.230 An ON-command (do an action when something happens)**

Usage: ON  $[+|-|^{\wedge}]$ NOTIFY\_SIGNOFF  $[-|^{\wedge}]$ <nicknames> [action] This is activated when someone on your notify list (see NOTIFY) signs off of irc. The parameters to the action are: \$0 Nickname of person who signed off

#### **1.231 An ON-command (do an action when something happens)**

```
Usage: ON [+|-|^{\wedge}]NOTIFY_SIGNON [-|^{\wedge}]<nicknames> [action]
  This is activated when someone on your notify list (see
  NOTIFY) signs onto irc. The parameters to the action are:
    $0 Nickname of person who signed on
    $1 Channel they signed on to
```
#### **1.232 An ON-command (do an action when something happens)**

```
Usage: ON [+|-|^{\wedge}]<numeric> [-|^{\wedge}]<number> [action]
  This is activated whenever a numeric message of that number arrives.
  The legal range of values for <numeric> are from 001 to 999.
  Numeric messages are special replies send by the server to the client
  in the raw irc protocol. They are useful to intercept if you are
  writing a service using IRCII. For more details about what numbers
  represent what messages from the server, please see the irc server
  source code.
  The parameters for the action are as follows:
    $0 number of numeric message
    $1- parameters (depends on the numeric message)
```
## **1.233 An ON-command (do an action when something happens)**

```
Usage: ON [+|-|<sup>^</sup>]PUBLIC [-|<sup>^</sup>] <nicknames> [action]
  This is activated whenever you receive a message from someone
  on a channel which is also one of your current channels.
  The parameters for the action are as follows:
    $0 nickname of person who sent the message
    $1- the message
```
#### **1.234 An ON-command (do an action when something happens)**

```
Usage: ON [+|-|<sup>^</sup>]PUBLIC_MSG [-|<sup>^</sup>] <nicknames> [action]
  This is activated whenever you receive a message to your channel
  from someone not on that channel.
  The parameters for the action are as follows:
    $0 nickname of person who sent the message
    $1 the channel to which the message was sent
    $2- the message
```
## **1.235 An ON-command (do an action when something happens)**
Usage: ON  $[+|-|^{\wedge}]$ PUBLIC\_NOTICE  $[-|^{\wedge}]$ <nicknames> [action] This is activated whenever you receive a NOTICE to your channel from someone not on that channel. The parameters for the action are as follows: \$0 nickname of person who sent the NOTICE \$1 the channel to which the NOTICE was sent \$2- the message

# **1.236 An ON-command (do an action when something happens)**

```
Usage: ON [+|-|^{\wedge}]PUBLIC_OTHER [-|^{\wedge}]<nicknames> [action]
 This is activated whenever you receive a message from someone
 on a channel that you are also on which is not one of your
 current channels.
 The parameters for the action are as follows:
    $0 nickname of person who joined the channel
    $1 name of channel message was sent to
    $2- the message
```
# **1.237 An ON-command (do an action when something happens)**

Usage: ON  $[+|-|^{\wedge}]$ RAW\_IRC  $[-|^{\wedge}]$  <parameters> [action] This is activated whenever a message is received from a server which is not understood by IRCII. Under normal circumstances this will never happen, however if used in conjunction with /QUOTE, this ON function can be used to test new features being added to a server. This will normally be used in conjunction with /ALIAS

See Also:

ALIAS

QUOTE

### **1.238 An ON-command (do an action when something happens)**

Usage: ON  $[+|-|^{\wedge}]$ SEND\_DCC\_CHAT  $[-|^{\wedge}]$ <nicknames> [action] This is activated whenever you send a DMSG to someone else. The parameters for the action are as follows: \$0 nickname of person to whom you sent the DMSG \$1- The message itself

# **1.239 An ON-command (do an action when something happens)**

```
Usage: ON [+|-|^{\wedge}]SEND_MSG [-|^{\wedge}]<nicknames> [action]
  This is activated whenever you send a MSG to someone else.
  The parameters for the action are as follows:
    $0 nickname of person to whom you sent the MSG
    $1- The message itself
```
### **1.240 An ON-command (do an action when something happens)**

```
Usage: ON [+|-|^{\wedge}] SEND_NOTICE [-|^{\wedge}] <nicknames> [action]
  This is activated whenever you send a NOTICE to someone else.
  The parameters for the action are as follows:
    $0 nickname of person to whom you sent the NOTICE
    $1- The message itself
```
# **1.241 An ON-command (do an action when something happens)**

```
Usage: ON [+|-|<sup>^</sup>]SEND_PUBLIC [-|<sup>^</sup>] <nicknames> [action]
  This is activated whenever you send a message to a channel you
  are on.
  The parameters for the action are as follows:
    $0 Name of the channel to which the message is going
    $1- The message itself
```
# **1.242 An ON-command (do an action when something happens)**

```
Usage: ON [+|-|^]SEND_TALK [-|^]<user[@host]> [action]
 This is activated whenever you send a TALK MSG to someone else.
 The parameters for the action are as follows:
   $0 user[@host] of person to whom you sent the DMSG
   $1- The message itself
```
# **1.243 An ON-command (do an action when something happens)**

```
Usage: ON [+|-|^]SERVER_NOTICE [-|^]<text> [action]
 This is activated whenever you receive a message from the server
 as a NOTICE. This is basically anything beginning with "***" which
 is sent to you by the server, and the MOTD.
 The parameters for the action are as follows:
   $0 The first word of the text sent - probably "***" or
         "MOTD"
   $1- The message
```
### **1.244 An ON-command (do an action when something happens)**

```
Usage: ON [+|-|^]SIGNOFF [-|^]<nick> [action]
  This is activated whenever someone on a channel you are on
  leaves irc. Normally, the display would show:
  *** Signoff: <nickname> (<reason>)
  but, of course, you can change this. If <nick> is your own
  nickname, then the action will be taken when you exit
  from irc. The parameters are as follows:
    $0 Nickname of person who left irc
    $1- Serverprovided reason for the sign-off.
```
#### **1.245 An ON-command (do an action when something happens)**

```
Usage: ON [+|-|^{\wedge}]TALK [-|^{\wedge}] <user> [action]
  This is activated whenever you receive a TALK message from someone.
  The parameters for the action are as follows:
    $0 user name of person who sent the TALK message
    $1- The message
```
### **1.246 An ON-command (do an action when something happens)**

```
Usage: ON [+|-|^{\wedge}] TIME [-|^{\wedge}] <time> [action]
  This is activated whenever the real-time clock is equal to the
  time specification you gave it. The time specifications should
  be one of two forms:
  HH:MM[AM|PM] where 1<=HH<=12 and 0<=MM<=59
  HH:MM where 0<=HH<=23 and 0<=MM<=59
  which form you use depends on the current setting of
  CLOCK_24HOUR. Time specification may include wildcards as
  well. The matching of the real-time clock and the time
  specification is a pure textual match. Of course, wildcards
  may be used in the time specification.
  The parameters for the action are as follows:
    $0 The time (format depends on CLOCK_24HOUR variable)
```
# **1.247 An ON-command (do an action when something happens)**

Usage: ON [+|-|^]TOPIC [-|^]"<nickname> channel" [action]

- This is activated whenever someone changes the topic
	- \$0 nickname of person who changed the topic
	- \$1 The channel on which the topic was changed
	- \$2- The new topic

### **1.248 An ON-command (do an action when something happens)**

```
Usage: ON [+|-|^{\wedge}]WALL [-|^{\wedge}] <nicknames> [action]
  This is activated whenever you receive a WALL (a global
  message from an irc operator).
  The parameters for the action are as follows:
    $0 nickname of person who sent the WALL
    $1- The message
```
# **1.249 An ON-command (do an action when something happens)**

```
Usage: ON [+|-|^{\wedge}]WALLOP [-|^{\wedge}]<nicknames> [action]
  This is activated whenever you receive a WALLOP (a message
  sent to all operators on irc).
  The parameters for the action are as follows:
        $0 Sender
        $1 + if sender is an oper, - if sender is a normal user,
                S if sender is a server
        $2- text of message
```
### **1.250 An ON-command (do an action when something happens)**

```
Usage: ON [+|-|^]WHO [-|^][<channel>|'Channel'] [action]
 This is activated whenever the reply of a /WHO comes in.
 The parameters for the action are as follows:
   $0 The channel the user is on, or 'Channel' for the /who header line.
   $1 Nickname.
   $2 Status. (Here, Gone, *Operator, [ @ChannelOperator ])
    $3 Username (login name)
    $4 Host (host machine)
    $5- Full Name or other User Data.
```
# **1.251 An ON-command (do an action when something happens)**

```
Usage: ON [+|-|^{\wedge}]WINDOW [-|^{\wedge}] <parameters> [action]
  This is activated whenever text is sent to a matching window.
  This can be used to echo information from one window to a
  channel. WARNING!!! If you aren't careful you can get into some
  infinite sending loops! Use with care!
  Parameters:
  $0 Refnum or name of window
  $1- text of line sent to window
```
### **1.252 An ON-command (do an action when something happens)**

```
Usage: ON [+|-|^{\wedge}]WINDOW_KILL [-|^{\wedge}] <paramters> [action]
  Whenever a window is killed (checked out by parameter * or number
  for the window (see HELP WINDOW)), action is done.
  The parameters are:
    $0 Refnum or name of the window
```
# **1.253 Set a variable in IRC**

Usage: SET [-][variable name] [value] Sets a specified variable to a given value. If SET is used with no parameters, all variables and their current settings are listed. If SET is used with a variable name and no value, that variables current setting is listed. If a - preceeds a variable whose value is a string of text, it sets that variable to nothing.

See HELP SET ? for a list of all variables

### **1.254 Set a variable to set up IRC**

Usage: SET ALWAYS\_SPLIT\_BIGGEST [ON|OFF|TOGGLE] If ON, all new windows displayed will split in half the largest visible window to make room for themselves. If OFF, the current window is always split unless it is too small, then the largest is split.

# **1.255 Set a variable to set up IRC**

Usage: SET AUTO\_UNMARK\_AWAY [ON|OFF|TOGGLE] When ON, you will automatically be unmarked as being away (as if you had issued an AWAY with no arguments) if you send a message to a channel or send a private message. When OFF, your away status will remain unchanged until you issue the AWAY command with no arguments.

# **1.256 Set a variable to set up IRC**

Usage: SET AUTO\_WHOWAS [ON|OFF|TOGGLE] If set to ON, this will automatically generate a WHOWAS <nickname> for any nick command that results in <nickname>: No such nickname If OFF, you will not be bothered with WHOWASs. This variable has no effect for servers before 2.6.

### **1.257 Set a variable to set up IRC**

Usage: SET BEEP [ON|OFF|TOGGLE] Turns ON or OFF the audibleness of  $\hat{G}'s$  when received. If ON, ^Gs should beep the terminal. When OFF, ^G's will be treated as other control characters and show up as G in the display. The setting of BEEP does not affect the beeps generated by the BEEP\_ON\_MSG variable and the BEEP\_WHEN\_AWAY variable.

See Also:

SET BEEP\_ON\_MSG

SET BEEP\_WHEN\_AWAY

# **1.258 Set a variable to set up IRC**

Usage: SET BEEP\_MAX [number of beeps] This allows you to limit the maximum number of beeps you will hear for any given messages. For example, if you set BEEP\_MAX to 3, and someone sends a message with more than 10 beeps in it, you will only hear the first three. Setting BEEP\_MAX to 0 means you will hear all beeps in a message.

# **1.259 Set a variable to set up IRC**

```
Usage: SET BEEP_ON_MSG [ALL|NONE|[-]<level> [-] <level> ...]
 This variable lets you specify certain types of messages
 which will cause an audible beep when you receive one.
 The possible message levels are:
   PUBLIC Channel conversation only
   MSG MSGs only
   NOTICE NOTICEs only
   WALL WALLs only
   WALLOP WALLOPs only
   NOTE NOTE only
   CRAP Is not used.
 See SET LASTLOG_LEVEL for more on these levels
```
# **1.260 Set a variable to set up IRC**

Usage: SET BEEP WHEN AWAY [value] This sets the number of beeps that you will hear when you receive a message while you are /AWAY. Setting the value to 0 means you will hear no beeps.

### **1.261 Set a variable to set up IRC**

Usage: SET CHANNEL NAME WIDTH <value> Lets you adjust the amount of space used to display channel names in the LIST and NAMES output and in the status line of IRCII. If CHANNEL\_NAME\_WIDTH is set to 0, no channel width formatting is performed and channel names are displayed at full width.

### **1.262 Set a variable to set up IRC**

Usage: SET CLOCK [ON|OFF|TOGGLE] Turns ON or OFF the status line clock. The clock can be set to show 24 hour time as well as 12 hour time (See HELP SET CLOCK\_24HOUR). You can also set an alarm to warn you of the time (See HELP SET CLOCK\_ALARM).

# **1.263 Set a variable to set up IRC**

Usage: SET CLOCK\_24HOUR [ON|OFF|TOGGLE] When ON, the status line clock will be displayed in 24 hour format. When OFF, the status line clock will be displayed in 12 hour format with either AM or PM after it.

# **1.264 Set a variable to set up IRC**

Usage: SET CLOCK\_ALARM [time|OFF] Sets an alarm clock that will beep and send you a message when the time arrives. The time format may be either 12 hour format (with AM or PM) or 24 hour format. The CLOCK does not have to be ON for the alarm to function.

### **1.265 Set a variable to set up IRC**

Usage: SET CMDCHARS <character set> Sets the set of characters which may be used to specify a command to IRCII. You can specify as many characters as you wish to be command characters.

# **1.266 Set a variable to set up IRC**

#### Usage: /set COMMAND\_MODE ON|OFF

This switch was designed for those who are used to MUDs and computer freaks who like command oriented environments. It will disable the command character! Every input of yours will be expected to be a command. If you want to send something to your current channel or query, you'll have to type "send <text>" or "'<text>". "say <text>" will always send to the channel even if you're in a query. With ":<text>" you get the same effect as with "me <text>".

The "'" and ":" abbreviations are introduced for MUD compatibility and are only available in COMMAND\_MODE.

See Also:

SAY SEND LOAD ACTION LOAD MUDLIKE ME

### **1.267 Set a variable to set up IRC**

Usage: SET CONTINUED\_LINE <some text> This allows you to change the text which is displayed when a line is greater than than width of the screen. By default, this text is a +, and each line greater than the screens width will have this prepended to all lines after the first. You may use CONTINUED\_LINE in conjunction with INDENT, or you may disable the CONTINUED LINE character by setting it to <EMPTY>.

See Also:

SET INDENT

# **1.268 Set a variable to set up IRC**

Usage: SET DISPLAY [ON|OFF|TOGGLE] Turns ON or OFF all output. It can be useful to SET DISPLAY OFF at the beginning of your .ircrc so you don't have to see everything it does every time you start irc. Just remember to SET DISPLAY ON again at the end of your .ircrc. NOTE: Setting this variable produces no visible result on the screen!

### **1.269 Set a variable to set up IRC**

Usage: SET ENCRYPT PROGRAM <encryption program path> Sets the program used to encrypt and decrypt messages. The program selected must take an encryption key as the first command line argument to work with IRCII.

### **1.270 Set a variable to set up IRC**

Usage: SET EXEC\_PROTECTION [ON|OFF|TOGGLE]

If you saw a warning message telling you to read this, beware! If anyone on irc told you that typing "/ON ^MSG \* \$1-" or "/ON ^MSG <nick> \$1-" would speed speed things up or otherwise make life better for you, they are lying. The above commands allow people to send you MSGs and have them executed as commands by your IRCII. This can be a major security problem, since the person who told you to do this can then execute any command you could, including EXEC commands. This would give them control over your account while you are on irc.

Anyway, if you did see this warning, it could be that someone is trying to abuse your account. But, don't worry, the EXEC command that it warned you about was not executed. If you are unsure about what is going on, please contact your local irc operator for help.

If you know what you're doing, you can set EXEC\_PROTECTION to OFF and EXEC will be allowed within ON commands. Only do this if you are sure you understand what is going on.

### **1.271 Set a variable to set up IRC**

Usage: SET FLOOD\_AFTER <number of messages> Used in conjunction with ON FLOOD, this lets you specify the number of flooding messages you will see before ON FLOOD is activated.

See Also:

ON FLOOD

SET FLOOD\_RATE

SET FLOOD\_USERS

# **1.272 Set a variable to set up IRC**

Usage: SET FLOOD\_RATE <messages per second> FLOOD\_RATE can be set to the number of messages per second you wish to activate flooding. If messages from a user outpace FLOOD\_RATE for FLOOD\_AFTER number of messages, ON FLOOD is activated. If FLOOD\_RATE is larger then FLOOD\_AFTER, then you will end up seeing at least FLOOD\_RATE messages before flood activation (If FLOOD\_RATE is 5 and FLOOD\_AFTER is 3 then you must receive at least 5 messages before the flood rate can be 5 messages per second).

See Also:

ON FLOOD SET FLOOD\_AFTER SET FLOOD\_USERS

# **1.273 Set a variable to set up IRC**

Usage: SET FLOOD\_USERS <number of users to monitor> FLOOD\_USERS sets the maximum number of users you can have flood protection from at one time. If this number is too large, you may see performance degradations and the flood protection might not work as well as it should.

See Also:

ON FLOOD

SET FLOOD\_RATE

SET FLOOD\_AFTER

# **1.274 Set a variable to set up IRC**

Usage: SET FLOOD\_WARNING [ON|OFF|TOGGLE] If ON, you will see a warning when flood protection is activated. This is used in conjuction with: /ON ^FLOOD \* which otherwise will simply cut off flooding messages without a warning to you.

See Also:

ON FLOOD

# **1.275 Set a variable to set up IRC**

Usage: SET FULL STATUS LINE <ON|OFF|TOGGLE> When ON, IRCII will always draw it's status line to fill the entire width of the screen. When OFF, the status line will only be as long as it needs to be to accomodate the displayed information.

### **1.276 Set a variable to set up IRC**

Usage: SET HELP\_PAGER [ON|OFF|TOGGLE] When set to OFF, the HELP function will not use it's built in paging mechanism but will use the normal window paging (hold mode). If ON, then help uses it's own pager.

# **1.277 Set a variable to set up IRC**

```
Usage: SET HELP_WINDOW [ON|OFF|TOGGLE]
  This will cause the HELP function to create a new window for
  displaying help. If OFF, the current window will be used.
```
### **1.278 Set a variable to set up IRC**

Usage: SET HIDE\_PRIVATE\_CHANNELS [ON|OFF|TOGGLE] When ON, this will suppress display in your status line of channels whose mode is +s (secret) or +p (private). When OFF, channels are shown as usual in the status line.

### **1.279 Set a variable to set up IRC**

Usage: SET HISTORY <value> Sets the size of the command history circular buffer. Setting HISTORY to zero disables the command history functions unless you have HISTORY FILE set. You must disable HISTORY FILE to completely turn off command history.

See Also:

SET HISTORY\_FILE

# **1.280 Set a variable to set up IRC**

Usage: SET HISTORY\_FILE <path for history file> If HISTORY\_FILE is set, then the command history is saved in this file rather than in memory. The advantage to this is that the size of this file is limited by your disk space and doesn't increase the memory usage of IRCII. The disadavantage is that history access might be slower (or it might not). To disable the HISTORY\_FILE, set it to <EMPTY>. To completely disable the command history functions, you must also set HISTORY to 0.

See Also:

SET HISTORY

### **1.281 Set a variable to set up IRC**

Usage: SET HOLD MODE [ON|OFF|TOGGLE] When ON, IRCII will pause at the end of each page of output. Output will continue when the TOGGLE\_STOP\_SCREEN function is activated (bound, by default, to cntl-S) or when the SEND\_LINE function is activated (bound, by default, to the Return or Enter key).

See Also:

SET STATUS\_HOLD

### **1.282 Set a variable to set up IRC**

Usage: SET HOLD\_MODE\_MAX <number of lines> This specifies the maximum number of lines that will be held in HOLD\_MODE before the display is automatically restarted. If HOLD\_MODE\_MAX is 0, the number of lines held in HOLD\_MODE is unlimited.

### **1.283 Set a variable to set up IRC**

Usage: SET INDENT [ON|OFF|TOGGLE] Setting INDENT to ON will cause lines of text that are longer than the screen width to be indented so that all lines after the first start underneath the second word in the first line. That's a long sentence, but that's what it does. If you also have CONTINUED\_LINE set, this will pad the CONTINUED\_LINE characters out to the second word in the first line, unless CONTINUED\_LINE is longer. CONTINUED\_LINE will not be truncated. To disable the CONTINUED\_LINE, set it to <EMPTY>. INDENT will never indent beyond 1/3 the width of the screen.

See Also:

SET CONTINUED\_LINE

# **1.284 Set a variable to set up IRC**

Usage: SET INPUT\_ALIASES [ON|OFF|TOGGLE] Turns ON or OFF the expanding of aliases in the inputline, .ircrc and LOADed files. If you set INPUT\_ALIASES ON and type: /ECHO \$S you will see your server name echoed to your window. If it is OFF, you will see \$S echoed to your window. If you turn this on in your .ircrc, it is usually advisable to do it as one of the last lines in your .ircrc, otherwise other occurences of \$ in your .ircrc may expand out strangely.

NOTE: If you do turn on INPUT\_ALIASES in the .ircrc then the arguement expandos  $(\frac{5}{7}, \frac{50}{7}, \frac{51}{7}, \frac{53-4}{7}, \text{etc})$  will expand to the command line arguments passed to IRCII on startup.

### **1.285 Set a variable to set up IRC**

Usage: SET INPUT\_PROMPT <input prompt string> Allows you to change the prompt that will be displayed in the input line before any text you type. Normally, there is no prompt, but you can specify any string. To turn off a prompt, set INPUT PROMPT to <empty>.

### **1.286 Set a variable to set up IRC**

Usage: SET INSERT\_MODE [ON|OFF|TOGGLE] Turns ON or OFF insert mode. While on, characters typed are inserted into already existing text. When off, new characters overwrite existing ones. The TAB key toggles this variable.

# **1.287 Set a variable to set up IRC**

```
Usage: SET INVERSE_VIDEO [ON|OFF|TOGGLE]
  When OFF, inverse video sent to your display by using the ^B
  character will not show up in inverse. This will not affect
  the status line or input line.
```
# **1.288 Set a variable to set up IRC**

Usage: SET LASTLOG <value>

Sets the size of the lastlog buffer (See HELP LASTLOG). This buffer keeps an in memory record of messages sent and received. If LASTLOG is set to 0, the lastlog function is disabled.

# **1.289 Set a variable to set up IRC**

Usage: SET LASTLOG LEVEL [ALL|NONE|[-]<level> [-]<level> ...] The setting of this variable determines which types of messages are stored in the lastlog. If ALL is specified, everything that shows up on the screen is saved in the lastlog. If NONE is specified, nothing is saved in the lastlog. The <level> specification can be one of the following:

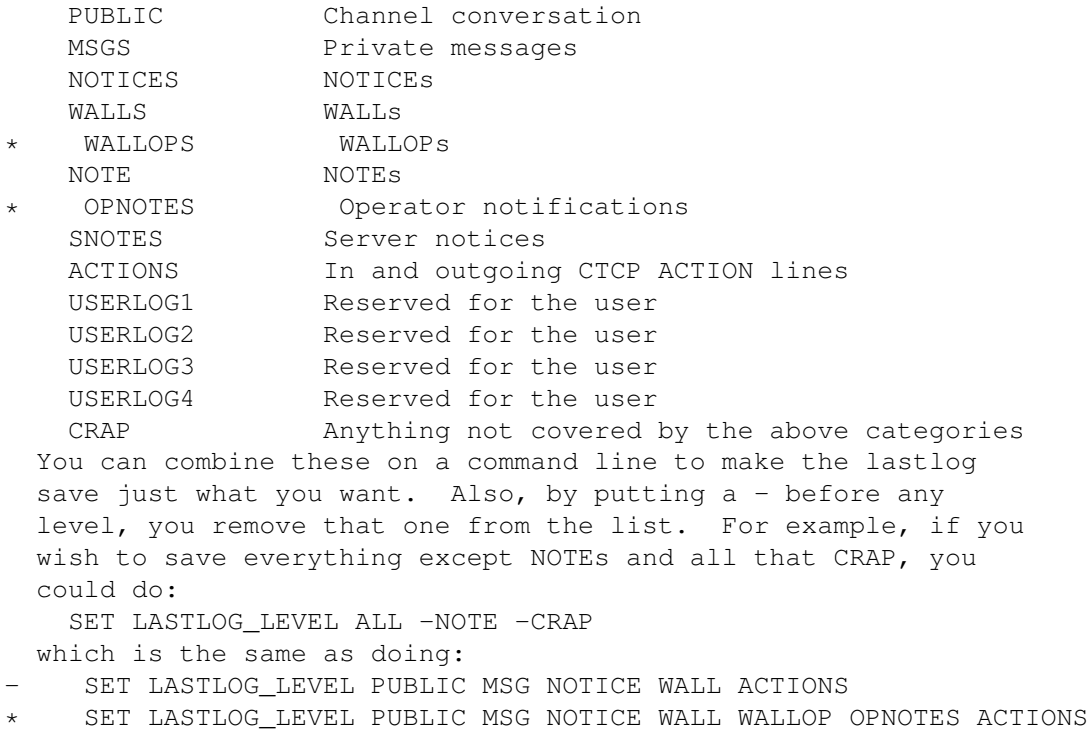

# **1.290 Set a variable to set up IRC**

```
Usage: SET LOG [ON|OFF|TOGGLE]
  Turns the session log ON or OFF. While ON, a record of your
  IRC session is recorded to file (see HELP SET LOGFILE). When
  OFF, no log is made. This log will contain everything that
  appears on your screen, no matter what window, in the order it
  comes in. To log an individual window, use the:
   WINDOW LOG [ON|OFF|TOGGLE]
  command. See HELP WINDOW.
```
# **1.291 Set a variable to set up IRC**

Usage: SET LOGFILE <filename> Sets the name of the file to be used for the session log. New session log messages are appended to the end of this file. See Also:

SET LOG

# **1.292 Set a variable to set up IRC**

Usage: SET MAIL [0|1|2] When non zero, you will be informed when you have new mail. This is your real unix mail and not irc-mail. An indicator will light up in your status line and a message will be sent to your screen telling you about the new mail. If set to 2, the more significant headers from the mail are shown.

See Also:

ON MAIL

SET STATUS\_MAIL

# **1.293 Set a variable to set up IRC**

Usage: SET MINIMUM\_SERVERS <number of servers> When connecting to a server, this variable is checked versus the number of servers currently connected to the ircnet. If the number of servers is less than the setting of MINIMUM\_SERVERS, you will automatically be disconnected from that server and IRCII will attempt to connect to the next server in you server list (as though you had done /SERVER +). This is useful if the net is fragmented to keep you on a more populated portion of the net. This will be rechecked if you issue a /LUSERS. This will only affect your primary server. Secondary servers are not checked vs this variable.

See Also:

SET MINIMUM\_USERS SERVER LUSERS IRCII SERVER\_LIST

### **1.294 Set a variable to set up IRC**

Usage: SET MINIMUM USERS <number of users> When connecting to a server, this variable is checked versus the number of users currently connected to the ircnet. If the number of users is less than the setting of MINIMUM\_USERS, you will automatically be disconnected from that server and IRCII will attempt to connect to the next server in you server list (as though you had sone /SERVER +). This is useful if the net is fragmented to keep you on a more populated portion of the net. This will be rechecked if you issue a /LUSERS. This only affects your primary server. Secondary servers are not affected by this variable.

See Also: SET MINIMUM\_SERVERS

SERVER

LUSERS

IRCII SERVER\_LIST

# **1.295 Set a variable to set up IRC**

Usage: SET NOTIFY\_ON\_TERMINATION [ON|OFF|TOGGLE] When ON, all EXEC'ed processes will inform you when they exit. You will be told which process is exiting and the reason it exited. If termination was normal, you will receive the exit status code. If termination was by signal, you will be told which signal. If OFF, you will not be informed when processes exit.

#### **1.296 Set a variable to set up IRC**

Usage: SET NOVICE [ON|OFF|TOGGLE]

The NOVICE variable causes IRCII to disallow certain actions by the user (such as ON commands) and to show a request to read the NEWUSER help file on startup. It is set to ON by default, and should normally be turned off in your .ircrc file

See Also:

ON

NEWUSER

# **1.297 Set a variable to set up IRC**

Usage: SET PAUSE\_AFTER\_MOTD [ON|OFF|TOGGLE] When ON, this will cause IRCII to wait for a keystroke after the local IRCII motd is displayed then clear the screen and continue. If OFF, the local motd will be displayed, immediately followed by the server banners and motds. If there is no local IRCII motd, this variable has no effect. PAUSE\_AFTER\_MOTD only works for the IRCII motds and \*not\* for server motds.

# **1.298 Set a variable to set up IRC**

Usage: SET SCROLL [ON|OFF|TOGGLE] Turns ON or OFF screen scrolling. While OFF, when the cursor reaches the bottom of the screen, it jumps to the top and overwrites its way back down. This mode is recommended for

\*extremely\* dumb terminals. When ON, the screen will scroll old information off the top.

### **1.299 Set a variable to set up IRC**

Usage: SET SCROLL\_LINES [number of screen lines to scroll] This allows you to set the number of lines the screen will scroll each time the cursor reaches the bottom of the screen. If SCROLL\_LINES is set to 0, the SCROLL is turned OFF as well, and must be turned back on before scrolling can be resumed. The maximum number of lines that may be scrolled is the size of the display (the number of lines on the screen minus 2). Negative numbers are automatically changed to positive.

### **1.300 Set a variable to set up IRC**

Usage: SET SEND\_IGNORE\_MSG [ON|OFF|TOGGLE] When OFF, prevents the sending of "You are being ignored" messages when you /IGNORE someone. When ON, these messages are sent when then /IGNORE is initiated for PRIVATE or ALL messages.

# **1.301 Set a variable to set up IRC**

```
Usage: SET SHELL <shell path>
Sets the name of the shell to be used by the EXEC command.
Normally, this would be a standard csh or sh, but you can make
it anything you like.
See Also:
```
SET SHELL\_FLAGS

SET SHELL\_LIMIT

EXEC

### **1.302 Set a variable to set up IRC**

```
Usage: SET SHELL FLAGS <flags>
  Sets any additional flags that the shell (set with SET SHELL)
 might need.
```
# **1.303 Set a variable to set up IRC**

Usage: SET SHELL LIMIT <value> Sets the maximum number of lines of output from any EXEC'd process. This is useful to prevent yourself from accidentally starting a process with EXEC that spits out soooo much output that everything you know and love grinds to a halt. Setting it to 0 puts no limit on the number of output lines from a process.

# **1.304 Set a variable to set up IRC**

Usage: SET SHOW\_CHANNEL\_NAMES [ON|OFF|TOGGLE] When ON, this will show the names of all the users on a channel when you join it. When OFF, no names will be displayed.

### **1.305 Set a variable to set up IRC**

Usage: SET SHOW\_END\_OF\_MSGS [ON|OFF|TOGGLE] When ON, tells IRC II to display the "End of list" messages for the /NAMES, /LIST, /LINKS, and other commands. When OFF, no "End of list" messages are displayed.

# **1.306 Set a variable to set up IRC**

Usage: SET SHOW NUMERICS [ON|OFF|TOGGLE] If ON, then any numeric protocol messages from the server will have their corresponding number shown on the line.

### **1.307 Set a variable to set up IRC**

Usage: SET STATUS\_AWAY <Status line text when in away> The contents of STATUS\_AWAY are replaced in the STATUS\_FORMAT variable for any occurence of %A while you are away. If you are not away, %A is replaced by nothing.

# **1.308 Set a variable to set up IRC**

Usage: SET STATUS\_CHANNEL <Status line text for display of channel> The contents of STATUS\_CHANNEL are replaced in the STATUS\_FORMAT variable for any occurence of %C. This variable may contain any text, plus it may contain a single occurence of %C, which is replaced by the name or the number of the channel you are currently on.

### **1.309 Set a variable to set up IRC**

Usage: SET STATUS CLOCK <text of display for status line clock> The value of STATUS CLOCK is replaced in the STATUS FORMAT variable for any occurence of %T if CLOCK is ON. If CLOCK is OFF, nothing is displayed for %T in STATUS\_FORMAT. Also, the STATUS\_CLOCK variable may contain one occurence of %T which will be replaced with the current time of day in the string.

### **1.310 Set a variable to set up IRC**

Usage: SET STATUS\_DQUERY <Status line text when DCC querying> This variable is replaced in the STATUS\_FORMAT for occrunces of %Q when you are DCC querying someone. This variable may contain any text, plus it may contain a single occurence of %D, which is replaced by the name of the user you are DCC querying. For example, you can set STATUS\_DQUERY to "DQuerying %D", where %D is replaced by a the DCC query nickname.

### **1.311 Set a variable to set up IRC**

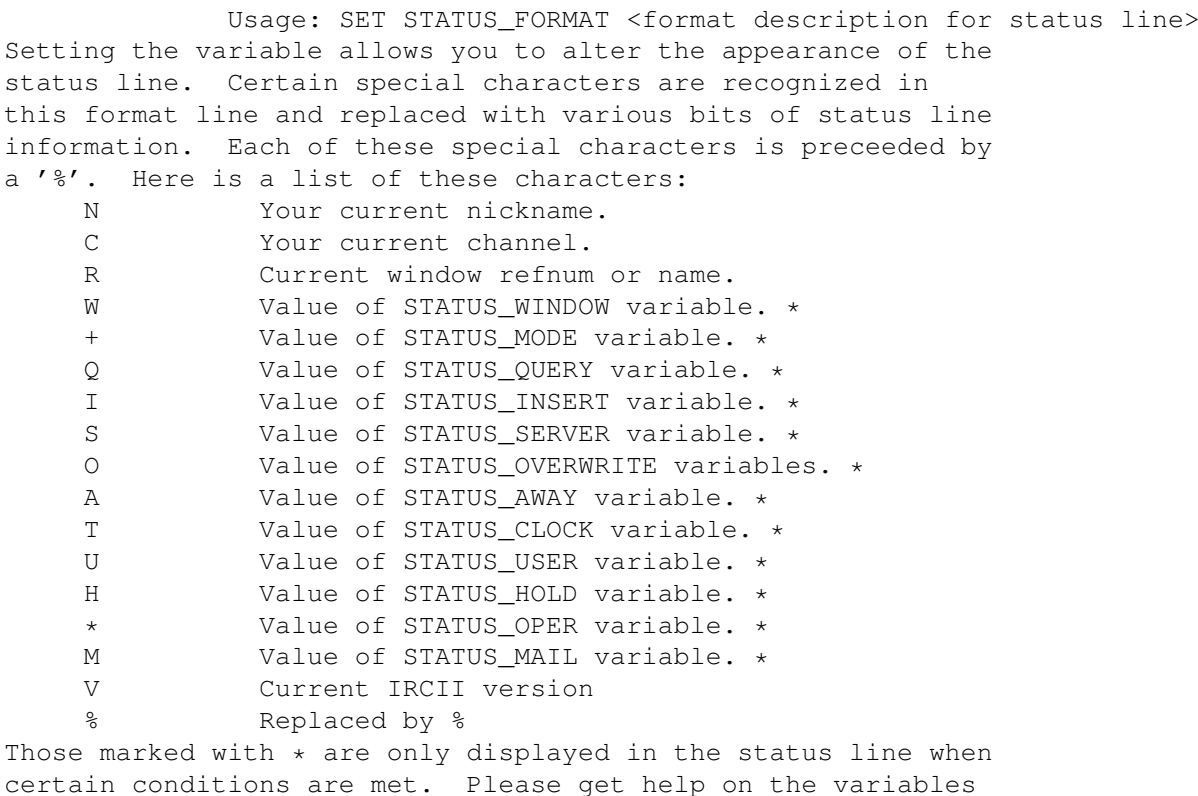

certain conditions are met. Please get help on the variables mentioned above for specifics about each one.

For example, the standard default IRCII status line format looks like this:

\*\*\* IRCII: /HELP for help %H%N%\* Channel %C%Q (%I%O) %A%T\*\*\*

The %H is replaced by the value of STATUS\_HOLD if display output is stopped (See SET HOLD\_MODE), otherwise nothing is displayed. %N is replaced by your current nickname. %\* is replaced buy the value of STATUS\_OPER if you have operator status. %C is replaced by your current channel. %Q is replaced by the value of STATUS\_QUERY if you are querying someone, otherwise nothing is displayed. %I is replaced by the value of STATUS\_INSERT if you are in insert mode. %O is replaced by the value of STATUS\_OVERWRITE if you are not in insert mode. %A is replaced by the contents of STATUS\_AWAY if you are away. %T is replaced by the current time of day of the variable CLOCK is ON.

See Also:

- SET STATUS\_WINDOW
- SET STATUS\_MODE SET STATUS OUERY
- SET STATUS\_INSERT SET STATUS\_OVERWRITE
- SET STATUS\_AWAY
- SET STATUS\_CLOCK
- SET STATUS\_HOLD
- SET STATUS\_SERVER
- SET STATUS\_OPER
- SET STATUS\_USER
- SET STATUS\_MAIL
- SET STATUS\_NOTIFY
- SET HOLD\_MODE
- SET CLOCK

### **1.312 Set a variable to set up IRC**

Usage: SET STATUS\_HOLD <text of display for status line hold mode> The value of STATUS\_HOLD is replaced in the STATUS\_FORMAT variable for any occurence of %H if the display is current on hold (See SET HOLD\_MODE). If the display is not on hold, %H is replaced with nothing.

### **1.313 Set a variable to set up IRC**

Usage: SET STATUS INSERT <Status line text when in insert mode> The content of STATUS\_INSERT are replaced in the STATUS\_FORMAT variable for any occurence of %I while INSERT\_MODE is ON. If INSERT\_MODE is OFF, nothing is displayed for %I.

### **1.314 Set a variable to set up IRC**

Usage: SET STATUS\_MAIL <Status line text when you have mail> The contents of STATUS\_MAIL are replaced in the STATUS\_FORMAT variable for any occurence of %M while you get new mail. The STATUS\_MAIL may contain occurences of %M which will be replaced by the total number of mail messages you have. If you have no mail, %M is replaced by nothing in the STATUS\_FORMAT.

### **1.315 Set a variable to set up IRC**

Usage: SET STATUS\_MODE <text displayed for channel mode> The value of STATUS MODE is replaced in the STATUS FORMAT variable for an occurence of %+ if the window's current channel has any of the mode settings active. The STATUS\_MODE variable may contain one occurence of %+ which will be replaced with the current channel mode (if applicable).

### **1.316 Set a variable to set up IRC**

Usage: SET STATUS\_NOTIFY <Status line text> The contents of STATUS\_NOTIFY are replaced in the STATUS\_FORMAT variable for any occurence of %F when there has been activity in a hidden window. STATUS\_NOTIFY may contain occurences of %F which will be replaced by the list of windows in which there has been activity. If there has been no activvity in hidden windows, %F

### **1.317 Set a variable to set up IRC**

is replaced by nothing in the STATUS FORMAT.

- Usage: SET STATUS\_OPER <text of display for status line operator mode> The value of STATUS\_OPER is replaced in the STATUS\_FORMAT variable for any occurence of %\* if you have operator status. If you are not an operator,  $\frac{1}{6}$  is replaced with nothing.
- Usage: SET STATUS\_OVERWRITE <Status line text when in overwrite mode> The content of STATUS\_OVERWRITE are replaced in the STATUS\_FORMAT variable for any occurence of %O while INSERT\_MODE is OFF. If INSERT\_MODE is ON, nothing is displayed for %O.

### **1.318 Set a variable to set up IRC**

Usage: SET STATUS OVERWRITE <Status line text when in overwrite mode> The content of STATUS\_OVERWRITE are replaced in the STATUS\_FORMAT variable for any occurence of %O while INSERT\_MODE is OFF. If INSERT\_MODE is ON, nothing is displayed for %O.

### **1.319 Set a variable to set up IRC**

Usage: SET STATUS\_QUERY <Status line text when querying> This variable is replaced in the STATUS\_FORMAT for occrunces of %Q when you are querying someone. This variable may contain any text, plus it may contain a single occurence of %Q, which is replaced by the name of the user you are querying. For example, you can set STATUS\_QUERY to "Querying %Q", where %Q is replaced by a the query nickname.

### **1.320 Set a variable to set up IRC**

Usage: SET STATUS SERVER <Status line text for display of server> The value of STATUS\_SERVER is replaced in the STATUS\_FORMAT variable for any occurence of %S. This variable may contain any text, plus it may contain a single occurence of %S , which is replaced by the server you are currently on.

# **1.321 Set a variable to set up IRC**

Usage: SET STATUS\_USER <text of status line user information> The value of STATUS\_USER is replaced in the STATUS\_FORMAT variable for any occurence of %U. If STATUS\_USER is set to <EMPTY>, nothing will be replaced for %U.

# **1.322 Set a variable to set up IRC**

Usage: SET STATUS\_WINDOW <text displayed in current window status line> The value of STATUS\_WINDOW is replaced in the STATUS\_FORMAT variable for an occurence of %W if the window is the current window. If the window is not the current window (or if there is only one window visible), then %W is replaced with nothing.

### **1.323 Set a variable to set up IRC**

Usage: SET SUPPRESS\_SERVER\_MOTD [ON|OFF|TOGGLE] This will prevent you from seeing the motd from the server when you connect to a server. This is not to be confused with the IRCII motd which your installation may or may not have. You will still see the server motd if you use the /MOTD command.

# **1.324 Set a variable to set up IRC**

Usage: SET WARN\_OF\_IGNORES [ON|OFF|TOGGLE] Turns OFF or ON warning messages that occur when you try to send a message to a nickname that you are ignoring. When ON, you get a warning each time you attempt this. When OFF, you get no warning.